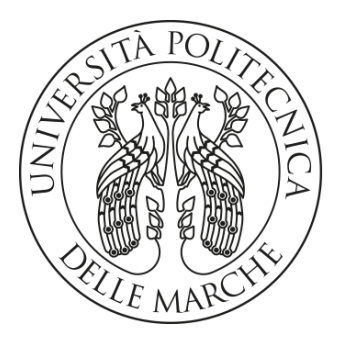

## **UNIVERSITÀ POLITECNICA DELLE MARCHE**

## FACOLTÀ DI INGEGNERIA

Corso di Laurea Triennale in INGEGNERIA MECCANICA

# **PROGETTAZIONE E SVILUPPO DI UNA TECNICA DI MISURA DI DEFORMAZIONI DINAMICHE MEDIANTE DIGITAL IMAGE CORRELATION**

# **PROJECT AND DEVELOPMENT OF A MEASUREMENT TECHNIQUE OF DYNAMIC STRAIN BY MEANS OF DIGITAL IMAGE CORRELATION**

*Tesi di Laurea di:* Valentina Pasquinelli

*Relatore:* Milena Martarelli *Correlatore:* Paolo Castellini

A.A. 2019-2020

# **RINGRAZIAMENTI**

Desidero ringraziare tutti coloro che mi hanno sostenuto e dato fiducia durante questo percorso, spronandomi nonostante le difficoltà e le incertezze a proseguirlo e, ora finalmente posso dirlo, a portarlo a termine.

Nell'ambito accademico desidero ringraziare i professori dell'Università Politecnica delle Marche per avermi fatto appassionare al mondo dell'ingegneria e alle sue mille sfaccettature. In particolare vorrei ringraziare la mia relatrice Milena Martarelli per la sua disponibilità, per tutto il tempo che mi ha dedicato e per tutti i consigli di cui farò sicuramente tesoro per il futuro. Ringrazio anche il mio correlatore Paolo Castellini per il suo supporto e le sue puntuali indicazioni. Un ringraziamento particolare va a Edoardo Della Santa che mi ha affiancata durante il tirocinio e seguita passo dopo passo con pazienza e competenza.

Un ringraziamento più che dovuto va inoltre alla mia famiglia che mi ha da sempre lasciato lo spazio per esprimermi al meglio appoggiandomi in ogni scelta. Grazie non solo per avermi sopportato durante i periodi di stress, ma anche per aver festeggiato con me i piccoli risultati raggiunti.

Ringrazio inoltre i miei colleghi con cui ho condiviso gioie e dolori di questo percorso. Grazie anche alle mie amiche che, nonostante abbiano scelto percorsi di studio molto lontani dal mio, hanno sempre saputo come starmi accanto.

Infine ringrazio me stessa per non aver mai abbandonato i miei obiettivi e per la mia costanza e dedizione che mi hanno permesso di raggiungere questo traguardo.

# **INTRODUZIONE**

L'oggetto di questo elaborato è lo sviluppo di un sistema di misura basato sulla Digital Image Correlation. La DIC è una tecnica ottica, senza contatto, il cui funzionamento si basa su un sistema di fotocamere di tipo stereoscopico. Le immagini acquisite vengono poi processate tramite il software Vic-3D per l'analisi di campi di spostamento e deformazione.

Il target è una piastra, posta in vibrazione da uno shaker elettrodinamico e vincolata alla base, di cui si effettua una misura di deformazione dinamica ponendo particolare attenzione alla distribuzione spaziale delle deformate operative proprie della struttura. La piastra è stata già precedentemente caratterizzata con il vibrometro laser Doppler (LDV). L'obiettivo di questa sperimentazione è quindi quello di confrontare queste due tecniche di misura dinamica procedendo con la validazione dei risultati della DIC tramite i dati esportati dal vibrometro.

L'elaborato è strutturato partendo da una breve introduzione agli aspetti teorici alla base della sperimentazione quali la teoria delle vibrazioni e l'acquisizione di segnale.

Il secondo capitolo riguarda la parte di simulazione pre-processing nella quale viene effettuata un'analisi numerica della piastra tramite FEM nel software Matlab. Questa simulazione è poi funzionale alla progettazione del setup di misura presentato nel terzo capitolo. Viene analizzata tutta la catena di misura concentrandosi in particolare sui parametri più influenti nei sistemi ottici come la DIC quali il tipo di fotocamere utilizzate, l'illuminazione e il pattern di speckle.

Nel quarto capitolo è presente la procedura della DIC e quindi la parte centrale del test di misura. Tramite la presentazione delle funzionalità base dei software Vic-Snap e Vic-3D vengono definiti i processi di acquisizione delle immagini, calibrazione e successiva analisi di correlazione focalizzandosi sui parametri di interesse quali la definizione dell'Area of Interest e dei parametri di subset e step.

Il capitolo quinto tratta del post-processing dei risultati della misura con Matlab. Tramite breve analisi del codice utilizzato, vengono visualizzate le Operational Deflection Shapes della piastra ottenute dai test effettuati forzando la piastra ad una vibrazione armonica a singola frequenza o ad una vibrazione casuale in un campo di frequenza prestabilito.

Nell'ultimo capitolo vi è infine il confronto tra i Velocity Spectra calcolati con LDV e i Displacement Spectra ottenuti tramite DIC e si discute della validazione del sistema di misura progettato sia in termini di frequenze di risonanza che per quanto riguarda le deformate operative della piastra.

# **INDICE**

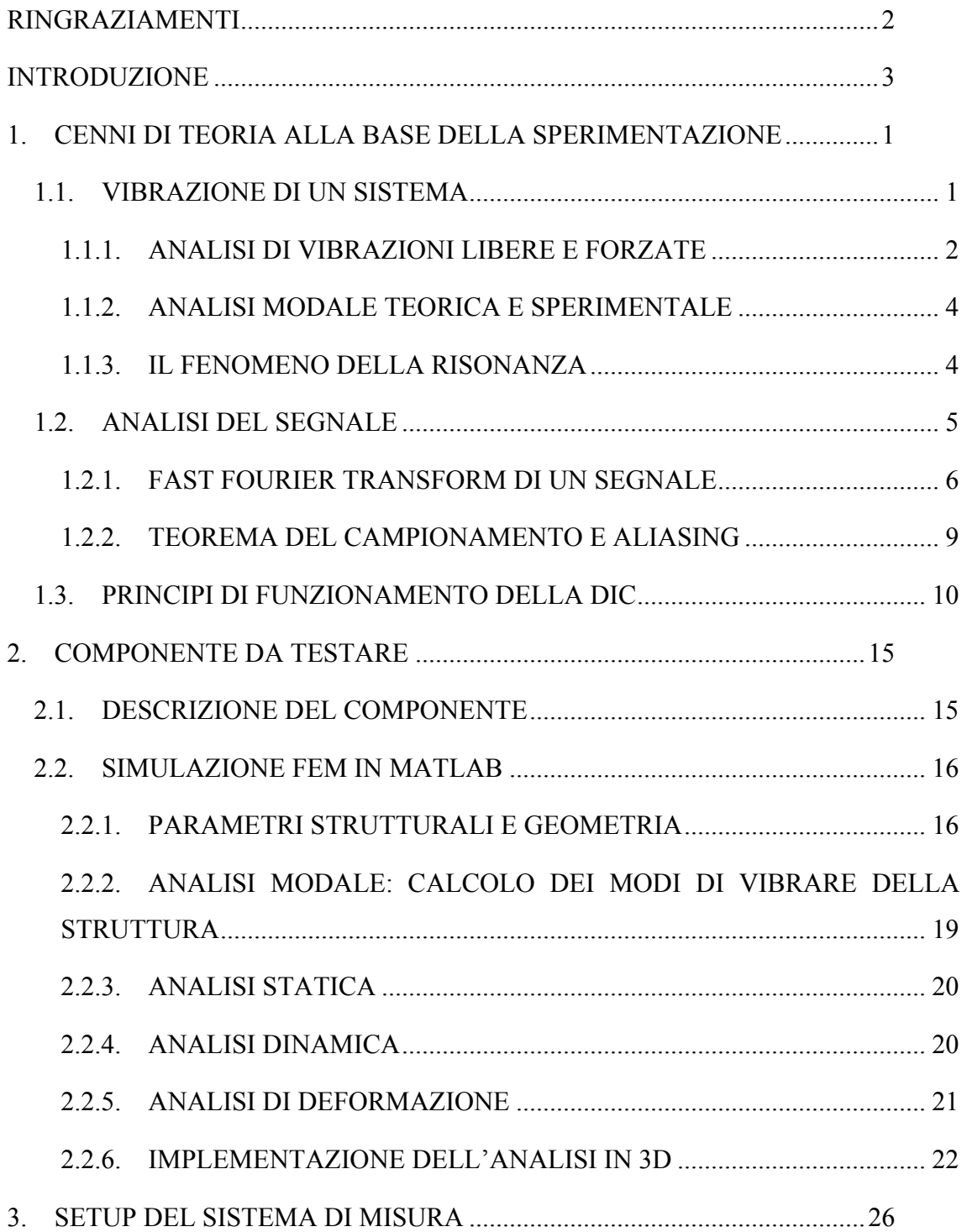

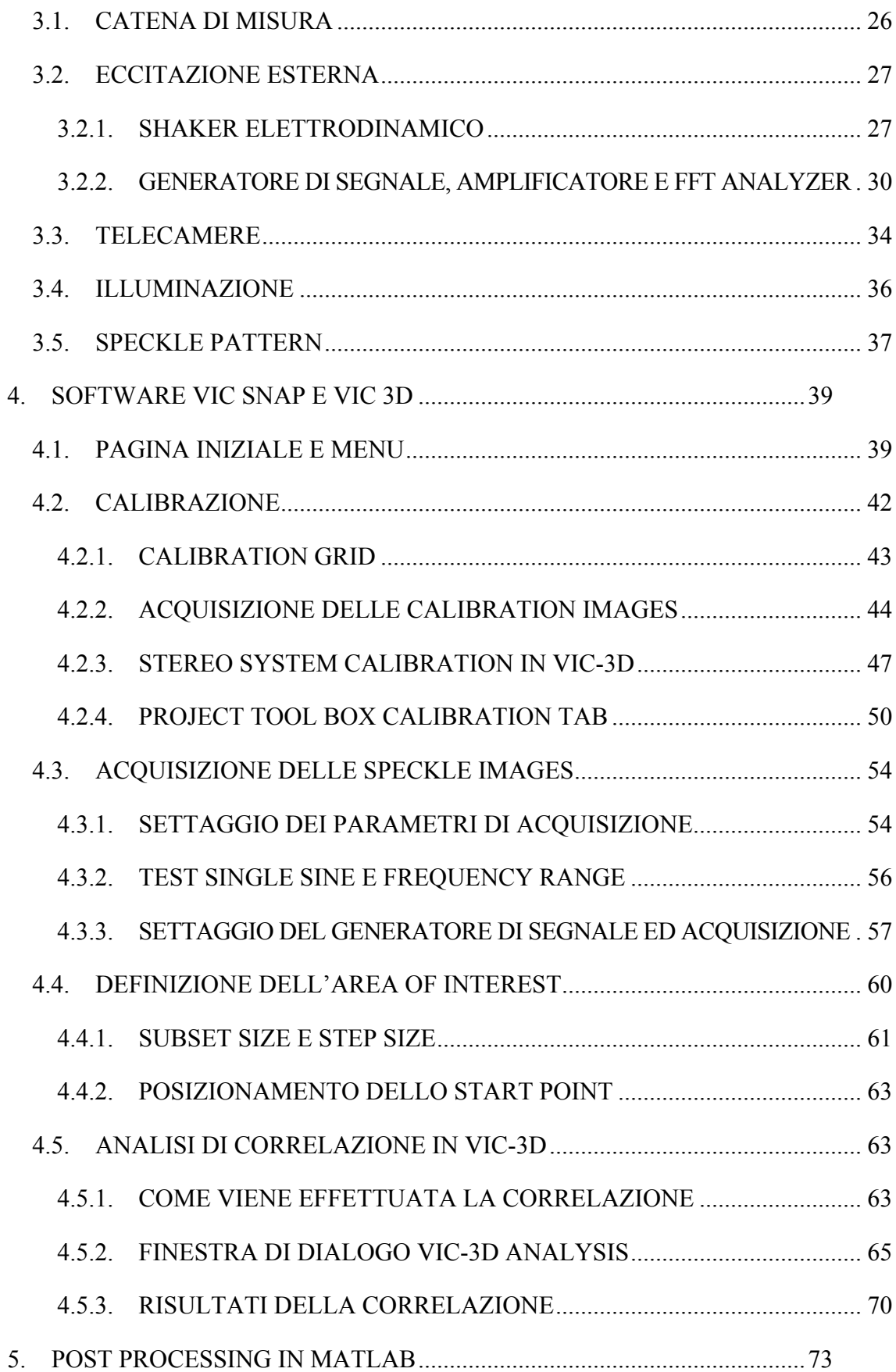

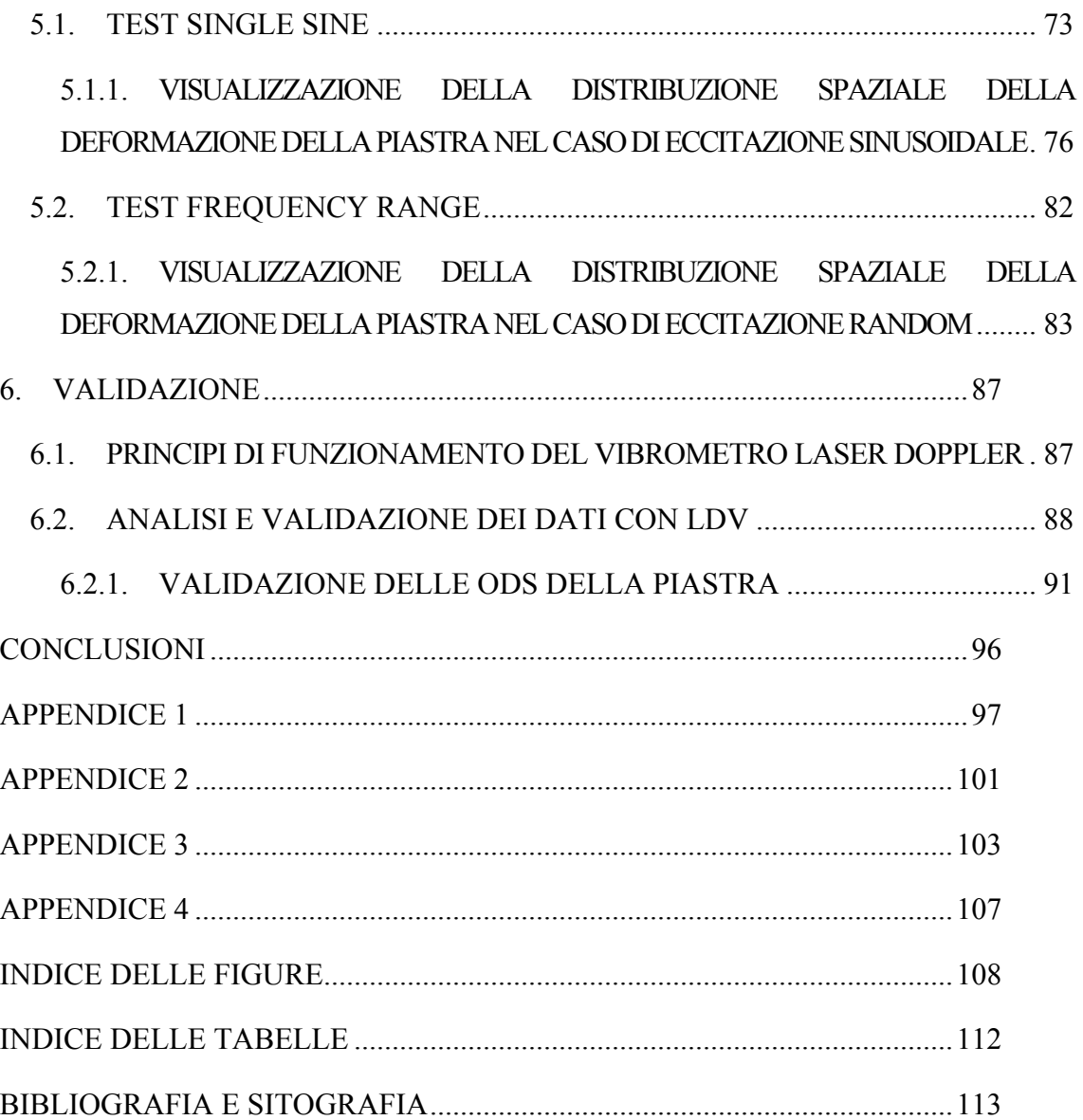

# **1. CENNI DI TEORIA ALLA BASE DELLA SPERIMENTAZIONE**

### **1.1. VIBRAZIONE DI UN SISTEMA**

Le vibrazioni sono oscillazioni meccaniche generate da onde elastiche e si trasmettono attraverso corpi solidi. Un sistema meccanico vibra quando oscilla attorno ad una posizione di equilibrio con una frequenza pari a f [Hz] [1].

I test analizzati in questa trattazione sono stati eseguiti secondo la tecnica del Modal Testing cioè la struttura viene messa in vibrazione con una eccitazione nota, seguono le fasi di acquisizione e analisi dei dati. La tecnica di sperimentazione di tipo Modal Testing ha l'obiettivo di ottenere una descrizione matematica del comportamento dinamico e vibrazionale della struttura testata [2]. E' quindi richiesta l'integrazione di tre componenti:

- teoria di base delle vibrazioni;
- misura accurata delle vibrazioni del sistema;
- analisi dei dati dettagliata e aderente alla realtà.

Per il calcolo di frequenza, ampiezza e ritardo di un segnale è necessario passare dal dominio del tempo a quello della frequenza. Essendo i segnali composti da un elevato numero di frequenze si utilizza lo spettrogramma. Considerando il segnale come somma di sinusoidi, e associando ad ognuna la sua frequenza di pulsazione e ampiezza, ottengo lo spettro del segnale che deve essere definito in modulo e fase.

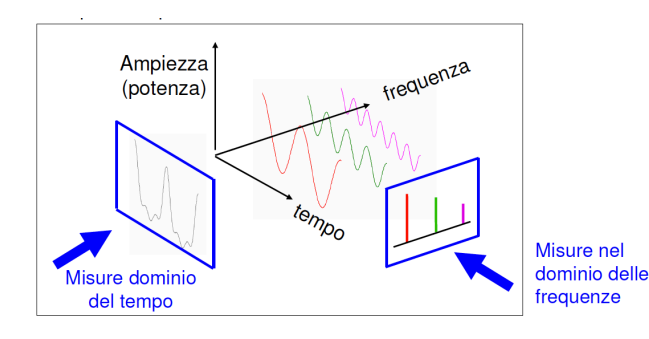

Dalla rappresentazione nel tempo con un solo grafico ottengo quindi una rappresentazione in frequenza del segnale con due grafici, ma il contenuto di informazioni resta lo stesso.

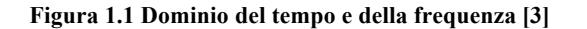

#### **1.1.1. ANALISI DI VIBRAZIONI LIBERE E FORZATE**

Tutti i sistemi meccanici vibrano e possono essere schematizzati mediante tre componenti fondamentali: massa [kg], molla di rigidezza misurata in [N/m] e smorzatore con smorzamento misurato in [Ns/m]. Nei sistemi a più gradi di libertà cioè MDOF (Multiple Degree Of Freedom) le proprietà di questi componenti sono rappresentate da matrici: [M] matrice di massa, [K] matrice di rigidezza, [C] matrice dello smorzamento viscoso e [D] matrice dello smorzamento strutturale. La risposta in frequenza prevede una pulsazione propria ad ogni grado di libertà del sistema.

La vibrazione si dice libera quando il sistema meccanico vibra senza essere sottoposto ad alcuna forzante. Un sistema vibra poiché le sue condizioni iniziali sono diverse da zero ovvero se in un certo istante è in condizione diversa da quella di equilibrio.

Nell'analisi di vibrazioni libere del sistema vengono calcolate le seguenti proprietà modali:

- N frequenze naturali e i rispettivi fattori di smorzamento (dove N sono i gradi di libertà del sistema) rappresentati dalla matrice degli autovalori [ $\lambda^2$ ];
- N modi di vibrare, ognuno dei quali associato alla rispettiva frequenza naturale rappresentati dalla matrice degli autovettori [ϕ].

Un elemento della matrice diagonale degli autovalori  $(\lambda_r^2)$  contiene la frequenza naturale e il fattore di smorzamento del modo r-esimo di vibrare mentre la

corrispondente colonna  $\{\phi\}_r$  della matrice  $[\phi]$  descrive la deformata (lo spostamento relativo di tutte le parti del sistema) dello stesso modo di vibrare [2].

Al contrario, la vibrazione forzata si ha quando il sistema è messo in vibrazione da un'eccitazione esterna. In questo caso il comportamento dinamico del sistema è descritto dalla matrice della risposta in frequenza  $[H(\omega)]$ . L'elemento  $H_{ik}(\omega)$  della matrice è la FRF (Frequency Response Function) e rappresenta la riposta armonica  $X_i$ nel grado di libertà j-esimo causata dalla forzante armonica  $F_k$  applicata al grado di libertà k:

$$
H_{jk}(\omega) = \frac{X_j}{F_k} = \sum_{r=1}^{N} \frac{A_{r,jk}}{\lambda_r^2 - \omega^2}
$$
 (1)

Nella formula (1),  $\lambda_r^2$  è l'autovalore del modo r-esimo mentre  $A_{r,jk}$  è la costante modale costruita da { $\phi$ }<sub>r</sub>.  $\phi$ <sub>jr</sub> è il j-esimo elemento del r-esimo autovettore { $\phi$ }<sub>r</sub> cioè lo spostamento relativo (se la FRF è in termini di receptance) nel grado di libertà j-esimo durante la vibrazione al modo r-esimo [2].

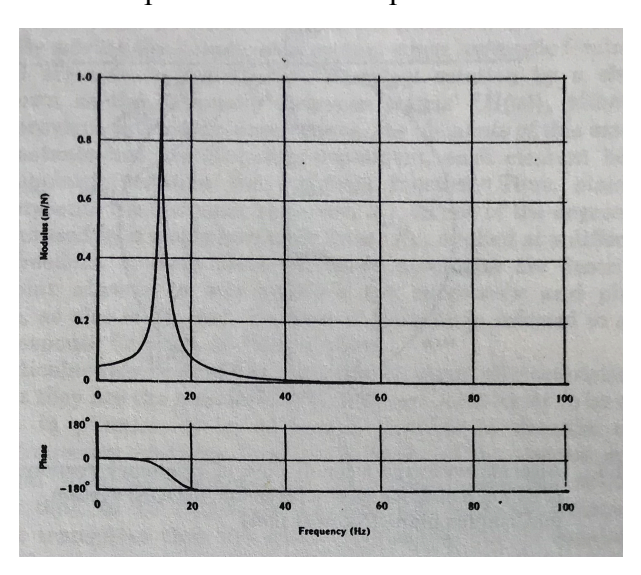

Le FRF possono essere espresse in termini di spostamento (Receptance), velocità

(Mobility) o accelerazione (Inertance) e evidenziano quindi come varia la risposta del sistema rispetto alla forzante in ingresso nel dominio della frequenza. Le FRF possono essere rappresentate in termini di parte reale e immaginaria, con i diagrammi di Bode cioè in termini di ampiezza e fase (in scala lineare o logartmica) oppure tramite il diagramma di Nyquist.

**Figura 1.2 FRF di un sistema ad un grado di libertà, diagramma di Bode [2]**

I parametri della FRF possono essere ottenuti tramite test 'sinewave' cioè applicando un'eccitazione armonica alla struttura tramite shaker e misurando la risposta risultante,

come verrà effettuato nella progettazione di questo sistema di misura. La struttura viene quindi eccitata in un solo punto mentre le risposte dinamiche vengono calcolate per tutti i punti della struttura.

#### **1.1.2. ANALISI MODALE TEORICA E SPERIMENTALE**

L'analisi vibrazionale può essere eseguita secondo due direzioni opposte:

- Analisi modale teorica: consiste in un'analisi numerica tramite modelli FEM o analitica risolvendo le equazioni differenziali del moto. Vengono descritte le caratteristiche fisiche della struttura quali le proprietà di massa, rigidezza e smorzamento definendo il modello spaziale. L'analisi modale teorica di questo modello permette di conoscere i modi di vibrare della struttura, le frequenze naturali e i fattori di smorzamento descrivendo quindi il modello modale che rappresenta le caratteristiche dinamiche della struttura cioè come la struttura vibra liberamente, senza eccitazioni esterne. Infine viene analizzato il modello di risposta, cioè come la struttura risponde ad una forzante nota, ed è costituito dall'insieme delle FRF misurate sulla struttura.
- Analisi modale sperimentale: parte dalla misurazione delle FRF del sistema. Da questi dati vengono dedotte le proprietà modali dei modi di vibrare e poi quindi calcolate le proprietà strutturali del modello spaziale.

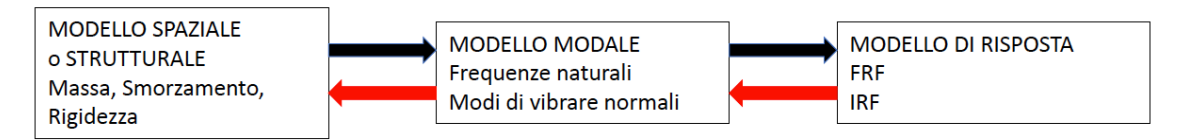

**Figura 1.3 Analisi modale teorica e sperimentale [1]**

### **1.1.3. IL FENOMENO DELLA RISONANZA**

Ogni struttura possiede quindi delle frequenze proprie di vibrazione dette frequenze naturali che dipendono esclusivamente dalle proprietà strutturali del corpo e dalla sua geometria e sono quindi proprietà intrinseche del sistema. In condizione di vibrazione libera il sistema oscilla a queste frequenze.

Se un sistema viene eccitato con una frequenza pari ad una delle sue frequenze naturali, la risposta amplifica notevolmente l'ingresso. Nelle vibrazioni forzate infatti l'ampiezza del moto nella risposta dipende dal rapporto tra pulsazione della forzante e pulsazione

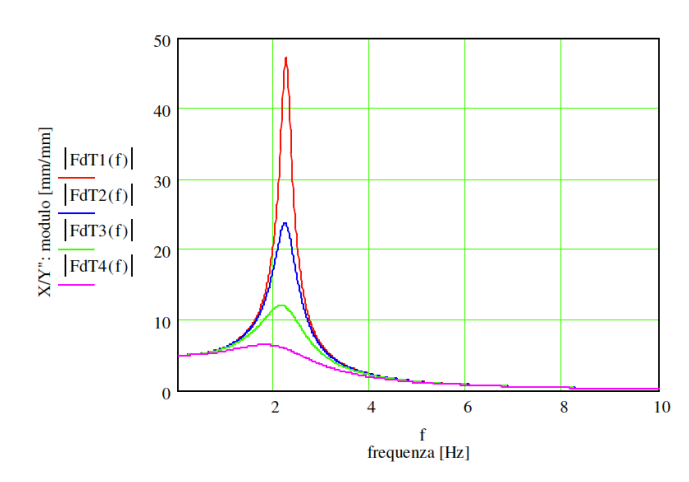

propria del sistema. Nella risonanza la frequenza della forzante è pari a quella naturale del sistema e il rapporto tra la risposta del sistema e la forzante  $\ddot{x}/\ddot{y} = |\Omega^2/(-\omega^2 + \Omega^2)|$ tende quindi ad infinito, come evidenziato dal picco nello spettro del segnale.

**Figura 1.4 Ampiezza della risposta in frequenza di più segnali con picco di risonanza [3]**

Questo è il cosiddetto fenomeno della risonanza e le frequenze di risonanza sono appunto le frequenze naturali. La risonanza è in molti casi un fenomeno da evitare perché provoca oscillazioni ampie e incontrollate della struttura che sono quindi indesiderate. E' quindi necessaria una analisi dinamica della struttura per poterla progettare opportunamente.

### **1.2. ANALISI DEL SEGNALE**

I segnali acquisiti dagli strumenti di misura sono analogici cioè continui nel tempo. Per poterli analizzare è necessario convertirli in digitale cioè attuare un processo di campionamento che discretizzi il segnale stesso. Il segnale viene discretizzato sia lungo l'asse dei tempi (campionamento) sia lungo l'asse delle ampiezze (quantizzazione).

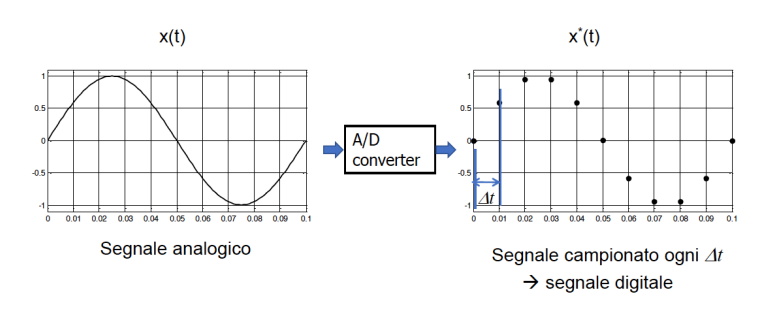

L'acquisizione di qualsiasi segnale viene effettuata tramite una scheda di acquisizione in cui è presente un convertitore AD analogico digitale.

**Figura 1.5 Campionamento di un segnale [1]**

I parametri di acquisizione sono:

- $dt$  tempo di campionamento [s];
- fs sampling frequency cioè frequenza di campionamento [Hz] dove fs =  $1/dt$ ;
- ns numero di campioni acquisiti;
- Tacq tempo di acquisizione [s] dove  $Tacq = ns^*dt = ns/fs;$
- df risoluzione in frequenza [Hz] dove df=1/Tacq.

#### **1.2.1. FAST FOURIER TRANSFORM DI UN SEGNALE**

I segnali si originano nel dominio nel tempo ma le proprietà spettrali da analizzare

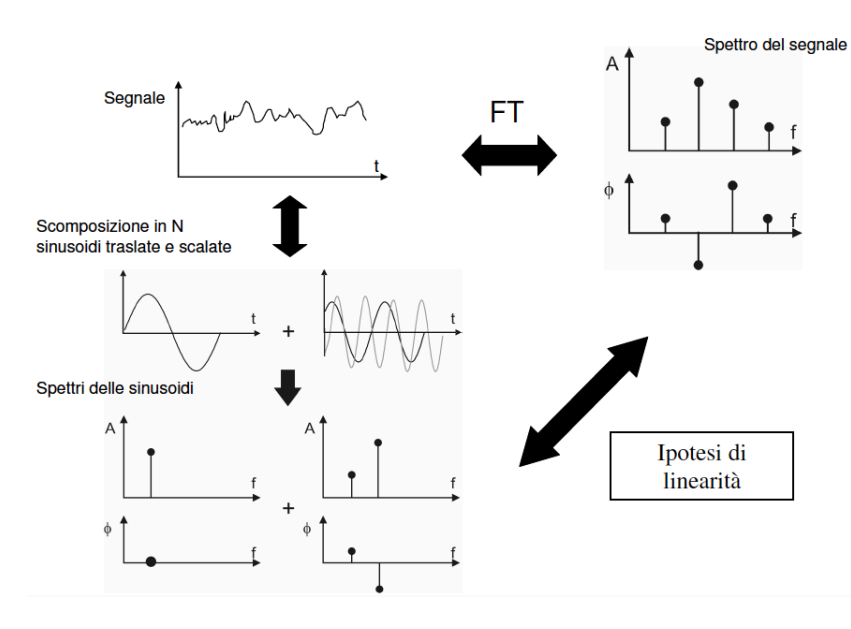

della frequenza, è quindi necessario passare da un dominio all'altro, quindi da un segnale analogico a digitale. Per farlo si utilizza l'algoritmo della FFT Fast Fourier Transform.

sono nel dominio

**Figura 1.6 Spettro di un segnale [3]**

Secondo la serie di Fourier, una funzione x(t), periodica in T, può essere scritta come una serie infinita di sinusoidi a frequenze multiple di quella fondamentale [2]:

$$
x(t) = \frac{a_0}{2} + \sum_{n=1}^{\infty} \left( a_n \cos\left(\frac{2\pi nt}{T}\right) + b_n \sin\left(\frac{2\pi nt}{T}\right) \right)
$$
 (2)

dove:

$$
a_0 = \frac{2}{T} \int_0^T x dt
$$
  

$$
a_n = \left(\frac{2}{T}\right) \int_0^T x(t) \cos\left(\frac{2\pi nt}{T}\right) dt
$$
  

$$
b_n = \left(\frac{2}{T}\right) \int_0^T x(t) \sin\left(\frac{2\pi nt}{T}\right) dt
$$

Quando  $x(t)$  è una funzione discreta cioè definita soltanto in determinati istanti t<sub>k</sub> (k=1,N) la serie di Fourier è finita, si parla di DFT cioè Discrete Fourier Series/Transform:

$$
x_k(=x(t_k)) = \frac{a_0}{2} + \sum_{n=1}^{N/2} \left( a_n \cos\left(\frac{2\pi n t_k}{T}\right) + b_n \sin\left(\frac{2\pi n t_k}{T}\right) \right) \tag{3}
$$

I coefficienti  $a_n$  e  $b_n$  sono i coefficienti di Fourier o coefficienti spettrali e sono spesso espressi in modulo e fase:

$$
X_n = (a_n^2 + b_n^2)^{1/2}
$$
  

$$
\Phi_n = t g^{-1} (-b_n/a_n)
$$

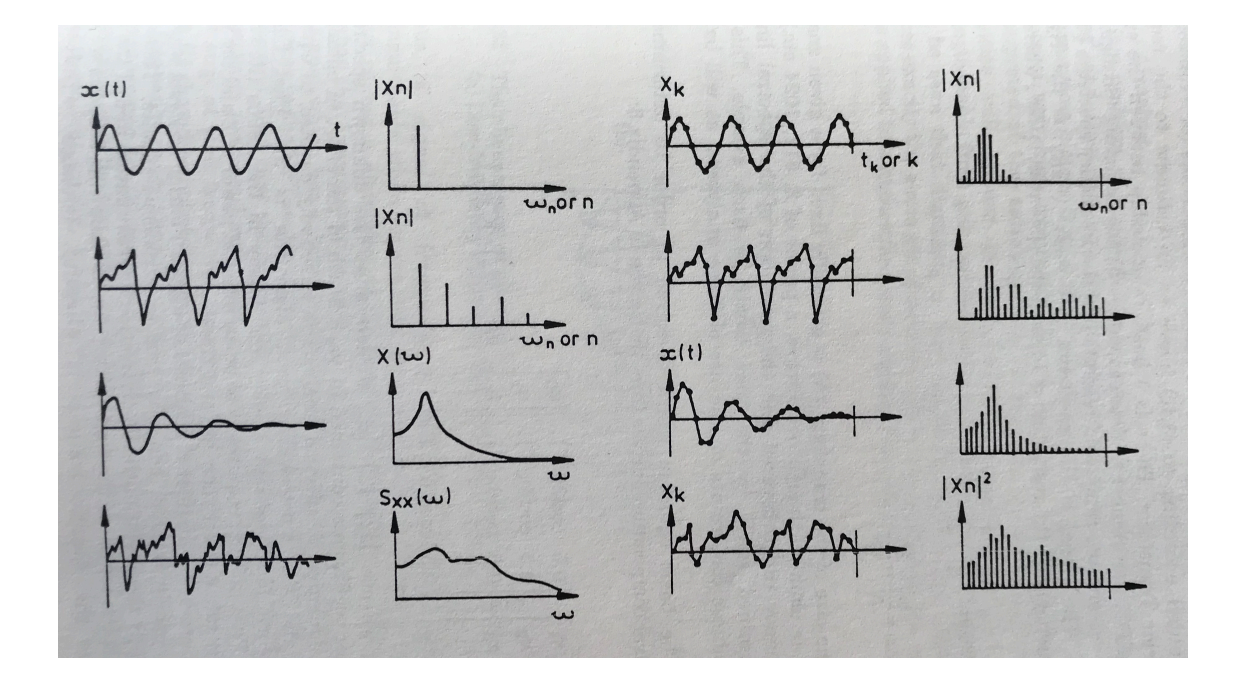

**Figura 1.7** storie temporali del segnale continuo  $x(t)$  e discreto  $X_k$ , rispettive analisi spettrali in termini di serie **di Fourier |Xn| o Trasformata X(ω) o Spectral Density Sxx(ω) o DFT del segnale digitale [2]**

Il segnale continuo viene quindi discretizzato tramite un convertitore AD, vengono acquisiti N valori (N sarà il numero di campioni ns) nel tempo di acquisizione T e si ottiene il segnale discreto  $x_k$ . Assumento il campione nel tempo T periodico viene calcolata la DFT come illustrato in (3). La frequenza di campionamento è  $\omega_s$  e il range dello spettro è 0 -  $\omega_{\text{max}}$  dove  $\omega_{\text{max}} = f_{\text{Nyquist}} = \omega_s/2$ . La risoluzione in frequenza è  $\Delta \omega = \omega_s/N = 2\pi/T$ . Per determinare la composizione spettrale del segnale si risolve la seguente equanzione:

$$
\begin{Bmatrix} x_1 \\ x_2 \\ x_3 \\ \vdots \\ x_N \end{Bmatrix} = \begin{bmatrix} 0.5 & \cos(2\pi/T) \dots \\ 0.5 & \cos(4\pi/T) \dots \\ 0.5 & \cos(6\pi/T) \dots \\ \vdots & \vdots \\ 0.5 & \cos(2N\pi/T) \end{bmatrix} \begin{Bmatrix} a_0 \\ a_1 \\ b_1 \\ \vdots \end{Bmatrix} \quad \text{ovvero} \quad \{x_k\} = [C] \{a_n\}
$$

I coefficienti di Fourier vengono così determinati:  $\{a_n\} = [C]^{-1} \{x_k\}.$ 

L'algoritmo più utilizzato per risolvere il sistema di N equazioni è la FFT Fast Fourier Transform. Questo metodo richiede che N sia una potenza di 2, di solito vengono scelti valori compresi tra 256 e 4096 [2].

#### **1.2.2. TEOREMA DEL CAMPIONAMENTO E ALIASING**

Una volta che il segnale è stato campionato bisogna ricostruirlo in modo completo per riottenere il segnale analogico di partenza. Un segnale è correttamente campionato solo se si rispetta il teorema del campionamento anche detto di Nyquist o di Shannon.

Secondo questo teorema fs  $\geq 2$ \*fmax cioè la frequenza di campionamento deve essere almeno il doppio della più alta componente spettrale del segnale [1]. Analogamente ciò significa che dt  $\leq$  T/2 dove T è il periodo del segnale.

Quindi campionando ad una frequenza fs, la massima frequenza che può essere correttamente ricostruita nello spettro è la frequenza di Nyquist  $f_N = fs/2$ . La massima frequenza del segnale fmax deve essere minore della frequenza di Nyquist cioè fmax  $\leq f_{N}$ .

La discretizzazione del segnale analogico può condurre al fenomeno dell'aliasing. Se il segnale viene acquisito con una frequenza di campionamento troppo bassa le alte frequenze del segnale originale non vengono interpretate correttamente ma appaiono alle basse frequenze. Se non si rispetta infatti il teorema di Nyquist e la frequenza

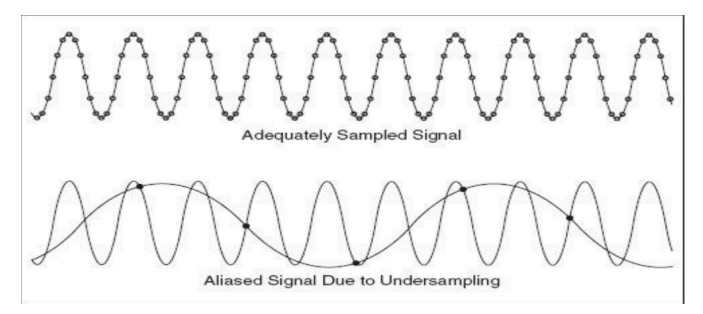

massima supera fs/2, nello spettro del segnale compaiono delle frequenze dette di alias. La parte di segnale con frequenze sopra fs/2 compare quindi sotto forma di alias nel range 0-fs/2.

#### **Figura 1.8 Esempio di campionamento corretto ed errato [1]**

Per ridurre al minimo questo fenomeno si alza la frequenza di campionamento oppure si utilizza un filtro anti-aliasing cioè un particolare filtro passa basso inserito a monte dell'acquisizione.

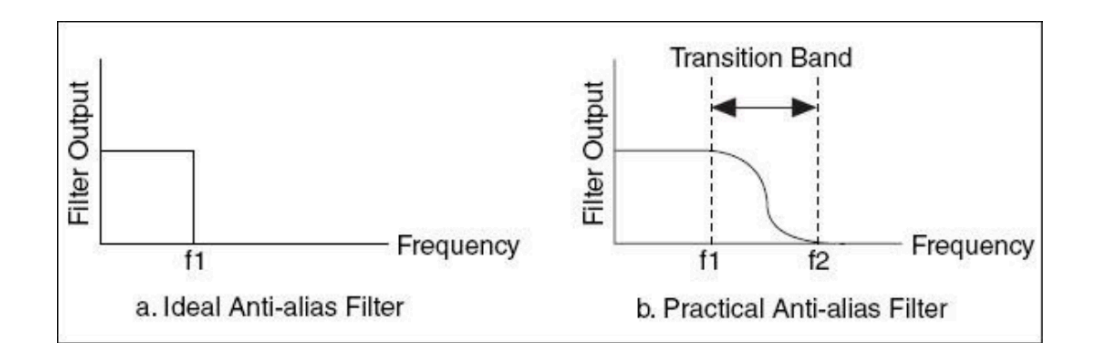

**Figura 1.9 Filtro anti aliasing [1]**

Quindi quando si campiona un segnale con una frequenza fs bisogna sempre considerare che la massima frequenza rappresentabile nello spettro è pari a fs/2 e tutte le frequenze ad essa superiori sono in aliasing. Nella tecnica di misura progettata la fs è dettata dalla velocità con cui le telecamere possono acquisire le immagini e tale velocità è piuttosto limitata. Infatti, la frequenza di campionamento delle telecamere utilizzate in questo lavoro di tesi è pari a 20 Hz quindi lo spettro in frequenza può essere rappresentato solo tra 0-10 Hz. L'obiettivo è quindi quello di progettare una struttura che abbia il più possibile frequenze di risonanza in bassa frequenza. I picchi relativi alle frequenze di risonanza superiori ai 10 Hz compaiono comunque nello spettro in analisi alle rispettive frequenze di aliasing calcolabili tramite la formula f alias =  $|k*fs-f$  vera | dove k è un numero naturale che va scelto opportunamente in modo che f\_alias ricada sempre nell'intervallo 0-fs/2 cioè appunto 0-10 Hz in questo caso.

#### **1.3. PRINCIPI DI FUNZIONAMENTO DELLA DIC**

Nel sistema di misura sviluppato la forzante viene applicata alla piastra tramite shaker. La risposta viene invece misurata tramite DIC. La Digital Image Correlation è un sistema di misura 3D senza contatto per il calcolo di deformazione full-field. E' una tecnica ideale per lo studio di deformazione e spostamento che combina semplicità di utilizzo, accuratezza delle misurazioni e costi competitivi rendendola quindi adeguata per numerose applicazioni. Tramite questa tecnica è possibile calcolare variabili di movimento, deformazione e tensione di oggetti solidi. La DIC ha numerosi vantaggi rispetto ad altri sistemi di misura non intrusivi convenzionali in quanto utilizza la

fotografia digitale, quindi i costi sono contenuti, e può essere utilizzata anche in ambienti esterni per analizzare punti della struttura altrimenti difficili da raggiungere o del tutto nascosti all'occhio umano. Inoltre mentre altri strumenti di misura quali estensimetri forniscono una misura di deformazione in un punto o la deformazione media nella loro area di applicazione, la DIC calcola un intero campo di deformazione misurando più punti del materiale simultaneamente.

Il sistema è basato sul Software Vic-3D DIC combinato con il Software di acquisizione dati Vic-Snap entrambi dei quali analizzati più approfonditamente al quarto capitolo di questa trattazione. Lo sviluppo di questa tecnica ha permesso il raggiungimento di risoluzione sempre migliore fino ad ottenere una misura di deformazione della superficie fino all'ordine di grandezza di un milionesimo rispetto al campo di vista [4].

La DIC è un sistema di misura ottico in quanto il suo funzionamento si basa su delle telecamere in posizione stereoscopica quindi il campione da testare viene osservato da due differenti direzioni. La posizione di ogni punto del campione è messa a fuoco su

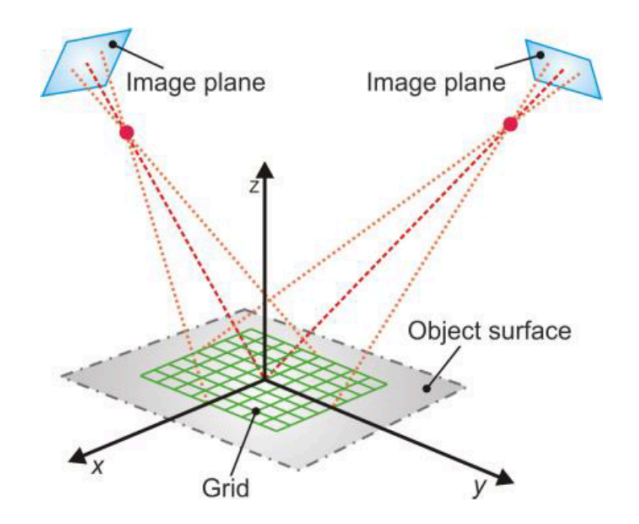

uno specifico pixel del corrispondente piano della telecamera. Nota la posizione delle camere e gli altri parametri di calibrazione, è possibile calcolare il sistema di coordinate spaziale assoluto per ogni punto del campione e quindi tracciare il suo spostamento [5].

**Figura 1.10 Configurazione stereoscopica delle camere [5]**

Nella configurazione ad assi ottici convergenti gli assi ottici delle telecamere si intersecano in un punto detto punto di convergenza. I sensori delle due telecamere sono posizionati simmetricamente rispetto al piano ZY come nella figura 1.11.

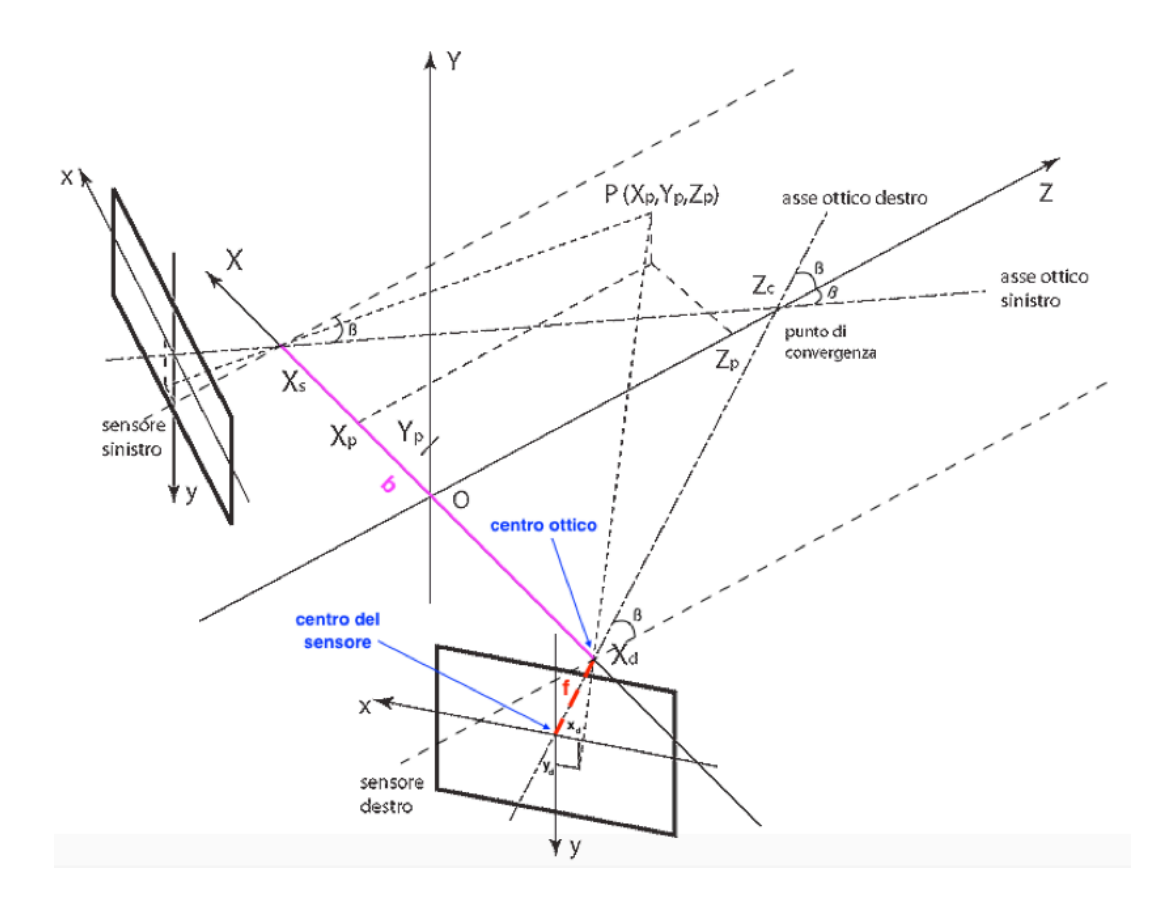

**Figura 1.11 Configurazione ad assi ottici convergenti [6]**

Per individuare la posizione spaziale del punto da misurare si definisce un sistema cartesiano XYZ tale che l'origine O sia nel punto medio del segmento congiungente i centri ottici dei due sensori e l'asse Z sia rivolto verso la scena di ripresa. I parametri geometrici da considerare in questo sistema di riferimento sono:

- $(X_p, Y_p, Z_p)$  coordinate del punto da misurare sulla superficie del campione (punto oggetto) rispetto al sistema di riferimento XYZ;
- $b = X_s-X_d$  è la distanza tra i centri ottici delle telecamere, viene detta base stereoscopica o baseline;
- β = arctg( $b/2Z_C$ ) detto angolo di convergenza degli assi ottici. Questo angolo rappresenta di quanto sono ruotati i sensori ed è quindi anche l'angolo compreso tra l'asse ottico e l'asse Z. Nel setup di interesse è circa pari a 30°.
- I centri ottici che si trovano nei punti  $(X_d, 0, 0)$  e  $(X_s, 0, 0)$  con  $X_s = -X_d = b/2$ ;
- La lunghezza focale f di ogni telecamera cioè la distanza tra il centro ottico e il piano del sensore.

Per individuare la posizione dei punti immagine<sup>1</sup> si definisce un sistema di riferimento cartesiano bidimensionale che ha origine nel centro del sensore e assi xy: è il sistema di riferimento del sensore. L'orientazione degli assi x e y è stata così scelta in modo che dopo la rotazione di 180° del piano del sensore attorno all'asse ottico, per raddrizzare l'immagine proiettata sul sensore in fase di visualizzazione, si ottiene un sistema con l'orientamento usuale degli assi cartesiani.

L'analisi geometrica di questa configurazione permette di calcolare le coordinate del punto immagine rispetto al sistema di riferimento xy, cioè  $(x_s, y_s)$  per il sensore sinistro e  $(x_d, y_d)$  per quello destro, in funzione della posizione spaziale del punto oggetto  $(X_p, Y_p, Z_p)$ .

$$
x_{s} = -f * tg\left(\arctan\left(\frac{X_{p} - b/2}{Z_{p}}\right) + \beta\right) \quad x_{d} = -f * tg\left(\arctan\left(\frac{X_{p} + b/2}{Z_{p}}\right) - \beta\right)
$$
\n
$$
y_{s} = \frac{fY_{p}}{Z_{p}} \frac{\cos\left(\arctan\left(\frac{X_{p} - b/2}{Z_{p}}\right)\right)}{\cos\left(\arctan\left(\frac{X_{p} - b/2}{Z_{p}}\right) + \beta\right)} = \frac{fY_{p}}{Z_{p}\cos\beta - \left(X_{p} - \frac{b}{2}\right)\sin\beta}
$$
\n
$$
y_{d} = \frac{fY_{p}}{Z_{p}} \frac{\cos\left(\arctan\left(\frac{X_{p} + b/2}{Z_{p}}\right)\right)}{\cos\left(\arctan\left(\frac{X_{p} + b/2}{Z_{p}}\right) - \beta\right)} = \frac{fY_{p}}{Z_{p}\cos\beta + \left(X_{p} + \frac{b}{2}\right)\sin\beta}
$$

**Figura 1.12 Formule per il calcolo delle coordinate dei punti immagine [6]**

Utilizzando due telecamere, la DIC 3D riesce quindi a calcolare lo spostamento dei punti di una superficie lungo tre dimensioni, compresa la profondità, al contrario della DIC 2D che può calcolare solo due dimensioni dello spostamento e quindi eseguire un'analisi planare e non spaziale.

 $\overline{a}$ 

 $1$  Il punto immagine è la proiezione del punto oggetto P (punto da misurare sulla superficie del campione) sulla superficie del sensore [6].

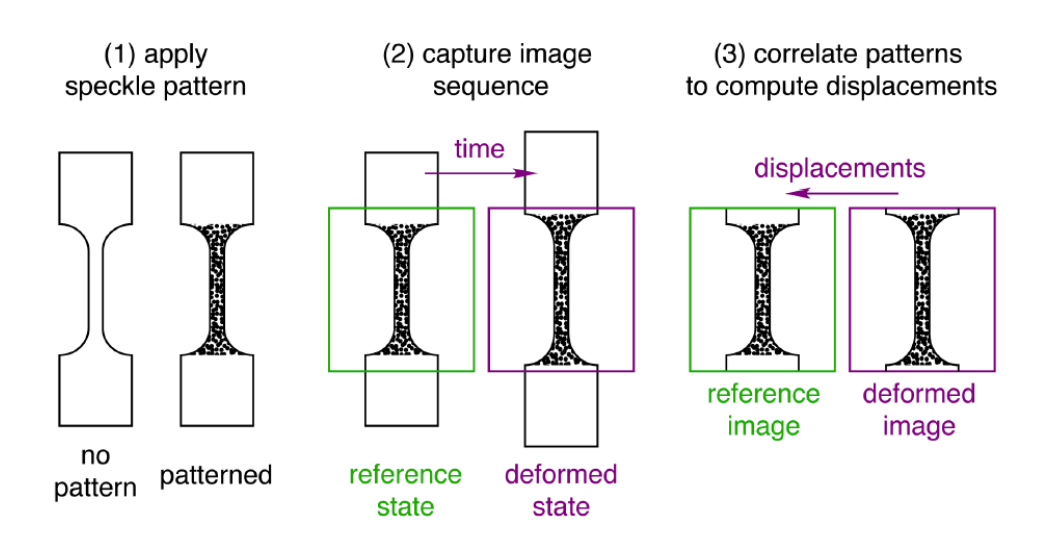

**Figura 1.13 Tracciamento del pattern durante la deformazione [7]**

Il principio della DIC si basa sull'acquisizione, tramite appunto le telecamere, di immagini ad istanti diversi durante la deformazione del campione da testare. Queste immagini vengono successivamente comparate tramite tracciamento dei pixel dello speckle pattern applicato sul campione e la DIC misura lo spostamento dei vari punti della superficie e in seguito calcola il campo di deformazione 3D.

L'algoritmo di correlazione basato sui subset dello speckle pattern sarà analizzato in seguito alla sezione 4.5.1.

# **2. COMPONENTE DA TESTARE**

### **2.1. DESCRIZIONE DEL COMPONENTE**

Il componente da testare è una piastra delle dimensioni di 180x350 mm e dello spessore di circa 2 mm.

Il materiale scelto è l'alluminio zincato per le sue ottime proprietà ottiche, ha infatti una riflettanza<sup>2</sup> del 71% [8]. Considerando che le superfici molto scure hanno valori prossimi allo zero e quelle chiare valori compresi tra 70% e 85% l'alluminio ha le proprietà adeguate per essere sottoposto a test basati sulla misura ottica quali la DIC.

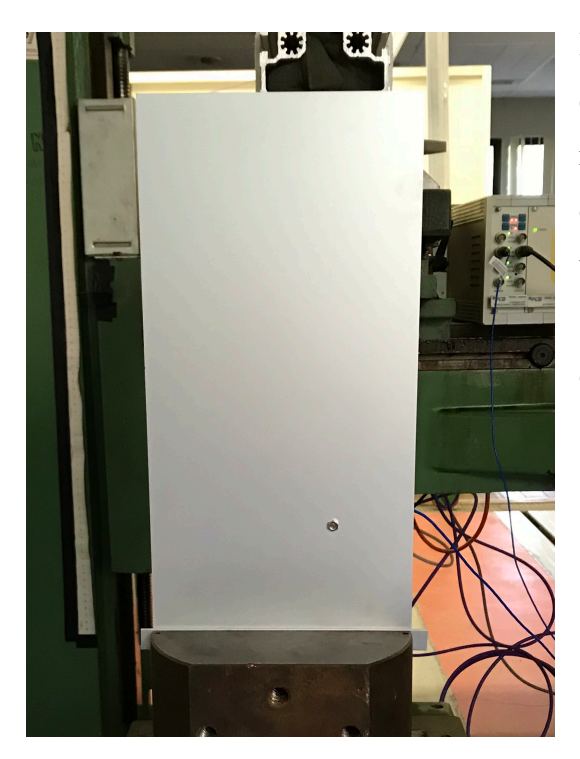

Il vincolo è di tipo clamp o grounded in quanto la struttura è stata vincolata rigidamente ad una massa molto più grande della struttura stessa. La piastra è stata vincolata alla base, impedendo lo spostamento del lato corto, come è visibile dalla figura.

**Figura 2.1 Piastra da testare**

 $\overline{a}$ 

<sup>2</sup> La rilettività o riflettanza in ottica è la proprietà che una superficie ha di riflettere radiazioni incidenti su di essa. E' una grandezza adimensionale, espressa come valore compreso tra 0 e 1 o in percentuale, in quanto è il rapporto tra l'intensità del flusso radiante riflesso e quello incidente [9].

### **2.2. SIMULAZIONE FEM IN MATLAB**

Per la definizione dei parametri sperimentali è stata eseguita in un primo momento una simulazione agli elementi finiti tramite il software Matlab. Il modello FEM discretizza il problema dinamico, definito nel continuo, calcolandone una soluzione approssimata. Il test simulato ha quindi l'obiettivo di essere propedeutico al setup del test vero e proprio analizzando le caratteristiche della piastra sia dal punto di vista statico che dinamico e prevedendo le frequenze naturali di risonanza.

Il sistema è limitato in frequenza in quanto la frequenza di campionamento delle telecamere è di 20 Hz. E' quindi necessario progettare una struttura con almeno alcuni modi di vibrare a bassa frequenza all'interno del range di campionamento.

Inizialmente l'analisi della piastra è stata ricondotta ad un sistema 2D e poi implementato in un sistema 3D. Il codice utilizzato in Matlab per l'analisi numerica è riportato rispettivamente nelle Appendici 1 e 2.

#### **2.2.1. PARAMETRI STRUTTURALI E GEOMETRIA**

Nell'analisi 2D, il cui codice è riportato all'Appendice 1, sono considerati solo profondità D e altezza H della piastra. Inizialmente vengono definiti i parametri della piastra come illustrato nella tabella 1: le dimensioni sono pari a 350x2 mm e il materiale utilizzato è l'alluminio.

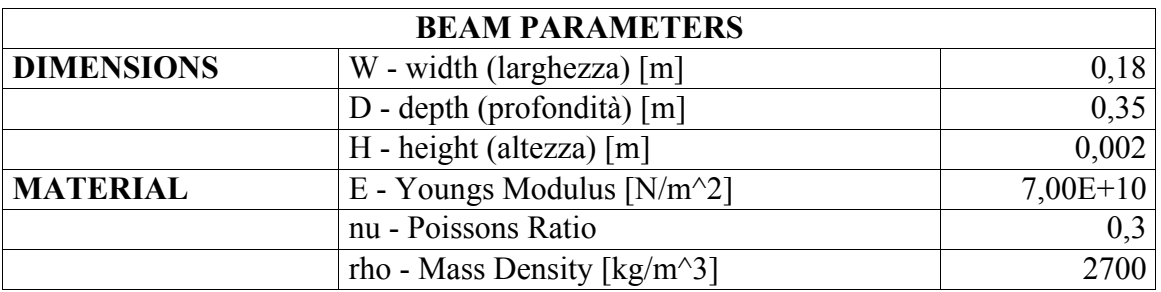

**Tabella 1 Parametri della piastra: dimensioni e materiale**

Viene quindi definito il modello alle derivate parziali per un sistema di due equazioni tramite la funzione *createpde*. Il modello è di tipo strutturale per analisi modale di uno stato piano di tensione come evidenziato dall'oggetto *model=createpde('structural', 'modal-planestress')*.

Si prosegue quindi con la definizione della geometria della piastra tramite la geometry description matrix, denominata con la variabile *gdm*. La geometria è costruita in un dominio 2D e rappresentata da un rettangolo, i cui bordi sono costituiti da una poligonale di 6 segmenti. Nelle matrici *xpol* e *ypol* sono presenti rispettivamente le coordinate in x e in y dei punti iniziali dei segmenti. Tramite la funzione *decsg* viene costruita la decomposed geometry matrix, indicata con la variabile *g*, che contiene la geometria del modello in termini di regioni minimali disgiunte. Ogni segmento di bordo delle regioni minimali corrisponde ad una colonna di *g* che è quindi una matrice 7x6 in quanto ci sono sei Edges cioè bordi indicati da E\*.

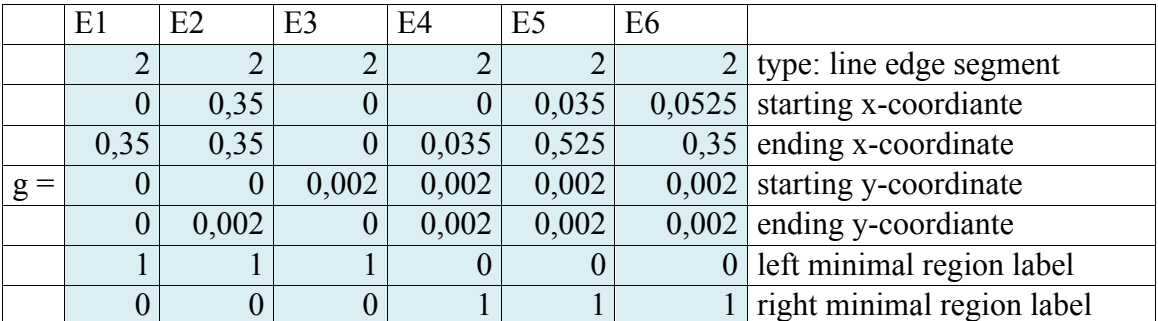

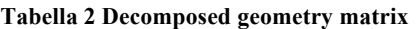

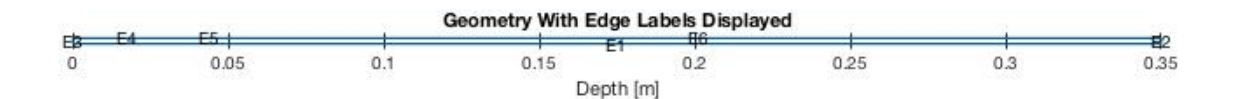

#### **Figura 2.2 Geometria del modello con etichette dei bordi**

La geometria è stata così costruita in quanto nell'Edge 5 sarà applicato il carico esterno. Per aggiungere la geometria al modello bisogna utilizzare la funzione *geometryFromEdges*. Devono inoltre essere definite le proprietà strutturali specificando

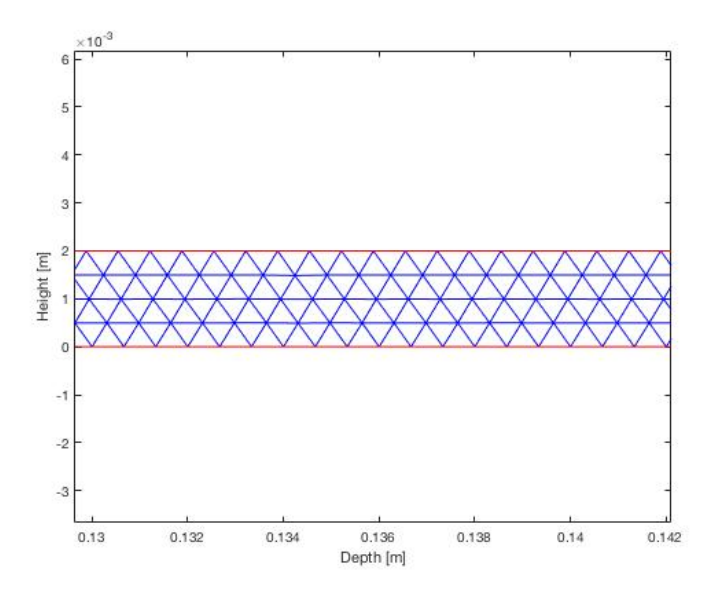

il materiale utilizzato, cioè l'alluminio. In seguito vengono definite le condizioni al contorno, in questo caso il bordo 3 è vincolato.

Viene quindi generato il modello a mesh triangolare tramite *generateMesh*.

**Figura 2.3 Dettaglio del modello a mesh**

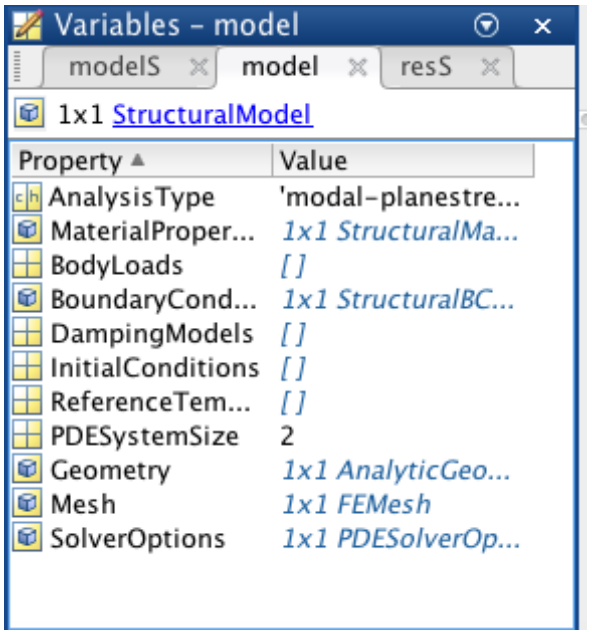

Il modello strutturale include ora tutte le informazioni necessarie alla risoluzione del problema.

**Figura 2.4 Structural modal-planestress model**

# **2.2.2. ANALISI MODALE: CALCOLO DEI MODI DI VIBRARE DELLA STRUTTURA**

Tramite la funzione *solve* è possibile calcolare la soluzione dell'analisi modale per tutti i modi nel range in frequenza specificato che in questo caso è tra 0 e 2 kHz.

y dei modi di vibrare calcolati.

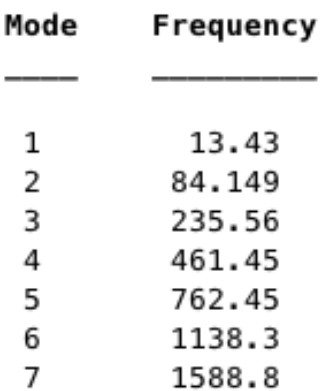

I risultati, denominati *res*, sono definiti come una struttura di tipo *ModalStructuralResults* in cui sono presenti i seguenti campi: *NatualFrequencies*, *ModeShapes* e *Mesh*. Dividendo *res.NaturalFrequancies* per 2\*pi ottengo le frequenze naturali di ciascun modo. Plottando *res.ModeShapes.uy* è possibile visualizzare la componente

**Figura 2.5 Frequenze naturali dei modi di vibrare**

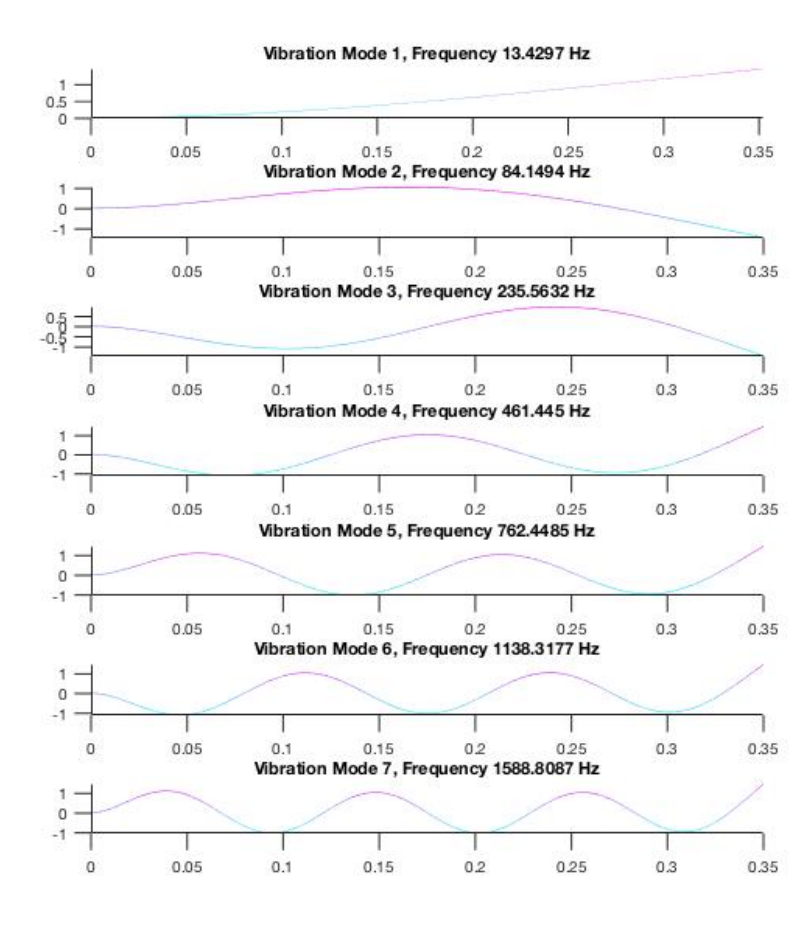

Le frequenze naturali sono in bassa frequenza quindi l'analisi numerica è adeguata per le specifiche richieste dal test.

**Figura 2.6 Modi di vibrare per le frequenze naturali calcolate (sull'asse delle ascisse è rappresentata la lunghezza della piastra in metri mentre sull'asse delle ordinate l'ampiezza adimensionalizzata del modo di vibrare)**

#### **2.2.3. ANALISI STATICA**

L'analisi statica è necessaria per stabilire quali sono le condizioni iniziali da cui partire per eseguire l'analisi transitoria. Il modello strutturale PDE che viene creato per l'analisi statica di uno stato piano di tensione è il *modelS=createpde('structural','static-planestress')*. Tramite la funzione *GeometryFromEdges* viene aggiunta la geometria bidimensionale descritta in *g* al modello statico. Vengono poi specificate le proprietà strutturali e le condizioni al contorno e definita la mesh. Viene poi modellato il carico esterno tramite la funzione *structuralBoundaryLoad*. Viene simulata una pressione costante che agisce perpendicolarmente all'Edge 5 con verso di compressione. La funzione *solve* ritorna poi la soluzione dell'analisi statica rappresentata in questo caso da *resS*. *resS* è un'oggetto di tipo *StaticStructuralResults* in cui sono presenti i campi: *Displacement*, *Strain*, *Stress*, *VonMisesStress*, *Mesh*.

#### **2.2.4. ANALISI DINAMICA**

E' ora possibile eseguire l'analisi dinamica valutando come la struttura risponde a una fozante nel tempo. Vengono quindi definiti i parametri per l'acquisizione basandosi sulla frequenza di campionamento delle telecamere.

#### **Tabella 3 Parametri di acquisizione per analisi dinamica**

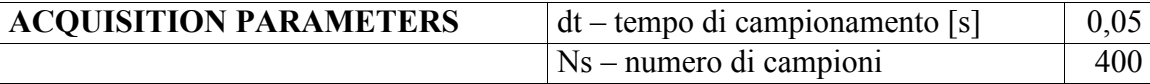

Viene quindi costruito il vettore dei tempi  $t = 0$ :dt: T calcolando il tempo di acquisizione T come (Ns-1)\*dt. La frequenza di campionamento è Fs = 1/dt = 20 Hz e quindi la frequenza massima è pari a fmax =  $Fs/2 = 10$  Hz. La risoluzione in frequenza è invece df =  $1/T$ .

Il modello strutturale che viene definito in questo caso è di tipo transient-planestress e viene indicato con *modelT*. Come nell'analisi statica viene aggiunta la geometria al modello, specificate le proprietà del materiale, le condizioni al contorno e la mesh.

Tramite il comando *structuralBoundaryLoad* viene simulato il tipo di carico esterno, sempre applicato all'Edge 5, tramite un'ulteriore variabile denominata *plungerLoad*. *plungerLoad* può assumere diversi valori a seconda dell'ulteriore variabile *loaded*. Se *loaded* è pari a zero, verrà simulato il comportamento free della piastra e quindi *plungerlLoad* sarà anch'esso pari a zero. Se *loaded* è pari ad uno la piastra viene eccitata ad una singola frequenza di risonanza, definita precedentemente, con carico continuo. Se *loaded* è pari a due viene simulato un comportamento multisine nel quale la piastra viene eccitata contemporaneamente a tutte le frequenze di risonanza. Nell'ultimo caso, se *loaded* è pari a tre si simula un'eccitazione random. Vengono quindi definite le condizioni iniziali di analisi, cioè spostamento e velocità iniziali nulle, tramite *structuralIC*.

Viene inoltre modellato lo smorzamento viscoso tramite i parametri *alpha* e *beta* rispettivamente mass proportional damping e stiffness proportional damping. Lo smorzamento così definito viene applicato al modello transitorio tramite la funzione *structuralDamping*.

Con *solve* viene risolto il modello dinamico strutturale definendo il tempo di analisi con il vettore t già inizializzato all'inizio tra le variabili di acquisizione. La soluzione *resT* è del tipo *TransientStructuralResults* e presenta i seguenti campi: *Displacement*, *Velocity*, *Acceleration*, *SolutionTimes*, *Mesh*.

#### **2.2.5. ANALISI DI DEFORMAZIONE**

Mediante la funzione *evaluateStrain* è possibile valutare la deformazione in tutti i punti per ogni istante di campionamento. Viene poi visualizzato il grafico della deformazione lungo z *strain.ezz* nell'ultimo istante di tempo.

Vengono poi esportati i dati ad y pari a zero e si conclude con il salvataggio delle variabili.

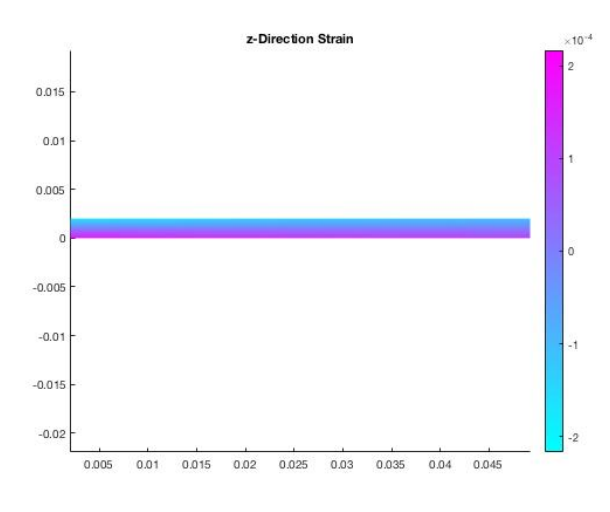

**Figura 2.7 Dettaglio del grafico z-Direction Strain (asse delle ascisse Depth [m], asse delle ordinate Height [m])**

#### **2.2.6. IMPLEMENTAZIONE DELL'ANALISI IN 3D**

L'analisi statica, dinamica e di deformazione della trave è svolta solo nel caso bidimensionale. Il sistema 3D della piastra viene analizzato solo per quanto riguarda l'analisi modale per la pianificazione del setup di misura. L'obiettivo è infatti quello di progettare una struttura le cui frequenze proprie siano nel range di misura del sistema in quanto le telecamere hanno una frequenza di campionamento massima di 20 Hz. La specifica richiesta è quella di avere almeno uno o due modi al di sotto della frequenza di Nyquist del test che è appunto fissata dalla frequenza di campionamento delle telecamere. Per quanto riguarda parametri geometrici e strutturali, le opzioni che sono state vagliate per la scelta del setup ottimale sono le seguenti:

- materiale: acciaio, alluminio, ottone;
- dimensioni della piastra: la larghezza è fissata dal vincolo a 180 mm, vengono presi in analisi tre diversi rapporti di forma e due diversi spessori della piastra.

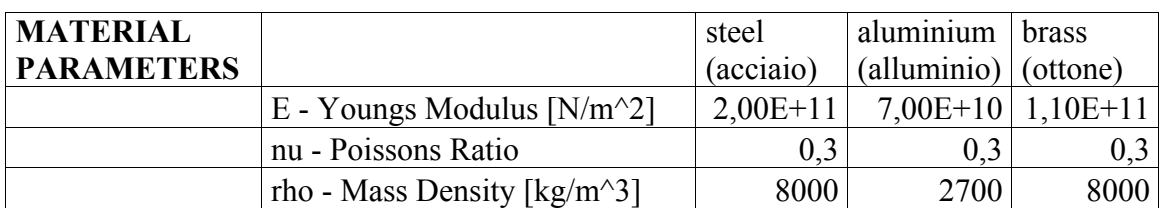

#### **Tabella 4 Scelta dei parametri strutturali: tre tipi di materiali diversi**

**Tabella 5 Scelta della geometria: tre rapporti di forma e due spessori diversi**

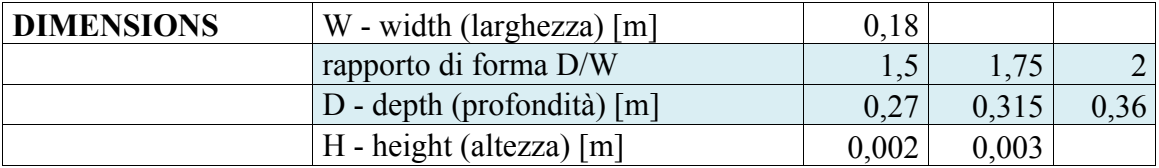

Nella figura 2.8 vengono riportate le frequenze naturali calcolate con il FEM per ogni combinazione di materiale e dimensioni. Le scelte ottimali dei parametri strutturali e geometrici sono quelle per cui ci sono più modi sotto i 100 Hz (evidenziati in verde) cioè nelle basse frequenze in quanto il sistema di misura della DIC ha una frequenza di campionamento limitata. Le configurazioni evidenziate in arancio, in cui è presente un solo modo sotto i 100 Hz, vengono naturalmente scartate.

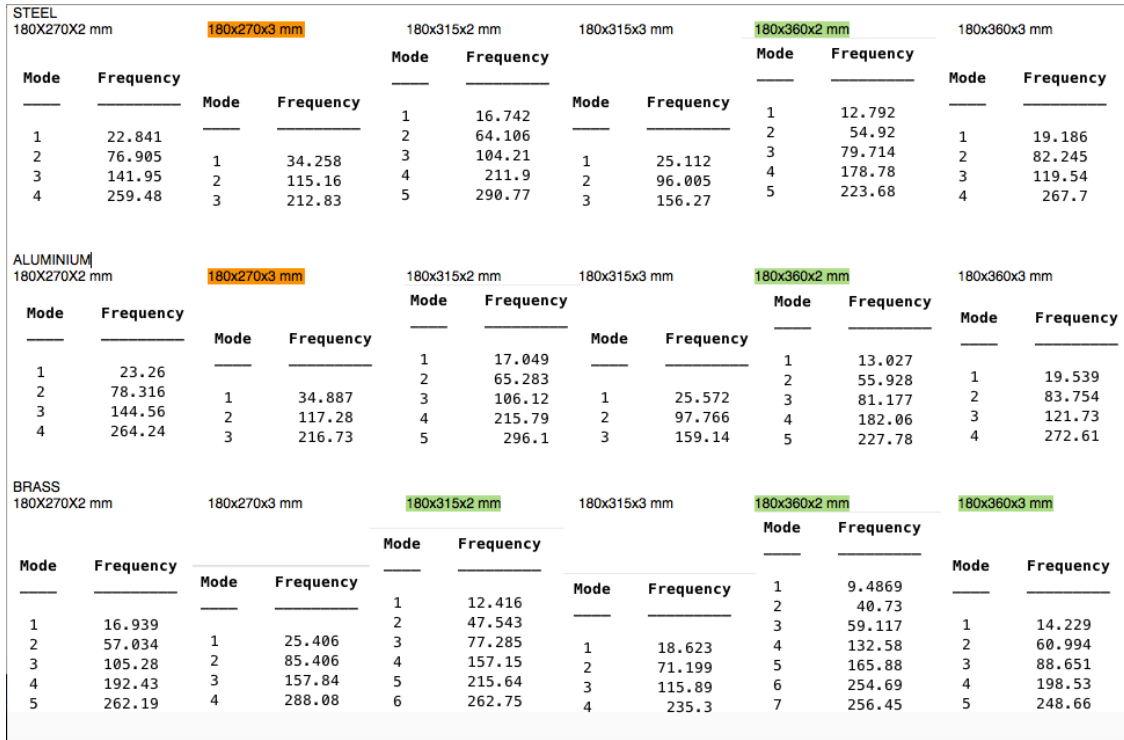

#### **Figura 2.8 Scelta del materiale e dimensioni della piastra analizzando le frequenze naturali**

Per quanto riguarda le dimensioni, la piastra di 180x360x2 mm con rapporto di forma 2 è quella che risponde maggiormente alle specifiche. Per questa geometria, le frequenze calcolate confrontando i diversi materiali sono molto simili. Viene scelto l'alluminio per le sue migliori proprietà ottiche rispetto ad acciaio e ottone.

Viene quindi istallata una piastra di alluminio dimensioni 180x350x2 mm sul vincolo e per questa struttura vengono calcolati i modi di vibrare.

Il codice utilizzato per la simulazione del comportamento dinamico della piastra è riportato nell'Appendice 2. In questo caso il sistema bidimensionale precedentemente analizzato viene implementato in 3D aggiungendo la dimensione W pari alla larghezza della piastra. I parametri di acquisizione e del materiale sono gli stessi utilizzati in precedenza.

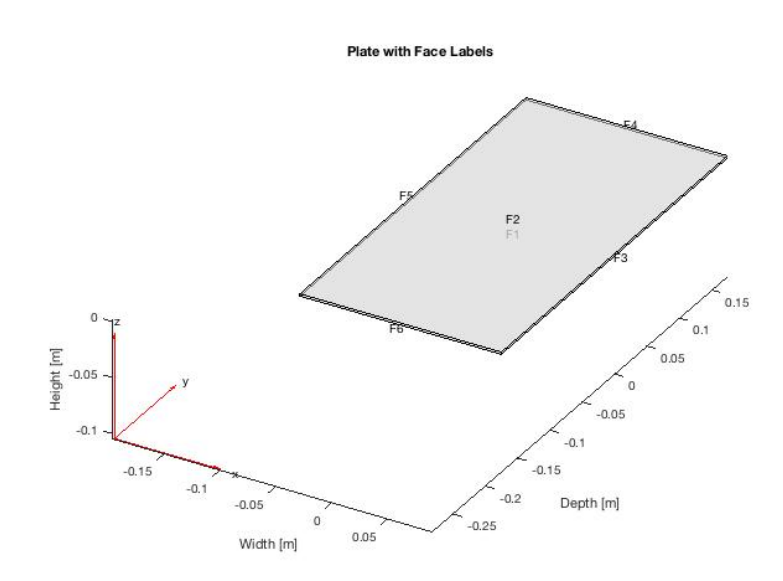

Il modello strutturale alle derivate parziali che viene creato per la simulazione è di tipo *modal-solid*.

La geometria viene creata tramite la funzione *multicuboid* e viene assegnata al modello tramite *model.Geometry*.

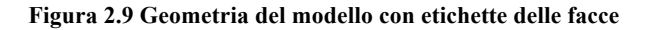

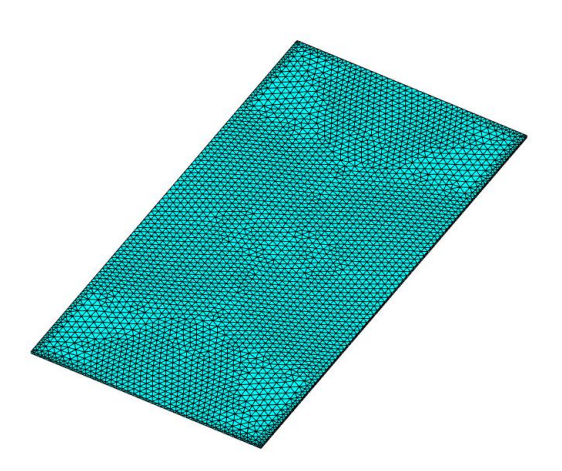

Vengono poi assegnate al modello le proprietà strutturali dell'alluminio e definite le condizioni al contorno, in questo caso la faccia 6 è vincolata. Viene infine generata la mesh tramite il comando *generateMesh*.

**Figura 2.10 Modello a mesh**

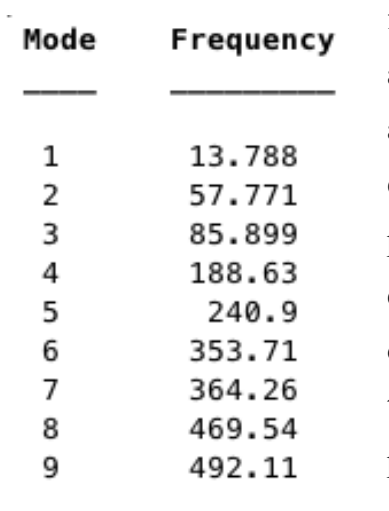

Tramite *solve* viene calcolata la soluzione l'analisi modale per tutti i modi nel range in

frequenza da 0 a 500 Hz. Il range in frequenza preso in analisi è più limitato di quello nel caso 2D in quanto oltre ai modi flessionali si aggiungono quelli torsionali per cui entro i 500 Hz sono presenti già 9 modi di vibrare della piastra. Analogamente al caso bidimensionale, vengono quindi calcolate le frequenze naturali e i modi di vibrare della struttura in cui sono evidenziate le linee nodali tramite la colorbar laterale. Nel modo uno è evidente il primo modo flessionale, nel modo due il primo torsionale e nel modo tre il secondo flessionale.

#### **Figura 2.11 Frequenze naturali dei modi di vibrare**

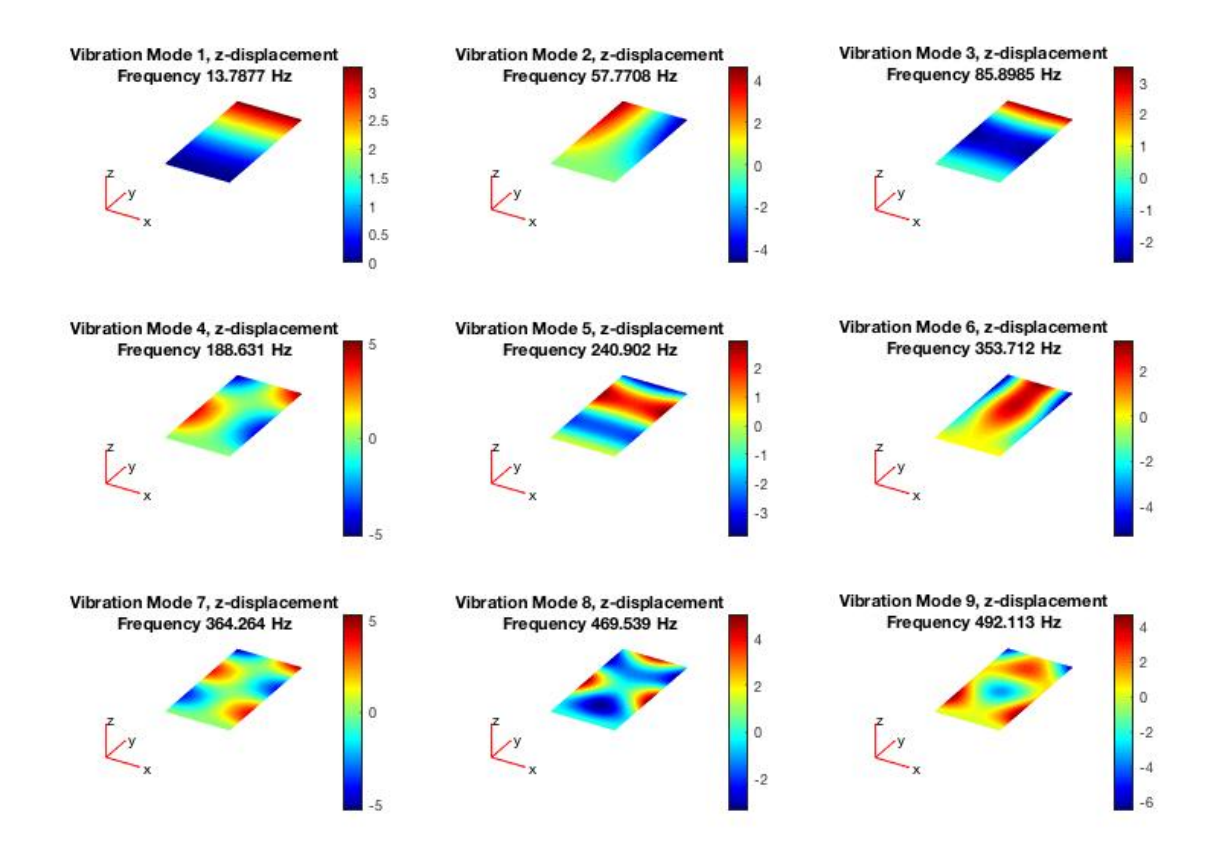

**Figura 2.12 Modi di vibrare per le frequenze naturali calcolate**

# **3. SETUP DEL SISTEMA DI MISURA**

### **3.1. CATENA DI MISURA**

La catena di misura è illustrata in modo semplificato nel seguente schema. I singoli componenti verranno analizzati nei seguenti paragrafi soffermandosi in particolare sui loro principi di funzionamento e sulle specifiche richieste dal setup di misura di interesse.

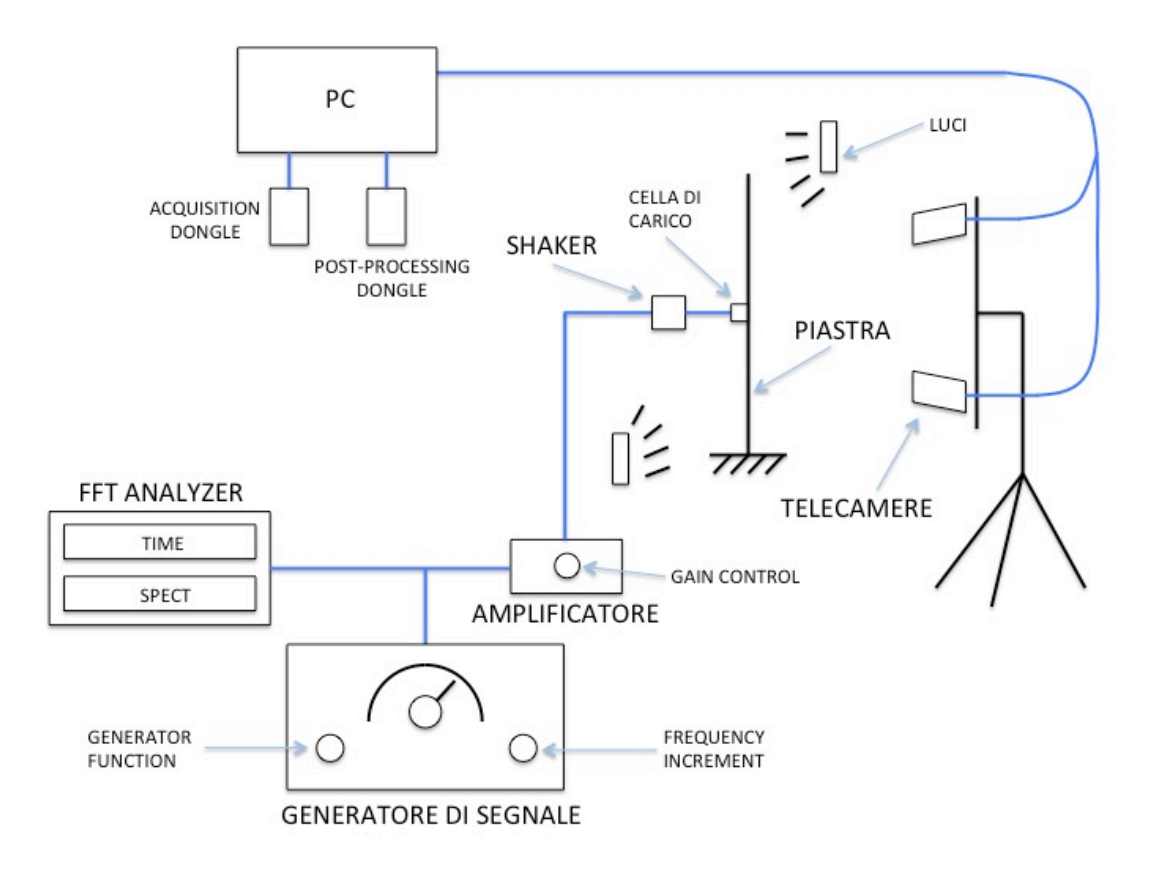

**Figura 3.1 Schema della catena di misura**

### **3.2. ECCITAZIONE ESTERNA**

L'eccitazione esterna viene generata tramite un generatore di segnale e trasmessa alla piastra tramite uno shaker collegato a sua volta tramite stinger e cella di carico. I segnali della forzante utilizzati in questo test sono di tipo sinusoidale, alle frequenze naturali della piastra, e random in un range ristretto in frequenza. E' possibile visualizzare la forzante tramite l'utilizzo di un oscilloscopio e analizzatore di spettro. Per regolare l'amplificazione del segnale è presente anche un amplificatore a valle del generatore di segnale.

#### **3.2.1. SHAKER ELETTRODINAMICO**

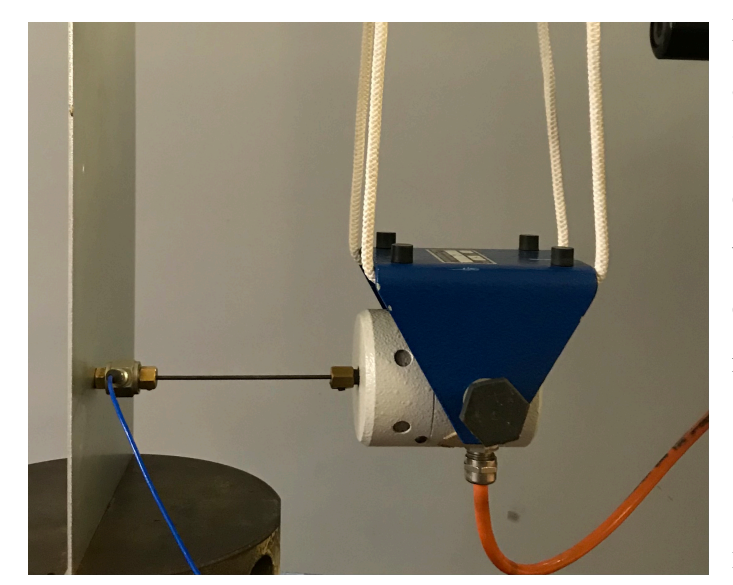

Lo shaker elettrodinamico è appeso ad una trave con delle funi e quindi si trova in condizione free in quanto i vincoli applicati sono molto cedevoli rispetto alla rigidezza e massa della struttura stessa.

**Figura 3.2 Shaker elettrodinamico**

Lo shaker è attaccato sul retro della piastra e collegato ad essa tramite la cella di carico quindi introduce degli effetti di carico e irrigidimenti locali, è quindi importante scegliere correttamente dove collocarlo. Lo shaker non viene posizionato sugli assi di simmetria della piastra in modo da poter evidenziare i modi torsionali. Inoltre generalmente, e anche in questo setup, lo shaker viene posizionato in prossimità dell'incastro in quanto:

- è meno invasivo, non posso posizionarlo sul tip perché andrebbe a sollecitare la struttura nel suo punto di massima mobilità;
- non posso posizionarlo su punti che si trovano sulle linee nodali3 poiché, per quel determinato modo di vibrare, il punto non si muoverebbe e non misurerei nessuno spostamento.

Lo shaker elettrodinamico genera una forza continua ed è costituito da una piastra

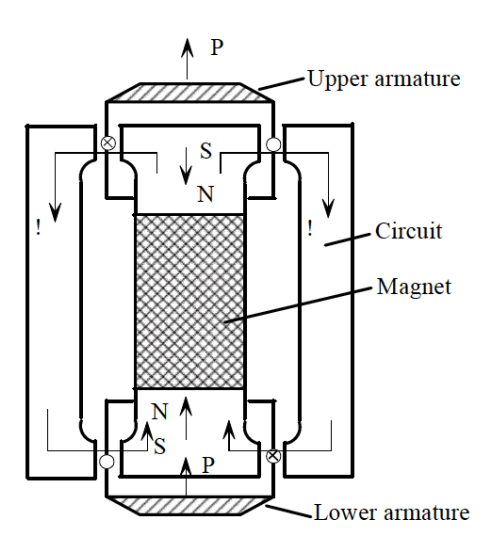

mobile messa in vibrazione da un campo magnetico variabile generato dalla corrente che scorre su una bobina avvolta attorno ad un magnete permanente. La struttura dello shaker presenta un circuito magnetico con due armature tra le quali è posto il magnete. Poiché i campi magnetici delle due armature sono opposti, per produrre una forza unidirezionale, la corrente percorre le bobine in verso opposto.

**Figura 3.3 Shaker con doppia armatura: relazione tra corrente, forza e campo magnetico [10]**

E' presente inoltre lo stinger, un filo in acciaio armonico, che tramite filettature collega lo shaker alla cella di carico. Lo stinger ha la funzione di trasmettere l'energia dallo shaker alla struttura, è rigido nella direzione dell'eccitazione ma cedevole nella direzione trasversale in modo da non trasmettere momenti o carichi trasversali sulla

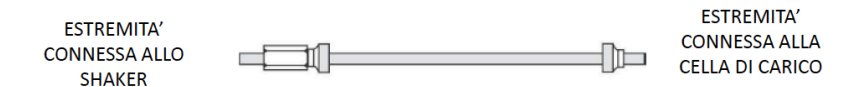

cella di carico e sullo shaker.

```
Figura 3.4 Stinger [1]
```
 $\overline{a}$ 

<sup>&</sup>lt;sup>3</sup> Le linee nodali sono zone in cui il sistema ha mobilità nulla qualsiasi sia la forza in ingresso. Se la forzante viene applicata in un punto in prossimità di tale zona il sistema non riesce ad essere messo in vibrazione. La conoscenza a priori della posizione delle linee nodali è quindi utile nella progettazione di un setup di misura [1].

La cella di carico, attaccata direttamente alla piastra, misura la forzante in ingresso

**Figura 3.5 Cella di carico [11]**

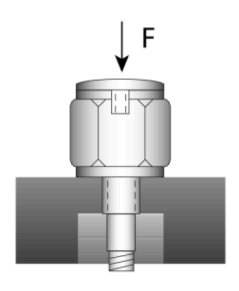

ed è un sensore  $ICP<sup>4</sup>$  (Integrated Circuit Piezoelectric) ovvero un trasduttore di forza piezoelettrico in grado di trasformare energia elettrica in energia meccanica vibrazionale. Il modello di sensore utilizzato è il 208C01 della PCB Piezotronics.

Free-Standing Installation (axial connector)

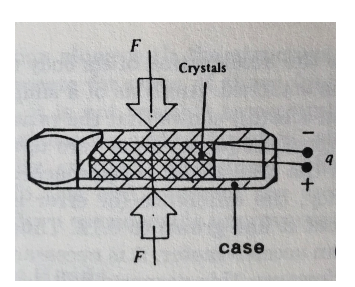

**Figura 3.6 Cella di carico piezoelettrica in sezione [2]**

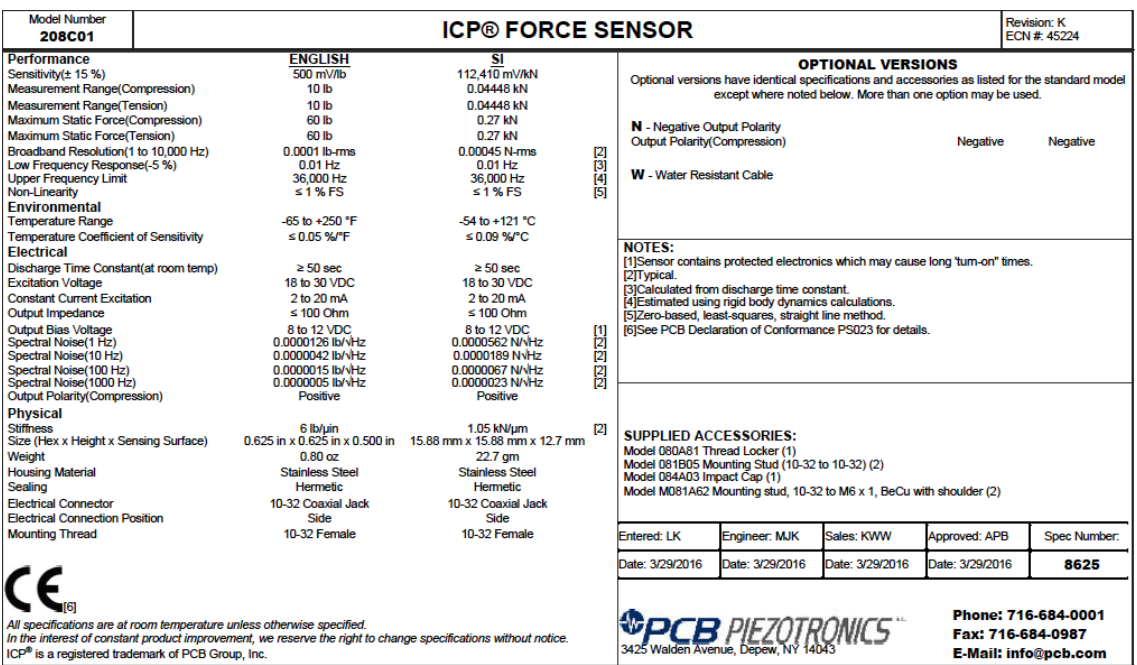

**Figura 3.7 Data sheet ICP Force Sensor Model 208C01 [11]**

 $\overline{a}$ 

<sup>4</sup> I sensori piezoelettrici sono costituiti da due dischi di cristalli tra i quali si trova un elettrodo a foglio. Quando si applica la forza si genera una carica elettrica ad essa proporzionale e viceversa, come nel caso dell'applicazione con lo shaker.
# **3.2.2. GENERATORE DI SEGNALE, AMPLIFICATORE E FFT ANALYZER**

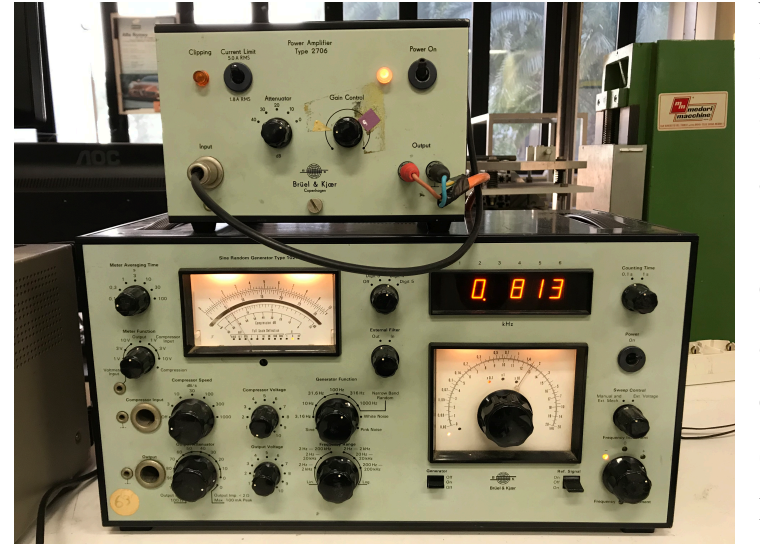

Nel setup di misura illustrato, lo shaker che trasmette la forzante alla piastra è alimentato da un generatore di segnale (Sine Random Generator Type 1027, Brüel & Kjær, Copenhagen) che è collegato all'amplificatore (Power Amplifier Type 2706, Brüel & Kjær, Copenhagen).

**Figura 3.8 Generatore di segnale (sotto) e amplificatore (sopra)**

Il generatore di segnale è un dispositivo in grado di generare un segnale elettrico con caratteristiche settate dall'operatore. Per i test eseguiti vengono generati due tipi di segnali:

- onda sinusoidale: impostando *Generator Function* su *Sine* viene generata un'onda sinusoidale alla frequenza richiesta. Con il *Frequency Increment* posso micro-regolare la frequenza da impostare. Nei test eseguiti la risposta amplifica l'ingresso infatti la piastra viene eccitata con forzante pari alle proprie frequenze naturali;
- rumore bianco su banda ristretta: impostando *Generator Function* sulla banda di ampiezza desiderata e registrando la frequenza centrale della banda è possibile generare rumore bianco in una banda ristretta in frequenza. Nei test eseguiti vengono scelti dei range in frequenza in cui sono presenti più modi di vibrare della piastra.

Naturalmente, in entrambi i casi, i segnali sono definiti tramite dei filtri embedded nel generatore di segnale stesso.

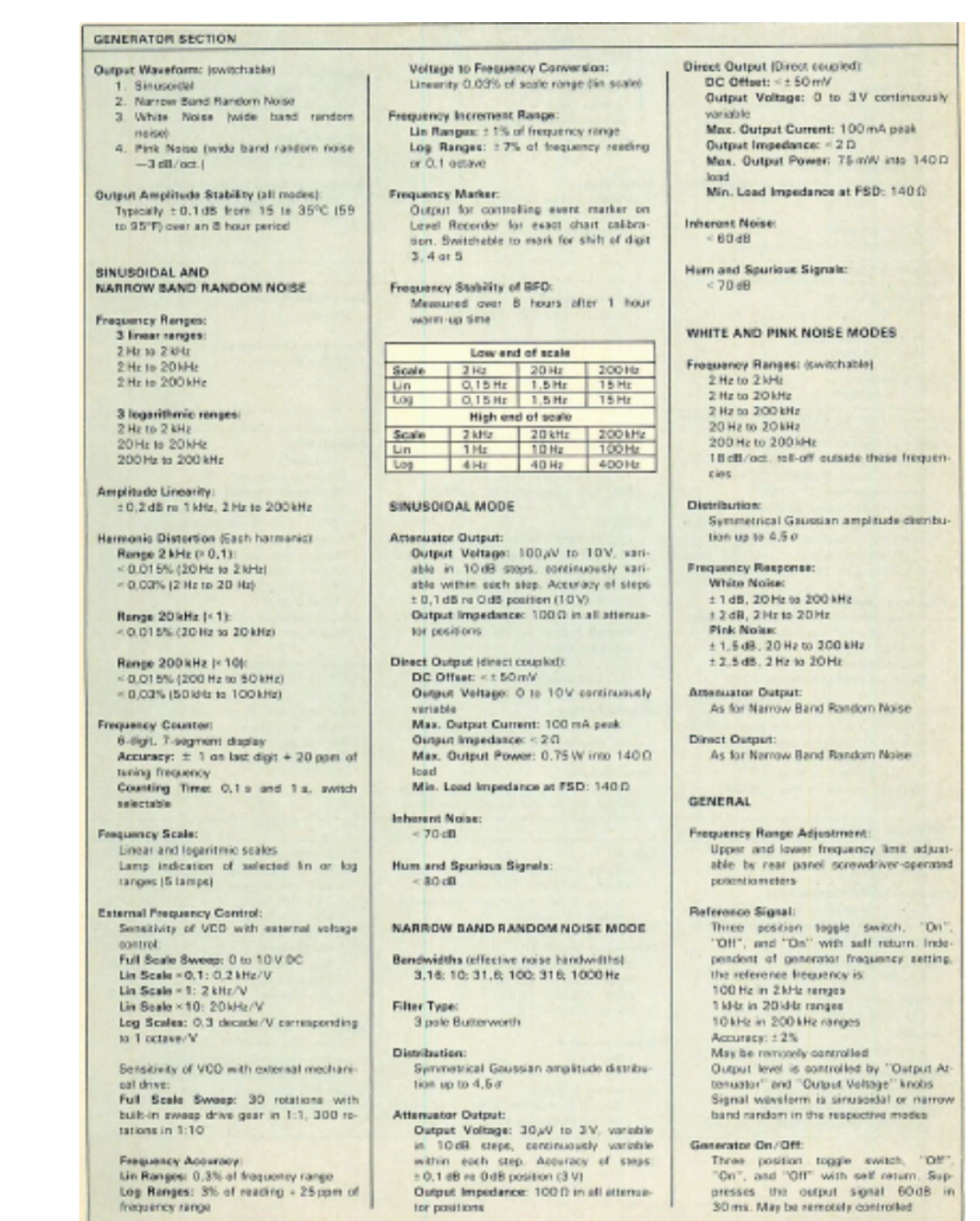

**Figura 3.9 Data Sheet Sine Random Generator Type 1027, Brüel & Kjær, Copenhagen [12]**

Il segnale in uscita dal generatore viene modificato in ampiezza, tramite l'amplificatore, in segnale elettrico ad esso proporzionale e va ad alimentare la bobina dello shaker. L'amplificazione del segnale può essere controllata tramite il *Gain Control*. Lo shaker riceve quindi una corrente elettrica di alimentazione proporzionale alla forza settata tramite il generatore di segnale e va così ad eccitare la piastra secondo il segnale impostato.

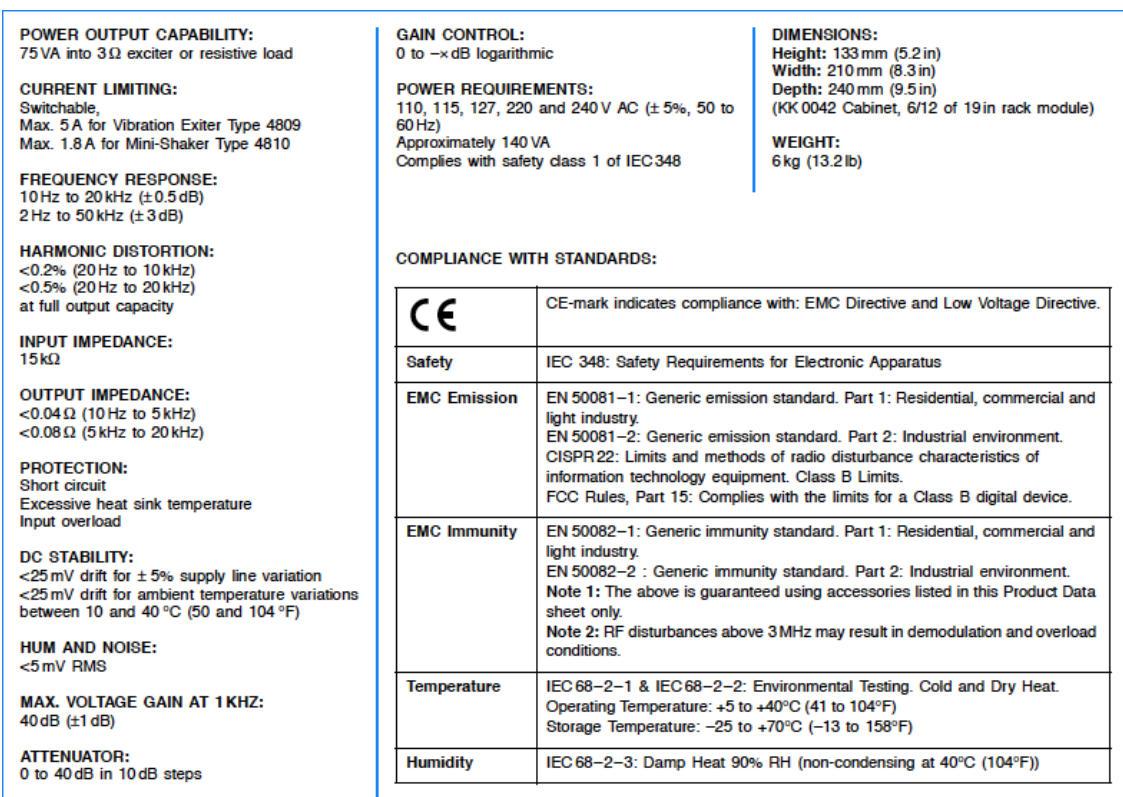

#### **Figura 3.10 Data Sheet Power Amplifier, Type 2706, Brüel & Kjær, Copenhagen [13]**

Il segnale prodotto dal generatore è acquisito tramite l'analizzatore di spettro ONO SOKKI Dual Channel FFT Analyzer CF-5220. L'analizzatore di spettro misura simultaneamente tutte le componenti in frequenza presenti in un segnale complesso tempo-variante. In output viene prodotto uno spettro che descrive l'ampiezza relativa di tutto il range di frequenze presenti nel segnale [2].

Nei test eseguiti viene visualizzato l'andamento dei segnali elettrici sia nel tempo che in frequenza tramite due grafici bidimensionali, in modo da controllare che i range in frequenza siano quelli desiderati. Per una migliore analisi il numero di medie effettuate del power spectrum è stato settato a 32.

|                         | <b>ONO SOKKI</b><br>Dual Channel FFT Analyzer CF-5220                                                 | <b>CURSOR &amp; SCALE</b><br>FAST<br>$\Delta$<br>−                                                                                                    |                |
|-------------------------|----------------------------------------------------------------------------------------------------|----------------------------------------------------------------------------------------------------|----------------|
| Ξ                       | ONO SOKKI CF-5200 MULTI-PURPOSE FFT ANALYZER<br>500.0 Hz A: AC/31.6Vr B: AC/31.6Vr                    | SCALE<br>◁<br><b>SEARCH</b><br>$\boldsymbol{\nabla}$<br>œ<br>$\Delta$                                                                                                    |                |
| P COND                  | AVERAGE<br>44.7<br>SP.SUM<br><b>TIME A</b><br>32                                                      | Y LOG/LIN<br>$\triangle$ SET<br><b>ENTER</b><br><b>ESC</b><br><b>START</b>                                                                                               |                |
| COPY                    | REAL<br>$\overline{32}$<br>LENGTH<br>$\times1$<br>2048                                                | <b>MEMORY</b><br><b>COMMAND</b><br><b>DISPLAY</b><br>$-$ CHA<br>AVG<br><b>RECALL</b><br><b>SECOND</b><br>PHASE<br>TIME<br><b>SPECT</b>                                   |                |
| FEED                    | MEM No.<br>$-44.7$<br>1.6000 s REC ADS<br>[s]<br>775.370mV<br>Y:<br>X: 648.4375ms                     | <b>COL</b><br>$\overline{\phantom{a}}$<br>$-$ CH B<br><b>START</b><br>SPECT<br>LIST<br>TIME<br><b>MAG</b><br>п.                                                          |                |
| GP-IB<br>$\blacksquare$ | REC GAP<br>30.0<br>MRG                                                                                | $\Delta$<br>$-$ CROSS $-$<br><b>ADDRESS</b><br>PAUSE<br>FRE<br><b>SPECT</b><br><b>ARRAY</b><br><b>REAL</b><br>$\sqrt{2}$<br><b>STA</b>                                   |                |
| SYSTEM<br>RESET         | dBVr<br>wasan moren<br>10.0dB/                                                                        | AUTO SEQ<br><b>STORE</b><br>IMP B<br><b>IMAG</b><br>NYQ/ORB<br>COH<br>п                                                                                                  | <b>Section</b> |
|                         | $-70.0$<br><b>Whythony</b><br>500.00<br>[Hz]<br>han<br>0.0000<br>$-28.49$ dBVr<br>X: 100.000 Hz<br>V. | CH <sub>B</sub><br>CH A<br>AC/DC<br>AC/DC<br>TRIG ON<br>OVER<br>OVER<br><b>A</b><br>$\Delta$<br>$\Delta$<br>$\Delta$<br>н<br><b>M</b>                                    |                |
|                         | <b>TEZ (Dae)</b><br>10000000<br><b>IST DECKER</b><br>$-1000$ ate.<br>matico<br>Vicen<br><b>Altre</b>  | NPUT<br>TRIG'D<br>FREQ<br><b>INPUT</b><br>SENSOR<br>SENSOR<br>▬<br>$\frac{-12}{1}$<br>$\frac{-12}{2}$<br>$\Delta$<br>$\triangledown$<br>$\nabla$<br>н<br>п<br>$EXT$ SAMP |                |
| ON POWER                |                                                                                                    | <b>SENSOR</b><br><b>SENSOR</b><br>SIG OUT                                                                                                    |                |
|                         |                                                                                                    |                                                                                                    |                |
|                         |                                                                                                    |                                                                                                    |                |

**Figura 3.11 ONO SOKKI Dual Channel FFT Analyzer CF-5220**

|                                | Time domain               | Time waveform, absolute-value waveform, auto/cross-<br>correlation function, impulse response, lissajous pattern,<br>Hilbert transform, cepstrum, inverse FFT                                                                                                    |  |  |
|--------------------------------|---------------------------|----------------------------------------------------------------------------------------------------|--|--|
| <b>Processing Functions</b>    | Frequency domain          | Power spectrum, Fourier spectrum, cross-spectrum, phase<br>spectrum, frequency response function, coherence function,<br>coherent output power, 1/1 & 1/3 octave analysis, liftered<br>spectrum, group delay, rpm order ratio analysis*, rpm<br>tracking analysis* |  |  |
|                                | Amplitude domain          | Amplitude probability density/distribution function                                                                                                    |  |  |
|                                | Number of input channels  | $\overline{2}$                                                                                                    |  |  |
|                                | Input configuration       | Isolated single-ended                                                                                                    |  |  |
|                                | Voltage range             | 1 mVr to 31.6 Vr                                                                                                    |  |  |
| <b>Input Section</b>           | Dynamic range             | 90 dB (TYP) or better                                                                                                    |  |  |
|                                | A/D conversion            | 16 bits                                                                                                    |  |  |
|                                | <b>Amplitude flatness</b> | $±0.1$ dB or better                                                                                                    |  |  |
|                                | Cross-talk                | -120 dB or better                                                                                                    |  |  |
|                                | Frequency range           | 10 mHz to 100 kHz                                                                                                    |  |  |
|                                | Frequency accuracy        | $±0.005\%$ of reading                                                                                                    |  |  |
|                                | Sampling frequency        | 2.56 times of the selected frequency range, external<br>sampling clock                                                                                                    |  |  |
| <b>Analysis Section</b>        | Frequency resolution      | 25 / 50 / 100 / 200 / 400 / 800 / 1600 lines                                                                                                    |  |  |
|                                | Window function           | Rectangular, Hanning, flat-top, force, exponential, and use-<br>defined windows                                                                                                    |  |  |
|                                | Averaging                 | number of averaging : 1 to 65535<br>averaging time : 1s to 999s (in 1s-step)                                                                                                    |  |  |
|                                | FFT processing            | 32-bit floating point (IEEE single precision format)                                                                                                    |  |  |
|                                | Record memory             | 512k word x 2-ch                                                                                                    |  |  |
|                                | <b>Block memory</b>       | 200 blocks (4k bytes/block)                                                                                                    |  |  |
|                                | CMOS memory*              | expanded to 2 M byte                                                                                                    |  |  |
| <b>Memory Function Section</b> | Panel condition memory    | 10 kinds                                                                                                    |  |  |
|                                | Auto-sequence memory      | 7 programs                                                                                                    |  |  |
|                                | Floppy disc drive         | 3.5 inch FDD x 1 drive (MS-DOS format compatible)                                                                                                    |  |  |
|                                | Data bus                  | <b>GP-IB</b> interface                                                                                                    |  |  |
|                                | Built-in printer*         | Thermal line dot type, paper width 112mm                                                                                                    |  |  |
|                                | Keyboard interface        | Serial                                                                                                    |  |  |
| <b>Output Section</b>          | Video output              | for external VGA monitor                                                                                                    |  |  |
|                                | Signal output*            | Sine, impulse, swept sine, pseudorandom, random, periodic<br>random, pink random, linear/log sine sweep, arbitrary<br>waveform                                                                                                    |  |  |
|                                | Power supply              | 100 to 240 VAC (47 to 440 Hz), 150VA max.                                                                                                    |  |  |
|                                | Operating temperature     | $0$ to $+40^{\circ}$ C                                                                                                    |  |  |
| General                        | Outer dimensions          | 420 (W) x 200 (H) x 300 (D) mm                                                                                                    |  |  |
|                                | Weight                    | Approx. 11 kg                                                                                                    |  |  |

**Figura 3.12 Data Sheet ONO SOKKI Dual Channel FFT Analyzer CF-5220 [14]**

# **3.3. TELECAMERE**

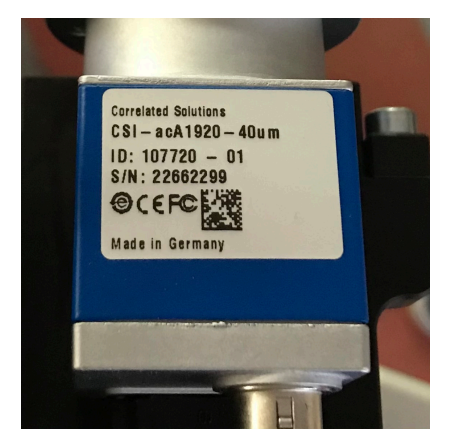

Le telecamere sono il principale componente del sistema DIC e acquisiscono le immagini tramite le quali è possibile calcolare spostamenti e deformazioni di ogni punto della struttura. Tramite due connettori sono collegate al pc dove è stato inserito anche l'Acquisition Dongle. Le telecamere utilizzate sono aca1920-40um Basler Ace e hanno un sensore integrato Sony IMX249 CMOS.

#### **Figura 3.13 Telecamera Basler Ace**

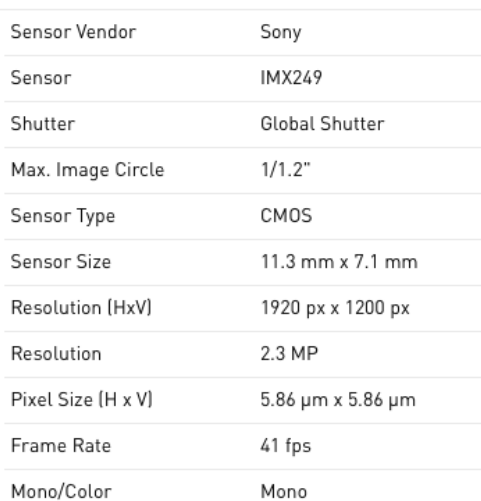

**Figura 3.14 Specifiche del sensore [15]**

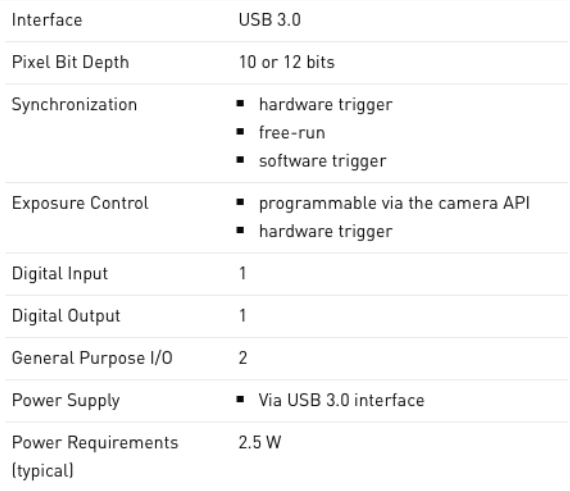

**Figura 3.15 Specifiche della telecamera [15]**

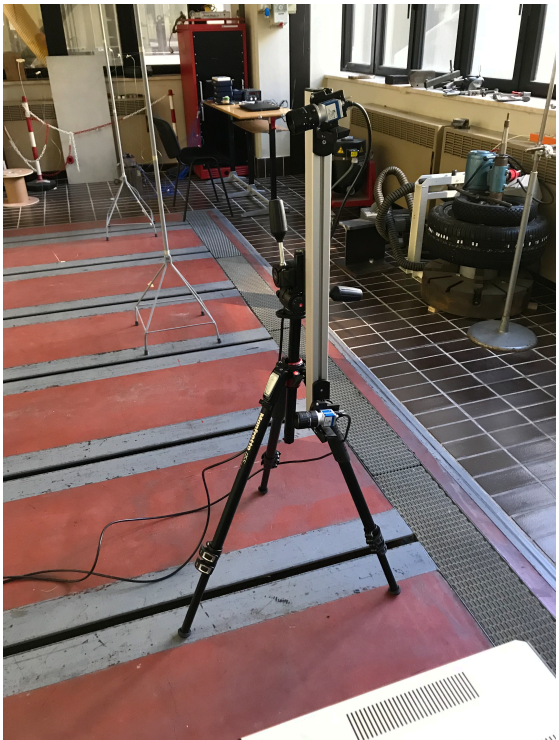

Le telecamere sono posizionate su un treppiedi e fissate su una rotaia dove possono traslare. Poiché la piastra si sviluppa in verticale la rotaia è stata ruotata anch'essa verticalmente. Le telecamere sono state inclinate in modo da avere un angolo di convergenza di circa 30°. Il treppiedi deve essere posizionato rigidamente in modo da minimizzare fonti esterne di vibrazione. Le telecamere sono state poste a circa 2 metri di distanza dal target.

#### **Figura 3.16 Posizionamento del treppiedi**

Aprendo il software di acquisizione Vic-Snap si procede con la regolazione delle telecamere. La posizione delle telecamere deve essere tale per cui la telecamera destra e

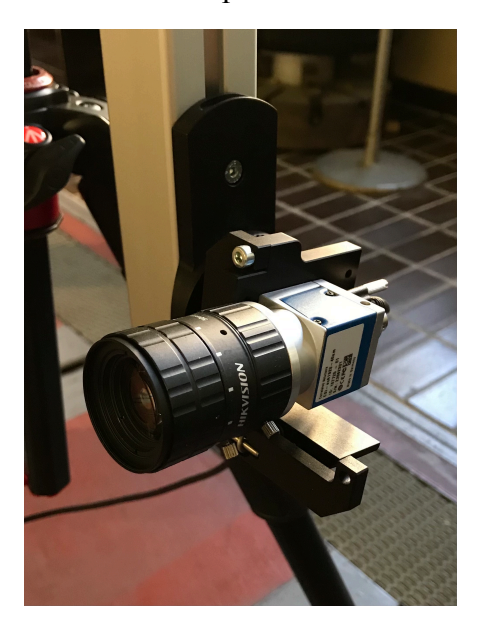

sinistra inquadrino lo stesso punto del target (la camera 0 è quella superiore, mente la 1 quella posizionata inferiormente). Piccole differenze di altezza delle linee epipolari posso rendere difficile la calibrazione del sistema [7]. Per agevolare il posizionamento si può utilizzare lo speckle della griglia di calibrazione come punto di riferimento. Si procede con la messa a fuoco delle telecamere tramite l'obiettivo utilizzando sia una macroregolazione che una microregolazione dello stesso.

**Figura 3.17 Obiettivo telecamera Basler Ace**

## **3.4. ILLUMINAZIONE**

L'illuminazione del target deve essere opportunamente progettata in modo da limitare l'influenza delle condizioni esterne sul sistema di misura. Essendo la DIC un sistema di misura ottico l'illuminazione è centrale per ottenere dei buoni risultati in quanto la correlazione delle immagini si basa proprio sul riconoscimento dello speckle che viene applicato sul target. Le telecamere devono essere quindi in grado di inquadrare chiaramente lo speckle e di riconoscere il contrasto tra i punti dello speckle e della piastra per poter tracciare il loro spostamento in maniera efficace.

Nel setup di misura sviluppato sono state predisposte due lampade posizionate ai lati della piastra. Inizialmente i test sono stati eseguiti con luce frontale. In seguito le luci sono state spostate lateralmente. Questa collocazione si è rivelata più adeguata per l'acquisizione delle immagini in quanto la piastra riesce ad essere illuminata in maniera intensa e uniforme e, soprattutto, non si generano riflessioni che saturano il sensore delle telecamere. Il posizionamento delle lampade deve essere regolato in accordo con l'exposure time<sup>5</sup>, parametro che può essere settato nel software Vic-Snap di acquisizione. Le luci non possono essere infatti posizionate troppo vicino al target perché c'è il rischio di saturazione<sup>6</sup> né troppo lontane perché deve essere ben visibile il contrasto bianco-nero dello speckle.

L'illuminazione dovrebbe inoltre evitare di riscaldare il sistema, le lampade a luce alogena sono molto luminose ma si riscaldano velocemente quindi potrebbe essere consigliabile l'utilizzo di un ventilatore.

 $\overline{a}$ 

<sup>5</sup> Il tempo di esposizione (exposure time) è il tempo durante il quale i sensori delle telecamere prendono luce prima di acquisire una nuova immagine.

<sup>6</sup> Un pixel satura quando raggiunge il massimo valore del sensore (ad esempio 255 per un sensore ad 8 bit, 255=2^8-1). Quando un pixel satura, la DIC non riesce più a effettuare l'interpolazione sub-pixel in esso [7].

# **3.5. SPECKLE PATTERN**

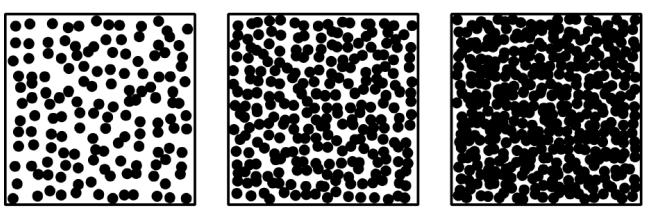

too sparse

 $\overline{a}$ 

just right

too dense

**Figura 3.18 Densità dello speckle pattern [7]**

Definito il setup delle telecamere e dell'illuminazione si deve ora applicare lo speckle pattern alla piastra. La DIC infatti correla le immagini deformate a quella di riferimento tracciando lo spostamento dei punti del cosiddetto speckle pattern.

La qualità dell'analisi DIC dipende fortemente dallo speckle pattern che, per ottenere dei buoni risultati, dovrebbe avere le seguenti caratteristiche:

- il pattern deve coprire tutta l'area di interesse del target;
- alto contrasto: punti neri su sfondo bianco o viceversa. Nei test eseguiti poiché la piastra è in alluminio lo speckle applicato è nero;
- copertura al 50%: gli speckle devono ricoprire il 50% della piastra;
- la dimensione degli speckle deve essere di almeno 3-5 pixel al fine di ottimizzare la risoluzione spaziale. Ad esempio nel caso di subset<sup>7</sup> di 15x15 pixel la dimensione ottimale degli speckle è di 5 pixel e la densità ottimale tra 40-70% [16].
- isotropia: il pattern non deve presentare orientazioni preferenziali;
- gli spekle devono avere una disposizione randomica su tutta la piastra ma avere sempre circa le stesse dimensioni. Il termine random indica che nell'intera immagine non devono essere presenti due subset con la stessa distribuzione di speckle, ciò è necessario affinché l'algoritmo di correlazione funzioni correttamente [16];
- il pattern non deve subire cambiamenti dovuti all'ambiente esterno, per esempio non deve scurirsi alle alte temperature.

 $^7$  Il subset è un parametro definito nell'analisi di correlazione all'interno dell'Area of Interest. Vedi il paragrafo 4.4.1.

I modi per applicare lo speckle pattern sono molteplici come pittura, spray, inchiostri, particelle di polveri o nanoparticelle.

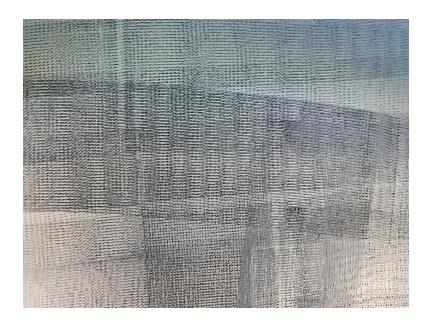

**Figura 3.19 Prima prova di applicazione dello speckle pattern**

Nel setup di interesse, inizialmente lo speckle pattern è stato applicato tramite il rullo in dotazione con il sistema ma il risultato ottenuto non è stato soddisfacente in quanto si genera disuniformità quando il rullo viene passato due volte sullo stesso tratto e alcune zone risultano essere più scure di altre. Inoltre non si ottiene un pattern randomico perché è evidente la direzione di applicazione del rullo.

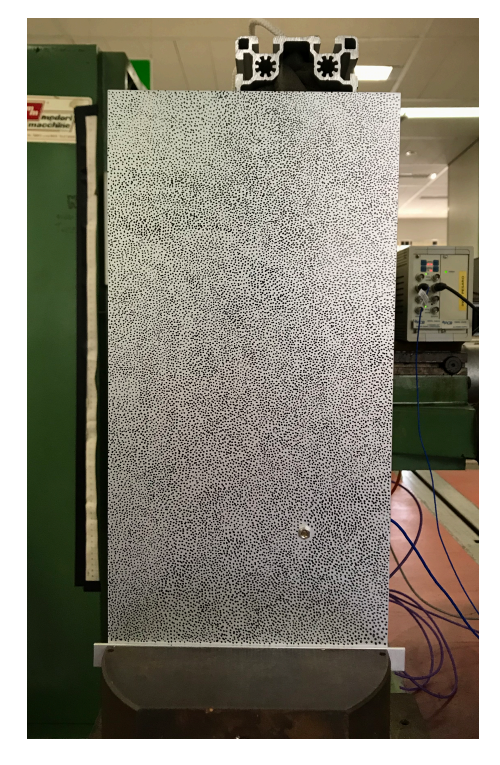

**Figura 3.20 Piastra con lo speckle pattern applicato**

Il pattern è stato quindi applicato con un pennarello nero indelebile disegnando gli speckle sulla piastra cercando di seguire i criteri precedentemente elencati.

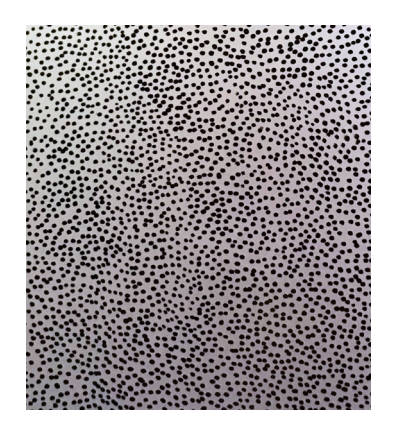

**Figura 3.21 Dettaglio dello speckle pattern definitivo**

# **4. SOFTWARE VIC SNAP E VIC 3D**

Il sistema di misura della Digital Image Correlation è basato sul software Vic-3D 8 combinato con il software di acquisizione dati Vic-Snap. Vic-Snap viene utilizzato per ottenere le immagini delle camere digitali che poi verranno analizzate tramite Vic-3D. Vic-3D è un sistema di misura full-field senza contatto, tramite il quale è possibile calcolare numerose variabili<sup>8</sup>, in questo caso l'acquisizione è in termini di spostamento.

In questo capitolo sarà brevemente illustrata la procedura di entrambi i software con particolare attenzione all'applicazione di interesse.

## **4.1. PAGINA INIZIALE E MENU**

In generale, dopo aver acquisito le immagini, un progetto si sviluppa tramite questi step fondamentali:

- importare le calibration images;
- calibrare il sistema;
- importare le speckle images e selezionarne una come riferimento;
- definire i parametri dell'AOI Area of Interest;
- analizzare le immagini per ottenere le informazioni sulla geometria e spostamento;
- graficare i risultati.

 $\overline{a}$ 

La pagina iniziale e l'interfaccia di Vic-3D sono molto intuitive e permettono di accedere alle principali funzionalità del software tramite icone e menu. Dalla pagina iniziale è possibile aprire un progetto recente, importare speckle e calibration images

<sup>8</sup> Spostamento, velocità, accelerazione, tensione, deformazione, Operational Deflection Shapes (richiede il modulo FFT) etc.

oppure consultare il manuale. Nell'Application Window sono invece presenti a destra il Workspace e a sinistra vari strumenti come l'Animation Toolbar o la Project Tool Box in cui è possibile accedere alle sezioni Images, Data e Calibration.

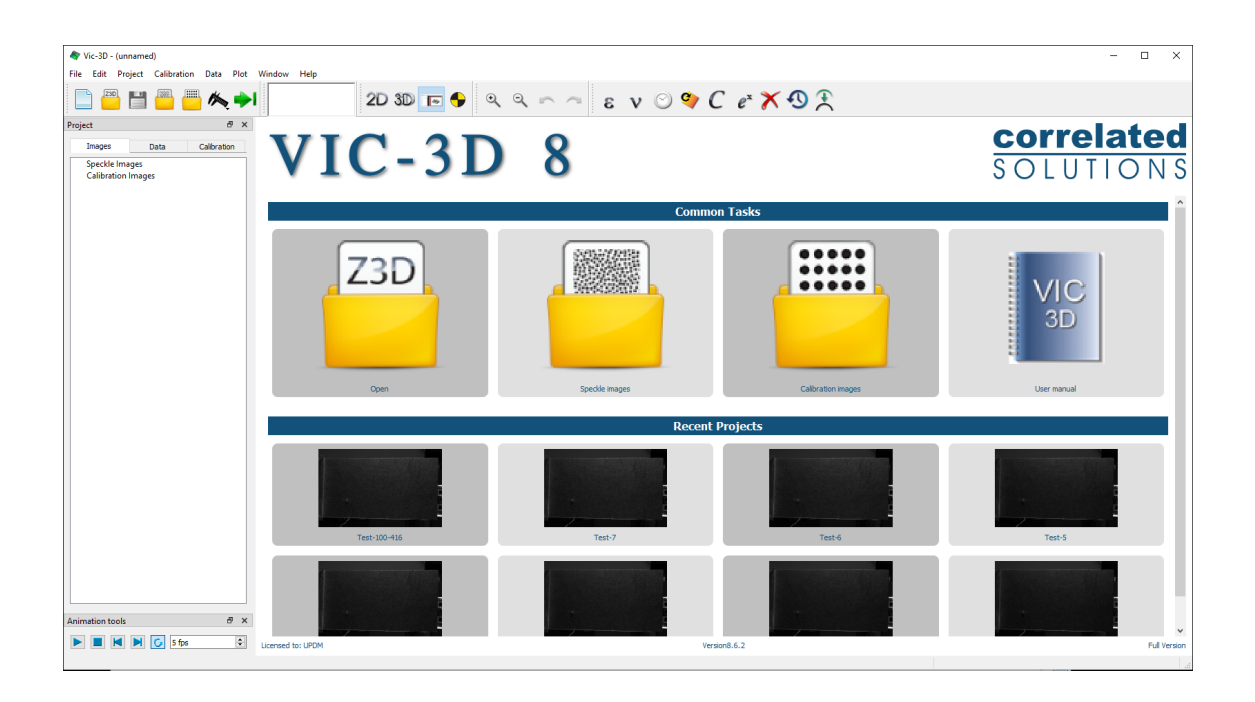

**Figura 4.1. Vic-3D Start Page**

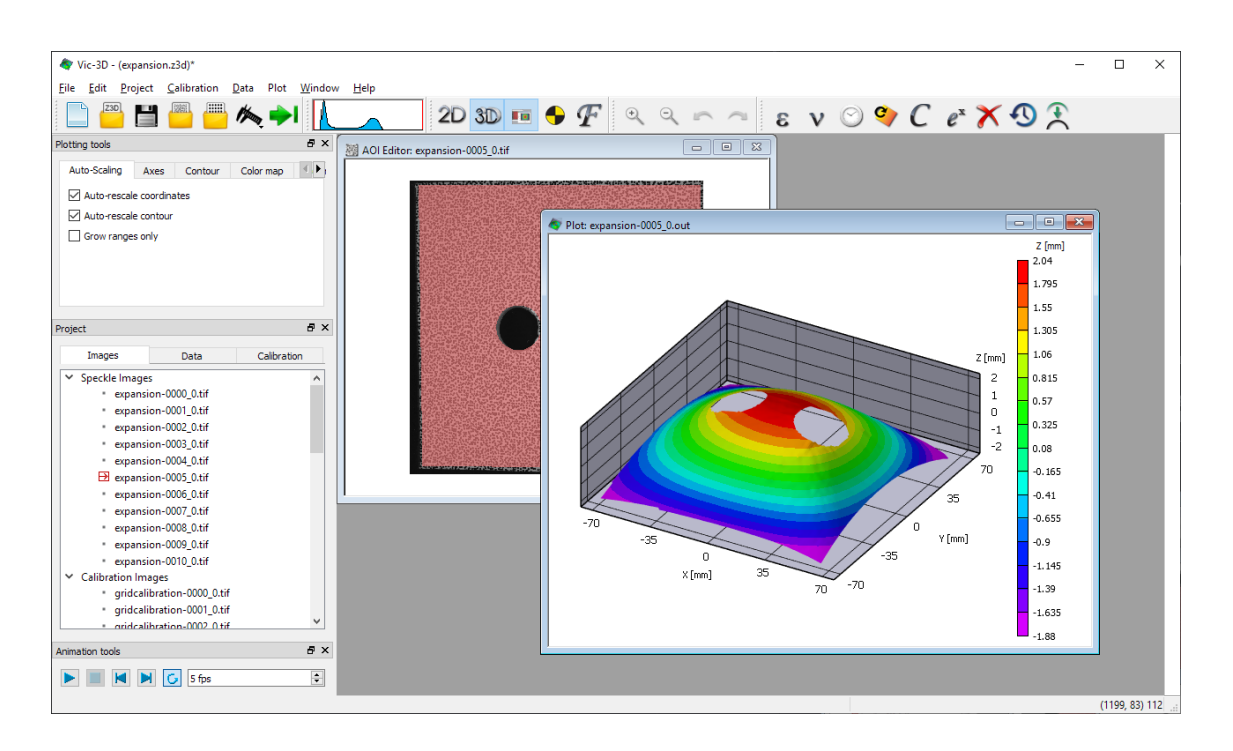

**Figura 4.2. Vic-3D Application Window [17]**

Prima di iniziare l'analisi in Vic-3D bisogna acquisire le immagini di calibrazione e di speckle tramite Vic-Snap. All'interno della cartella del progetto sono quindi presenti le immagini di calibrazione (\*-cal-\*.tif), le speckle images (\*.tif) e un file \*.csv contenente le informazioni sui punti acquisiti. Per iniziare un project file si apre poi Vic-3D, si sceglie come directory la cartella del progetto, e si importano le immagini di calibrazione e di speckle selezionandole dalla stessa. E' raccomandabile che tutti i file relativi alle immagini siano nella stessa cartella del project file, nonostante non sia necessario, perché potrebbero esserci problemi se i file \*.tif o \*.csv vengono spostati.

Di particolare importanza è la Project Tool Box, posizionata a sinistra nell'Application Window in cui sono presenti tre sezioni:

- Images: immagini di calibrazione e di speckle associate al progetto, i file iniziano con lo stesso nome del progetto (ad esempio "Test1") e sono numerati in ordine crescente. Le speckle images saranno quindi Test1-\*\*\*\* 0.tif mentre le calibration images Test1-cal-\*\*\*\*\_0.tif. Vic-3D mostra di default solo i file relativi alla prima fotocamera, per visualizzare quelli relativi all'altra fotocamera basta scegliere l'opzione toggle camera tramite il tasto desto sull'immagine desiderata;
- Data: inizialmente non ci sono file, dopo aver effettuato l'analisi qui vengono elencati sotto *Current Data* i file di output generati da Vic-3D. Hanno lo stesso nome delle speckle images ma estensione \*.out;
- Calibration: risultati della calibrazione.

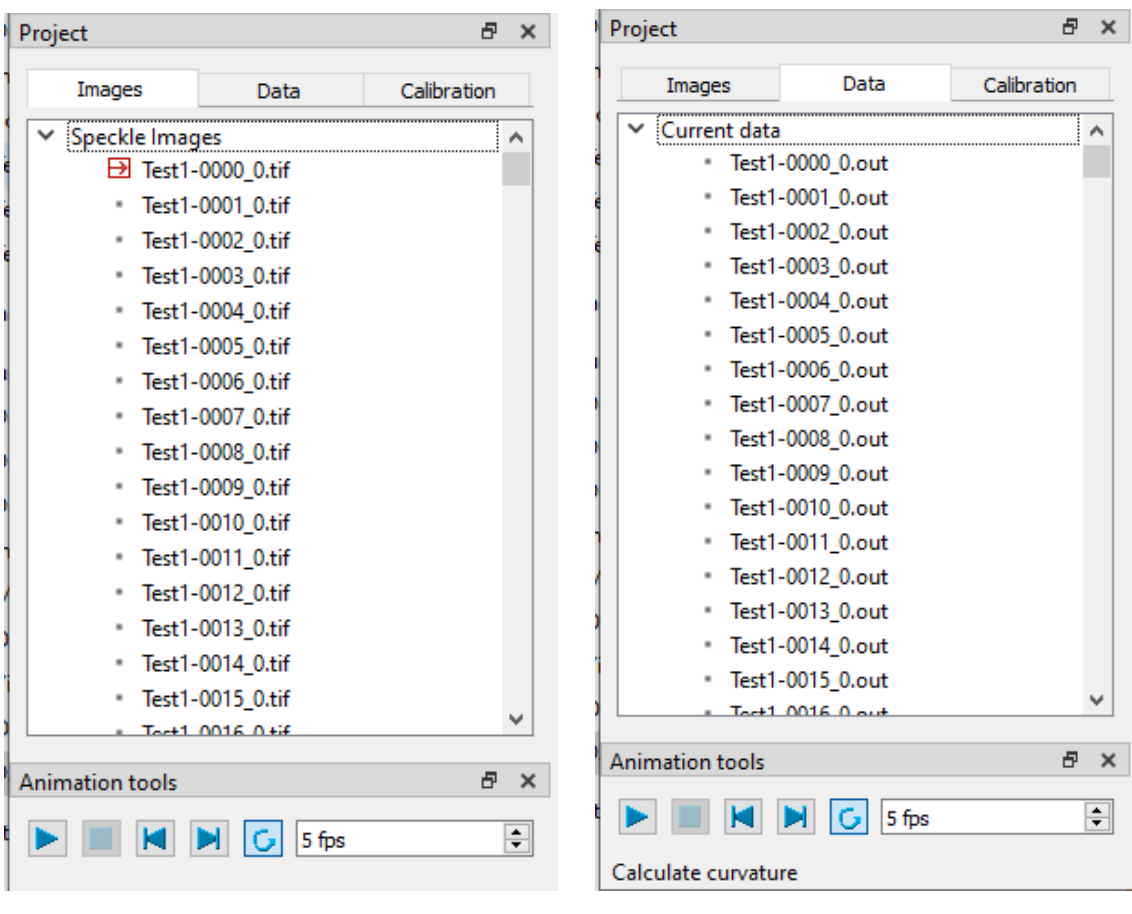

 $\overline{a}$ 

**Figura 4.3 Project Tool Box Files Tab Figura 4.4 Project Tool Box Data Tab**

# **4.2. CALIBRAZIONE**

La calibrazione è di fondamentale importanza in tutti i sistemi di misura e in particolare in quelli 3D come la Digital Image Correlation in quanto le camere devono essere calibrate nello spazio una rispetto all'altra.

Il campo visivo delle camere include totalmente la piastra con un eccesso di qualche centimetro su ogni lato. Non essendo quindi molto ampio, il metodo usato è quello della stereo calibrazione, altrimenti sarebbe stata consigliabile una calibrazione separata<sup>9</sup>.

<sup>9</sup> Nella calibrazione separata le camere sono calibrate separatamente per i parametri intrinseci e poi vengono calibrati i parametri estrinseci del sistema.

Durante la stereo calibrazione i parametri - intrinseci, estrinseci e di distorsione<sup>10</sup> vengono calcolati insieme in un unico step in quanto il target di calibrazione è acquisito simultaneamente da entrambe le camere. Per stimare i parametri della camera si crea una corrispondenza tra un sistema di punti nello spazio e il suo corrispondente in 2D tramite l'acquisizione di immagini multiple dello speckle pattern della calibration grid. La calibrazione è quindi bipolare in quanto viene ricostruita la posizione relativa dei punti per calcolarsi la posizione relativa delle camere e la distanza dal target.

### **4.2.1. CALIBRATION GRID**

La calibration grid è un target in cui è stampato uno speckle pattern normato. Il target è infatti stato generato con i software Speckle Generator and Target Generator della

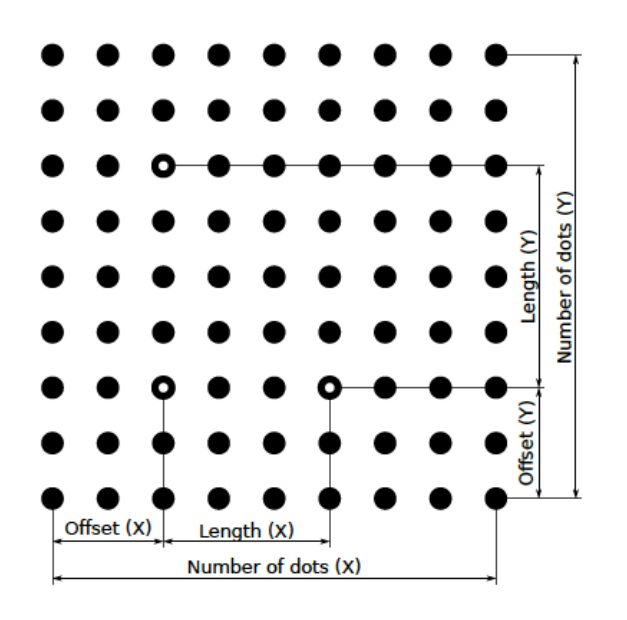

 $\overline{a}$ 

Correlated Solutions. In dotazione con la DIC, sono disponibili tre griglie di varie dimensioni 3 mm, 7 mm e 14 mm che vanno scelte opportunamente in base al proprio setup di misura. Nel mio caso ho scelto la griglia da 14 mm in quanto copre in buona parte la piastra da acquisire. La calibration grid è costruita seguendo parametri precisi che riguardano la posizione relativa dei dot in modo da poter essere riconosciuta dalle camere.

**Figura 4.5 Calibration target definition: i parametri della calibration grid [17]**

 $10$  La distorsione può essere di tre tipi: radial distortion, tangential (o decentering) distortion, prismatic (o thin prism) distortion.

### **4.2.2. ACQUISIZIONE DELLE CALIBRATION IMAGES**

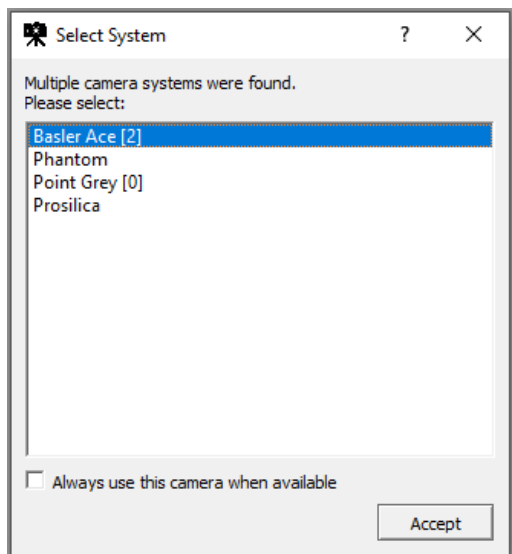

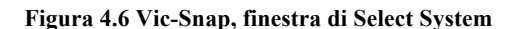

Prima di procedere con la calibrazione è necessario acquisire le immagini tramite il software Vic-Snap. Aprendo Vic-Snap bisogna opzionare prima il tipo di camera, in questo caso Basler Ace, e poi specificare la directory in base alla quale saranno poi nominate e salvate le immagini.

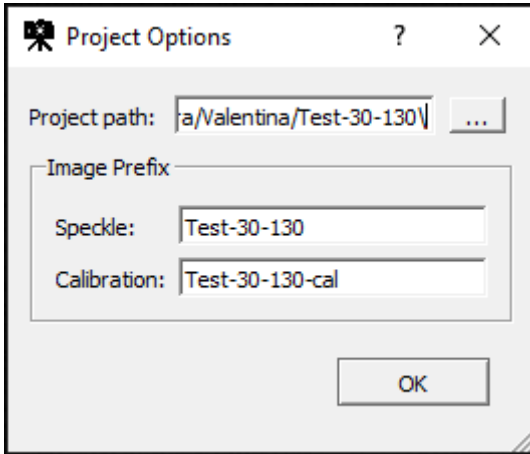

**Figura 4.7 Vic-Snap, finestra di Select Directory**

In seguito bisogna selezionare il tipo di immagini da acquisire e quindi spuntare *Calibration Images* in alto a sinistra. Per scattare le immagini sono possibili due modalità:

- Manual Capture: premere la barra spaziatrice o il pulsante *Capture* ogni volta che si desidera acquisire un'immagine;
- Timed Capture: impostare l'*acquisition interval* e fermare l'acquisizione dopo il tempo desiderato tramite *stop after*.

Poiché il numero consigliato di immagini da acquisire non è alto, sono raccomandate almeno 15/20 immagini, consiglierei di utilizzare la Manual Capture se si lavora in team, una persona davanti al pc a scattare le immagini e l'altra a tenere la calibration grid.

In alternativa ho provato ad utilizzare la Timed Capture ottenendo ottimi risultati con *acquisition interval* di 5 s e *stop after* di 100 s così da ottenere 20 immagini. Naturalmente bisogna fare attenzione a non spostare la calibration grid quando la telecamera sta scattando. E' possibile controllare l'avanzamento delle immagini acquisite tramite un contatore che si trova in alto a destra nella pagina principale.

Per quanto riguarda il tempo di esposizione è stato scelto a 20 ms, bisogna fare attenzione affinché non ci sia saturazione, nemmeno durante il processo di calibrazione. Infatti quando viene spostata la calibration grid sopra la piastra inclinandola più vicino alle camere c'è il rischio di saturazione in quelle zone e i punti del suo speckle potrebbero non essere correttamente riconosciuti e generare degli errori. Un consiglio per ovviare a questo problema è quello di impostare un tempo di esposizione leggermente inferiore a quello che si imposterebbe con la sola piastra.

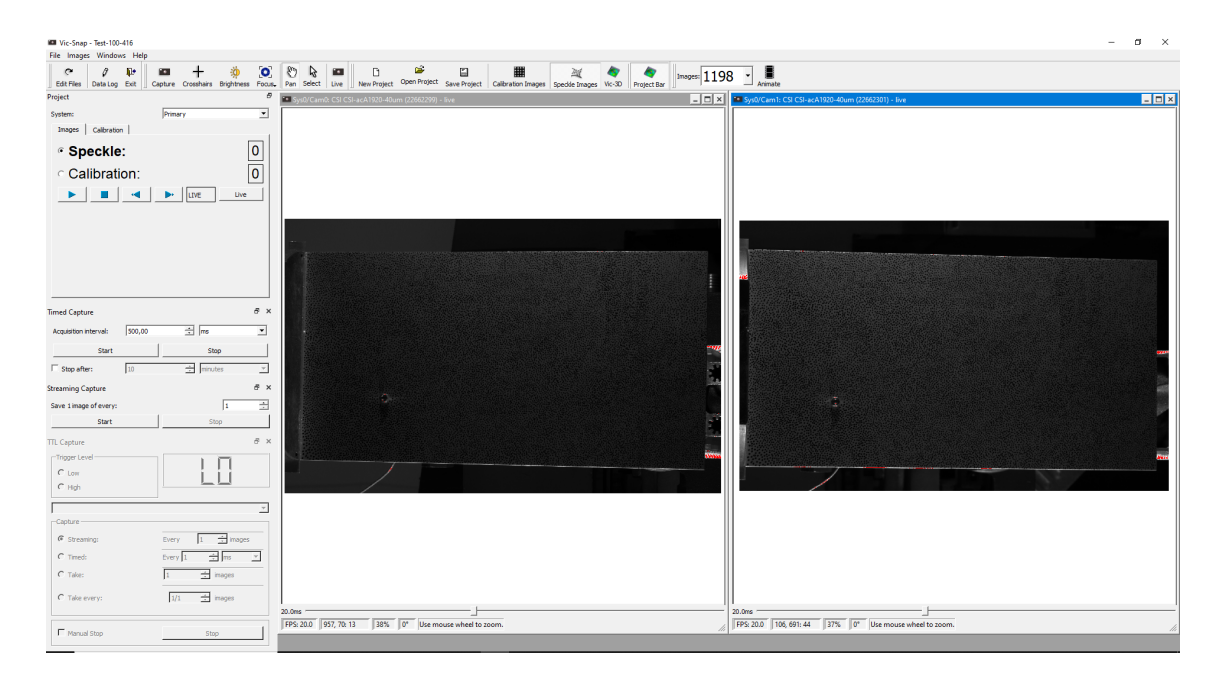

#### **Figura 4.8 Vic-Snap Start Page**

Scelta la modalità di acquisizione e impostati i parametri è possibile cominciare a scattare. Non è necessario selezionare il tipo di calibration grid utilizzata in quanto, essendo fornita dalla Correlated Solutions, viene riconosciuta in automatico allo scattare della prima foto.

Nella prima immagine da acquisire bisogna posizionare la calibration grid ferma di fronte al target, nel mio caso la calibration grid è stata posizionata in verticale sul vincolo alla base della piastra in modo da coprire circa metà di essa. In seguito la calibration grid deve essere spostata manualmente davanti al target ruotandola attorno ai tre assi e traslandola. E' consigliato muovere la calibration grid in queste modalità:

- inclinazione della calibration grid attorno ai suoi due assi e traslazione avanti e indietro rispetto alle camere per una stima più accurata delle informazioni sulla prospettiva;
- rotazione sul piano per una stima più accurata del rapporto di forma (aspect ratio);
- la calibration grid deve ricoprire tutto il campo visivo in cui è presente il target (in questo caso la piastra), e in particolare gli angoli dello stesso, per una migliore stima della distorsione.

Quando si acquisiscono le immagini è necessario controllare che:

- il tempo di esposizione deve essere corretto e non devono esserci zone di saturazione, di default è 20 ms e nel mio caso non è stato modificato;
- la calibration grid deve essere ben visibile in entrambe le camere in tutta la sua interezza;
- la calibration grid deve essere maneggiata con cura e, tenendola con le mani, attenzione a non coprire il suo speckle con le dita mentre si scattano le immagini perché altrimenti le camere non riescono a riconoscerla.

E' consigliabile effettuare prima delle prove per prendere manualità con la calibration grid in quanto la calibrazione è un processo che va effettuato prima di ogni test. Le condizioni di luce e ambientali sono molto influenti nei sistemi di misura ottici come la DIC. Se la calibrazione effettuata risale a un giorno diverso da quello in cui sono state scattate le speckle images è possibile che Vic-3D riscontri delle incongruenze durante l'analisi che portano ad un projection error fuori dal range di tolleranza.

#### **4.2.3. STEREO SYSTEM CALIBRATION IN VIC-3D**

Una volta acquisite le immagini è possibile iniziare la calibrazione vera e propria in Vic-3D. Aprendo il software è possibile selezionare *Calibration Images* dalla Start Page e importare le immagini di calibrazione selezionandole dalla cartella del progetto. Le immagini saranno poi visualizzate sulla sezione Images della Project Tool Box. Facendo doppio click sull'immagine è possibile aprirla e visualizzarla sul Workspace. Se si vogliono invece visualizzare tutte le immagini in sequenza si può cliccare sul tasto *play* dell'Animation Toolbar impostando il frame rate desiderato. Di default sono visualizzate tutte le immagini relative alla camera 0 (\*-cal-\*\*\*\*\_0.tif), per visualizzare quelle relative all'altra camera (\*-cal-\*\*\*\* 1.tif) è sufficiente cliccare il tasto destro del mouse e scegliere l'opzione *toggle camera*.

E' possibile utilizzare le stesse calibration images in progetti diversi, ad esempio se vengono eseguiti più test di seguito, senza dover ripetere ogni volta la calibrazione. Saranno quindi importate in Vic-3D le calibration images relative sempre dal primo progetto mentre le speckle images relative a progetti differenti e quindi situate in cartelle differenti. Tuttavia se i test sono eseguiti a troppa distanza l'uno dall'altro, le condizioni ambientali e luminose potrebbero variare e se vengono reimportate calibrazioni non attuali si genera un projection error non tollerabile durante l'analisi in Vic-3D. E' quindi consigliabile ripetere la calibrazione all'inizio di ogni serie di test.

Per iniziare la calibrazione bisogna selezionare la voce *Calibrate Stereo System* dal Calibration menu o cliccare l'icona del calibro presente nella Main Toolbar. Apparirà la finestra di Calibration Dialog, se la calibration grid è codificata verrà riconosciuta (vedi target in alto a destra) e i punti dello speckle verranno estratti in automatico. Per ogni immagine è mostrato il numero dei punti estratti. I tre punti che identificano l'orientamento della griglia sono evidenziati in blu, fucsia e giallo mentre i punti di codifica sono in rosso. Se il *Coordinate system* è impostato su *Auto* il sistema di coordinate risultante è centrato rispetto alla coppia delle camere.

Una volta completata l'analisi per ogni immagine è visualizzato l'errore medio (in pixel) tra la posizione in cui il punto della calibration grid è stato trovato nell'immagine e la sua posizione teorica calcolata dal modello matematico di calibrazione. Per ogni

immagine ci sono in realtà due errori rispettivamente per la camera 1 e 2 che corrispondono alle immagini della camera 0 (\*-cal-\*\*\*\*\_0.tif) e 1 (\*-cal-\*\*\*\*\_1.tif). Se l'errore appare in verde è accettabile, altrimenti comparirà in rosso. Si può scegliere di eliminare l'immagine con un errore eccessivo dalla calibrazione cliccando tasto destro del mouse e opzionando *Remove Row*. E' raccomandato spuntare l'opzione *Automatically recalibrate* in quanto verrà eseguita una nuova calibrazione se vengono effettuate delle modifiche ai parametri impostati.

Il parametro *Imaging System* riguarda il sensore e le lenti e può essere modificato tramite il pulsante *Edit*. Di default è impostato su *Standard, radial 2*, ciò significa che:

- è un sistema standard di lenti ottiche in aria;
- Skew:  $0$ ;
- Radial distortion: 2, è l'ordine della distorsione radiale. La distorsione radiale è causata dalla curvatura radiale imperfetta della lente, avviene cioè quando i raggi luminosi sono più inclinati ai bordi della lente piuttosto che al suo centro ottico [18]. E' modellata tramite i coefficienti  $k_1$  e  $k_2$ ;
- Prismatic (o thin prism) distortion: 0, è l'ordine della prismatic distortion. E' modellata tramite i coefficienti  $s_1$  e  $s_2$ ;
- Tangential (o decentering) distortion: 0, è l'ordine della tangential distortion. La decentering distortion è presente quando la lente e il piano dell'immagine non sono paralleli e viene modellata tramite i coefficienti  $p_1$  e  $p_2$ .

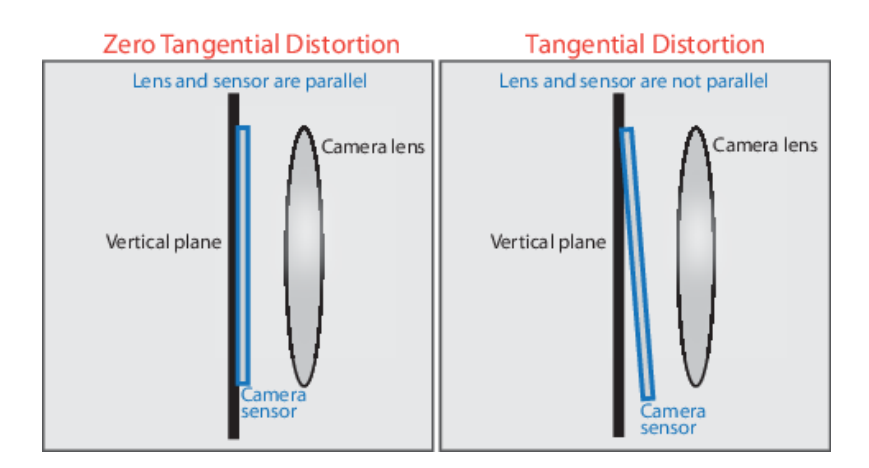

**Figura 4.9 Tangential distortion [18]**

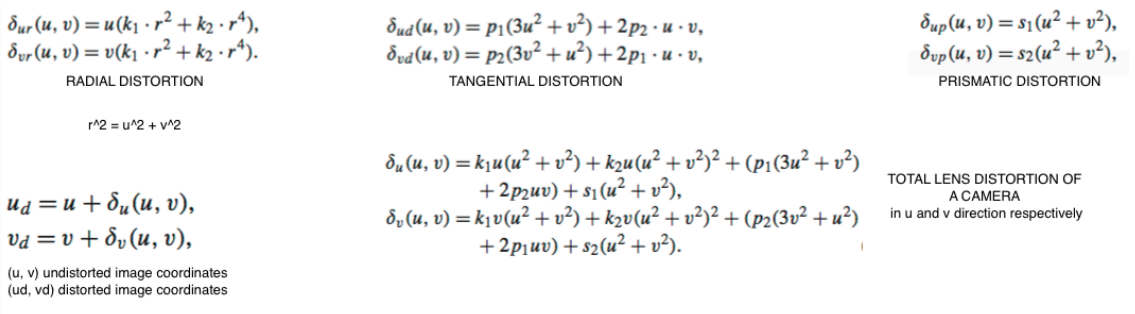

#### **Figura 4.10 Calibration model of camera lens distortion [19]**

E' possibile infine visualizzare un report dei risultati e degli errori. In base allo score complessivo si può accettare la calibrazione. Lo score è l'errore complessivo cioè la deviazione standard dei residui per tutte le immagini e deve rimanere entro la soglia di 0.1, in questo caso apparirà in verde e la calibrazione può essere accettata (in caso contrario sarà visualizzato in rosso e la calibrazione deve essere ripetuta).

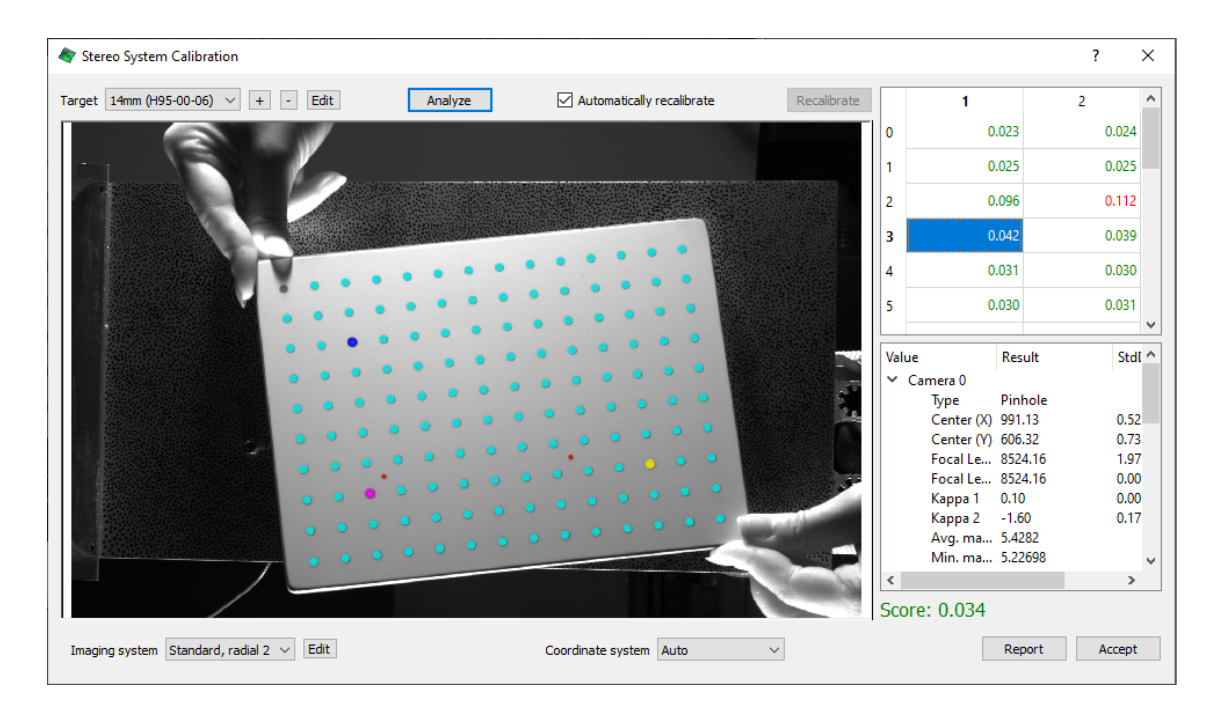

**Figura 4.11 Calibration results**

# **4.2.4. PROJECT TOOL BOX CALIBRATION TAB**

Dopo aver cliccato su *Accept*, i risultati della calibrazione possono essere visualizzati nella sezione Calibration della Project Tool Box a sinistra nell'Application Window di Vic-3D.

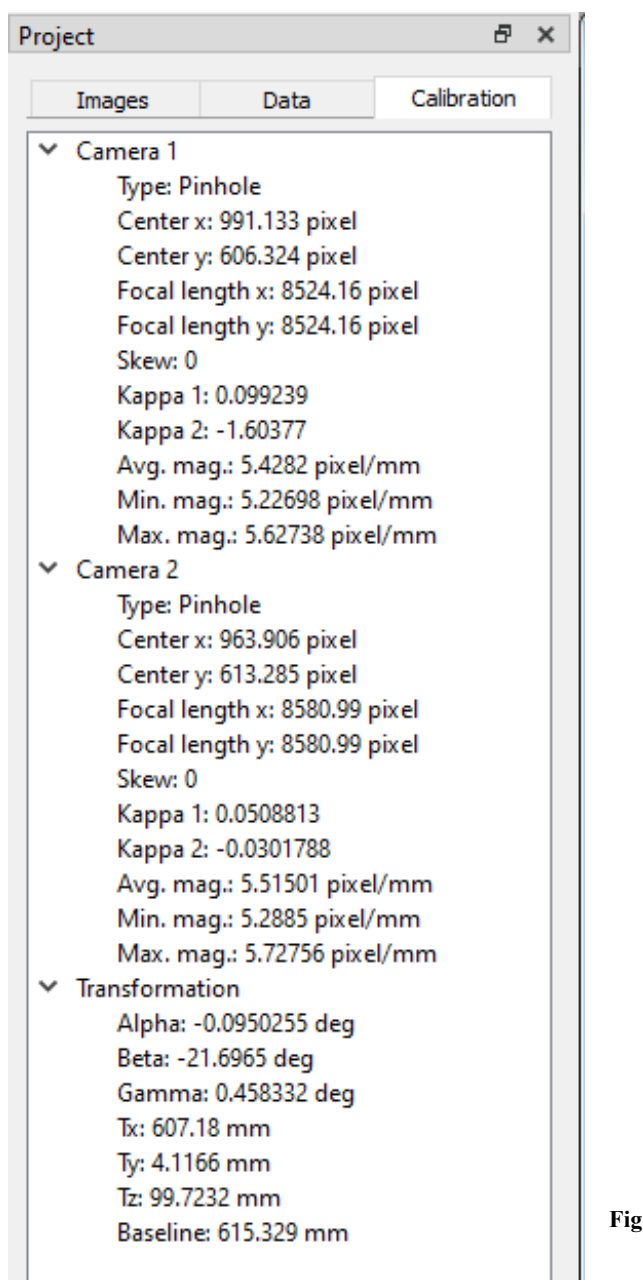

**Figura 4.12 Project Tool Box Calibration Tab**

Per ogni camera sono visualizzati i seguenti parametri intrinseci:

Type: indica il modello di camera utilizzato nella calibrazione, in questo caso è il pinhole. Una camera pinhole è una camera senza lenti e con una singola piccola apertura, il

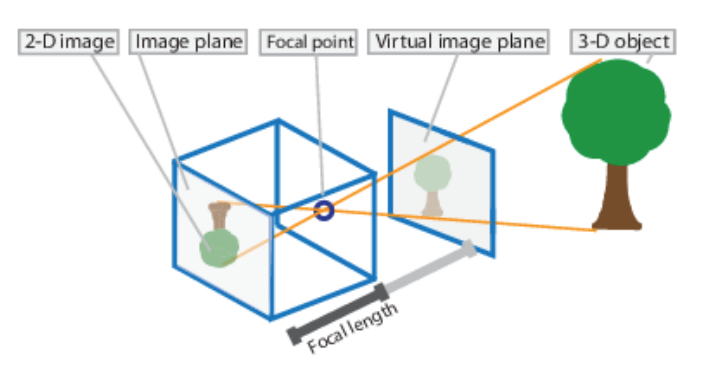

**Figura 4.13 Pinhole Camera Model [18]**

foro stenopeico, il quale è capace di proiettare luce come un obiettivo. I raggi luminosi passano attraverso questa apertura e proiettano l'immagine invertita sul lato opposto della camera. La camera matrix P (matrice 4x3) include i parametri di calibrazione della camera pinhole, sia quelli estrinseci<sup>11</sup> che quelli intrinseci<sup>12</sup> [18]. Nella matrice dei parametri intrinseci K sono presenti i parametri del centro ottico, lunghezza focale e skew, spiegati in seguito. Poiché una camera ideale di tipo pinhole non presenta una lente, la camera matrix P non tiene conto della

distorsione ottica; bisogna quindi includere le distorsioni ottiche radiali e tangenziali tramite ulteriori coefficienti, anch'essi illustrati in seguito;

 $\overline{a}$ 

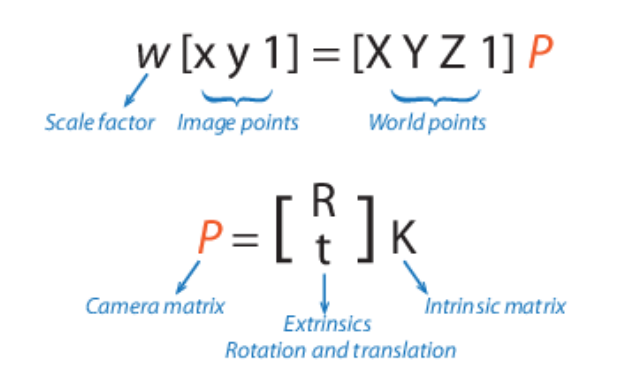

**Figura 4.14 Pinhole calibration algorithm [18]**

 $11$  I parametri estrinseci rappresentano la posizione della camera nello spazio tramite una rotazione e una traslazione. Tramite una trasformazione rigida permettono di passare dal sistema di coordinate dello spazio al sistema di coordinate 3D della camera. Il centro del sistema di coordinate 3D della camera è nel centro ottico e il piano xy definisce il piano dell'immagine.

<sup>&</sup>lt;sup>12</sup> I parametri intrinseci includono il centro ottico (anche noto come principal point), la lunghezza focale della camera e il coefficiente skew. Tramite una trasformazione proiettiva permettono di passare dal sistema di coordinate 3D della camera al sistema di coordinate 2D dell'immagine.

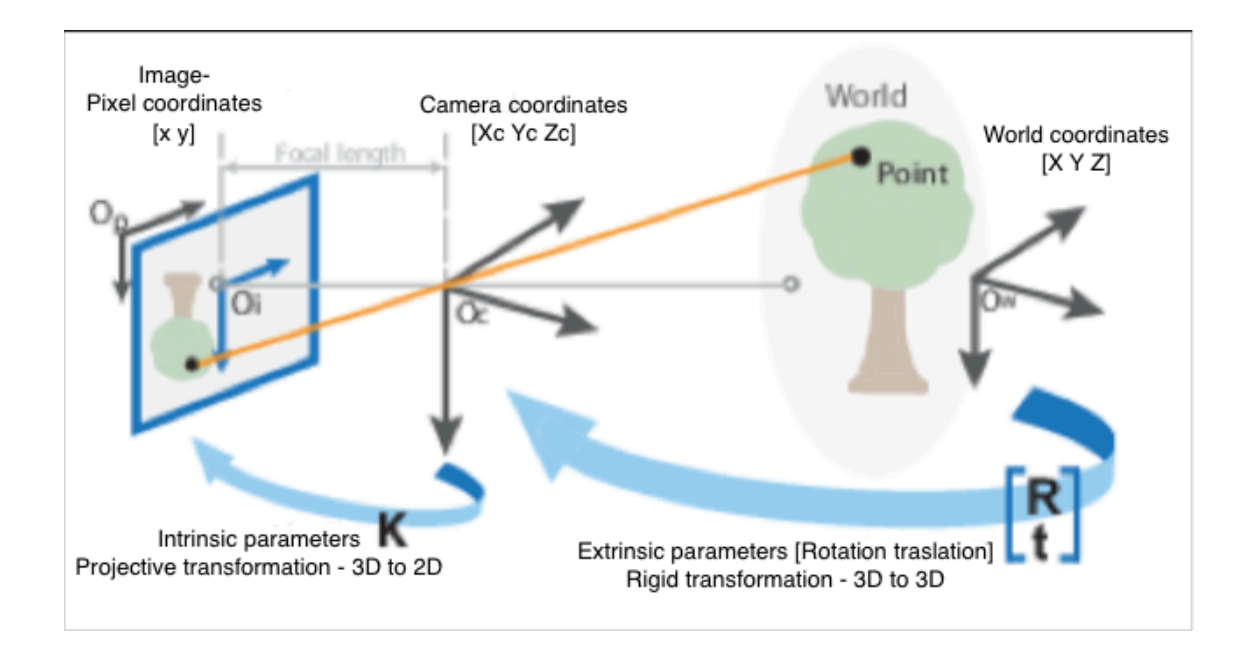

**Figura 4.15 Extrinsic and Intrinsic calibration parameters [18]**

- Center x, y: (cx, cy) rappresenta la posizione del sensore dove è centrata la lente, cioè il centro ottico (principal point), ed è espresso in pixel;
- Focal length x, y: (fx, fy) rappresenta la lunghezza focale delle lenti espressa in pixels. fx =  $F/px$  ed fy =  $F/py$  dove F è la lunghezza focale13 espressa generalmente in millimetri e (px, py) è la dimensione del pixel generalmente in millimetri;

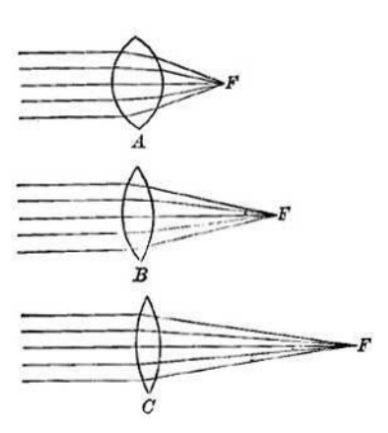

**Figura 4.16 Lunghezza focale di una lente [20]**

• Skew: s = fxtanα indica le condizioni di non perpendicolarità del sitema di coordinate in pixel. Se è nullo significa che gli assi dell'immagine sono perpendicolari;

 $\overline{a}$ 

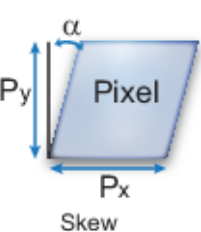

**Figura 4.17 Skew coefficient [18]**

<sup>&</sup>lt;sup>13</sup> La lunghezza focale di una lente è la distanza in mm tra il centro ottico della lente e il suo fuoco (punto di focalizzazione di raggi paralleli entranti emessi da un punto luce posto all'infinito).

• Kappa 1, 2: (k1, k2) coefficienti di distorsione radiale delle lenti;

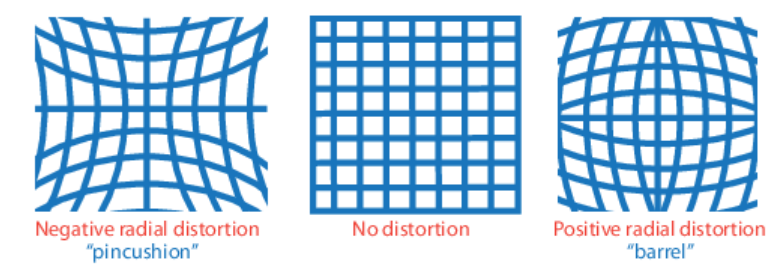

**Figura 4.18 Radial distortion [18]**

• Avg. mag., Min. mag., Max. mag.: optical magnification cioè ingrandimento ottico espresso in pixel/mm, medio, minimo o massimo. L'ingrandimento dipende dalla distanza S dell'oggetto dal centro della lente e dalla lunghezza focale F secondo questa formula:  $\begin{bmatrix} f_x & 0 & 0 \\ s & f_y & 0 \\ c_x & c_y & 1 \end{bmatrix}$ M=F/(F-S) [20]. Per le immagini reali M è negativo e l'immagine è capovolta, per le immagini virtuali M è positivo e l'immagine è corretta.

**Figura 4.19 Intrinsic Matrix K [18]**

Per quanto riguarda l'attrezzatura stereoscopica (stereo rig) sono presenti i seguenti parametri estrinseci [21]:

- Alpha, Beta, Gamma: i tre angoli di rotazione di ciascuna camera espressi in gradi. In generale due angoli saranno piccoli e l'angolo stereo sarà più grande. Per un setup in cui la barra del sistema stereo è montata in orizzontale l'angolo beta corrisponde all'angolo stereo;
- Tx, Ty, Tz: componenti di traslazione. Indicano la distanza tra i centri della camera 1 e della camera 2, misurata dalla camera 1 ed espressa in mm;
- Baseline: è la distanza tra i centri ottici delle telecamere (risultante di Tx, Ty, Tz).

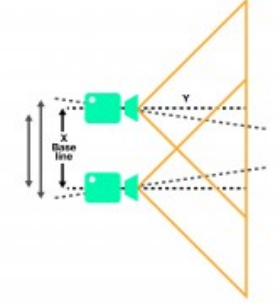

**Figura 4.20 Baseline of a Stereo Vision System**

# **4.3. ACQUISIZIONE DELLE SPECKLE IMAGES**

Le speckle images sono immagini di un target, nel nostro caso la piastra, mentre esso è in movimento o sotto carico e sono utilizzate tramite la DIC per estrarre informazioni di forma geometrica, spostamento e deformazione.

E' possibile acquisire le speckle images tramite il software Vic-Snap. Aprendo Vic-Snap si deve prima scegliere il tipo di camera e la directory, poi spuntare in altro a sinistra il tipo di immagni cioè *Speckle Images*. E' consigliato salvare tutte le immagini,

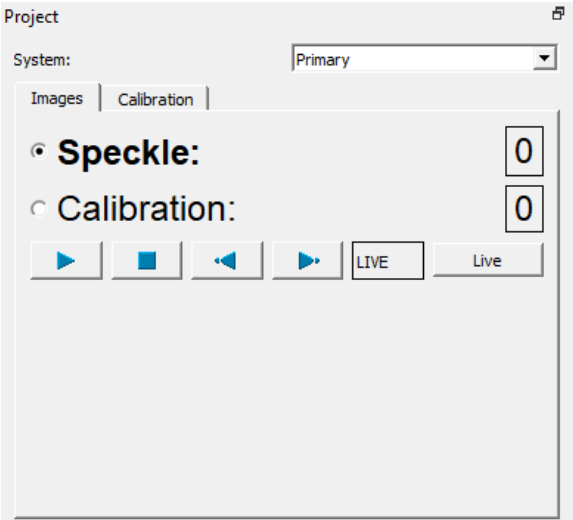

sia quelle di calibrazione che di speckle, in una stessa cartella che sarà appunto la cartella del progetto. Se ad esempio il progetto di chiama Test1 per ogni istante di campionamento avrò due immagini relative alla camera  $0$  (Test1-\*\*\*\*  $0.tif$ ) ed alla camera 1 (Test1-\*\*\*\*\_1.tif).

**Figura 4.21 Tipo di immagini acquisite in Vic-Snap**

I test eseguiti sono di due tipi:

- single sine: la piastra viene eccitata dallo shaker alla frequenza di risonanza;
- frequency range: la piastra viene eccitata in un range in frequenza in cui sono comprese più deformate operative.

### **4.3.1. SETTAGGIO DEI PARAMETRI DI ACQUISIZIONE**

Prima di scattare le immagini è necessario impostare i parametri di acquisizione. La modalità di acquisizione scelta è Timed Capture in quanto per analizzare la vibrazione della piastra sono necessarie molte immagini. I parametri da settare, riassunti nella tabella 6, sono:

• Acquisition interval: è il tempo di campionamento (dt). Il suo reciproco sarà quindi la frequenza di campionamento

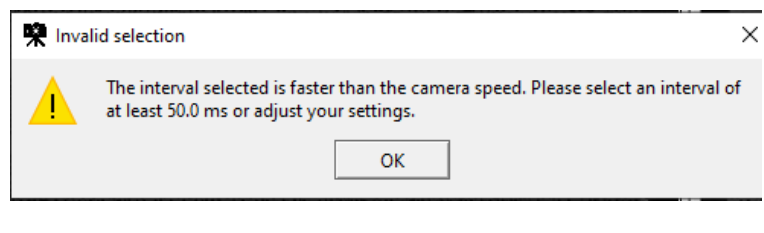

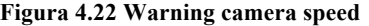

(sampling frequency, fs). Poiché le camere hanno un acquisition interval di 50 ms non è possibile settare un tempo inferiore, infatti compare un messaggio di warning. Il tempo di campionamento scelto quindi per ogni test è di 50 ms cioè 0.05 s, il suo reciproco è  $1/0.05 = 20$  Hz la frequenza di campionamento;

Stop after: è il tempo di acquisizione Tacq. Per i test single sine è sufficiente un tempo di 20 s in quanto si eccita alla frequenza

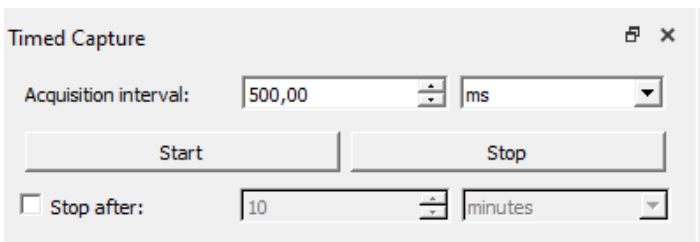

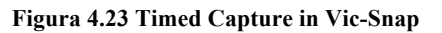

di risonanza quindi tutta l'energia viene fornita a quella singola frequenza e la deformata operativa è ben evidente. Nel frequency range è necessario un tempo di acquisizione maggiore, di un minuto. Il numero di frames acquisiti (n\_file) sarà quindi il rapporto tra il tempo di acquisizione e il tempo di campionamento ovvero n\_file = Tacq/dt = Tacq\*fs;

• Exposure time: è il tempo di esposizione. Può essere impostato tramite la barra in fondo alla pagina iniziale di Vic-Snap e può raggiungere un massimo di 50000 ms. Se l'exposure time è troppo breve la camera non ha tempo di acquisire la luce, se è troppo lungo si arriva a saturazione, evidenziata da macchie rosse. Il giusto compromesso scelto per i test è quello di 20 ms. Il tempo di esposizione deve essere naturalmente inferiore a Tacq.

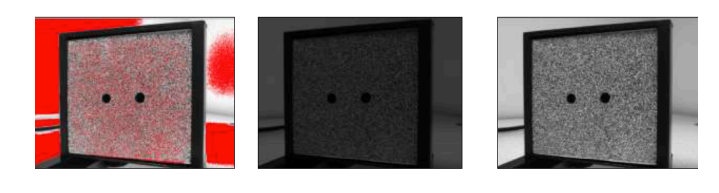

**Figura 4.24 tempo di esposizione a) troppo lungo: saturazione, b) troppo corto: immagine scura, c) corretta esposizione [21]**

#### **Tabella 6 Settaggio dei parametri di acquisizione**

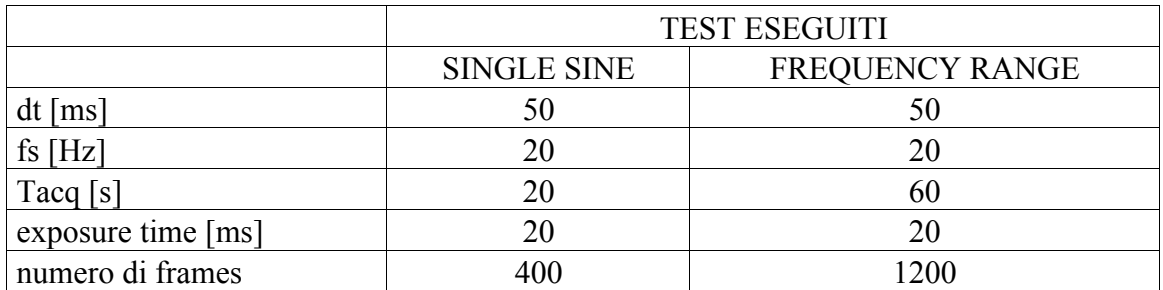

#### **4.3.2. TEST SINGLE SINE E FREQUENCY RANGE**

Per i test single sine la piastra viene eccitata alla sua frequenza di risonanza. Poiché la frequenza di campionamento è di 20 Hz = fs la frequenza massima campionabile secondo il teorema di Shannon è 10 Hz = f Nyquist. Tutte le frequenze di risonanza superiori a 10 Hz compariranno nello spettro in aliasing. La formula per calcolare la frequenza di aliasing è la seguente: f aliasing  $= | k*fs - f$  vera |. La f aiasing cioè la frequenza misurata sarà quindi sempre compresa tra 0 e fs/2. Le deformate operative analizzate con i test single sine sono soltanto le prime 7 nelle quali il generatore di frequenza viene settato alla f\_vera che è già nota perché la piastra è stata precedentemente caratterizzata con il vibrometro laser.

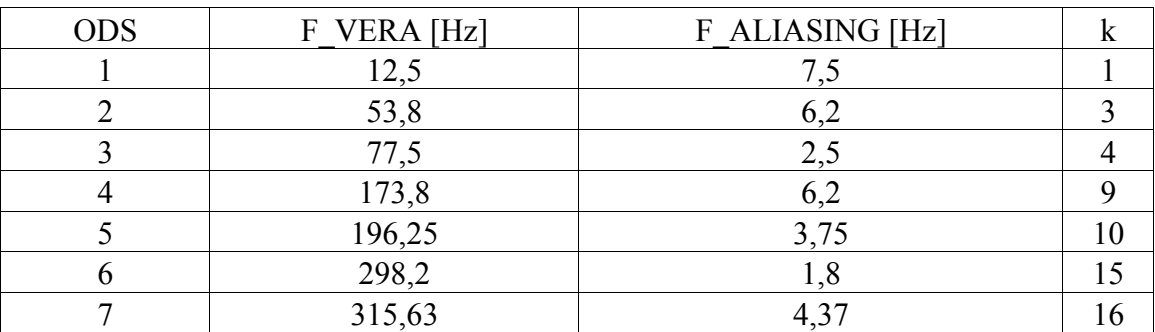

**Tabella 7 Calcolo delle frequenze di aliasing** 

Per quanto riguarda i test successivi sono stati scelti i seguenti range in frequenza:

- 0-100 Hz: comprende le prime tre ODS;
- 30-130 Hz: essendo la prima ODS ad elevato contenuto energetico si è deciso di provare ad eccitare la piastra in un range superiore in cui non compaia la frequenza di risonanza di 12,5 Hz;
- 30-346 Hz: comprende dalla ODS 2 alla 7;
- 100-416 Hz: comprende dalla ODS 4 alla 8 (f\_vera della ODS 8 è 413,38Hz), poiché nel test precedente 30-346 la prima ODS è sempre dominante si è provato a spostare ulteriormente il range iniziando l'eccitazione a 100 Hz.

# **4.3.3. SETTAGGIO DEL GENERATORE DI SEGNALE ED ACQUISIZIONE**

Nel caso single sine il generatore di segnale è impostato su *Sine* tramite la manopola *Generator Function*. Tramite la manopola centrale e il *Frequency Increment* viene poi impostata la frequenza dello shaker che dovrà essere pari alla f\_vera per ogni ODS.

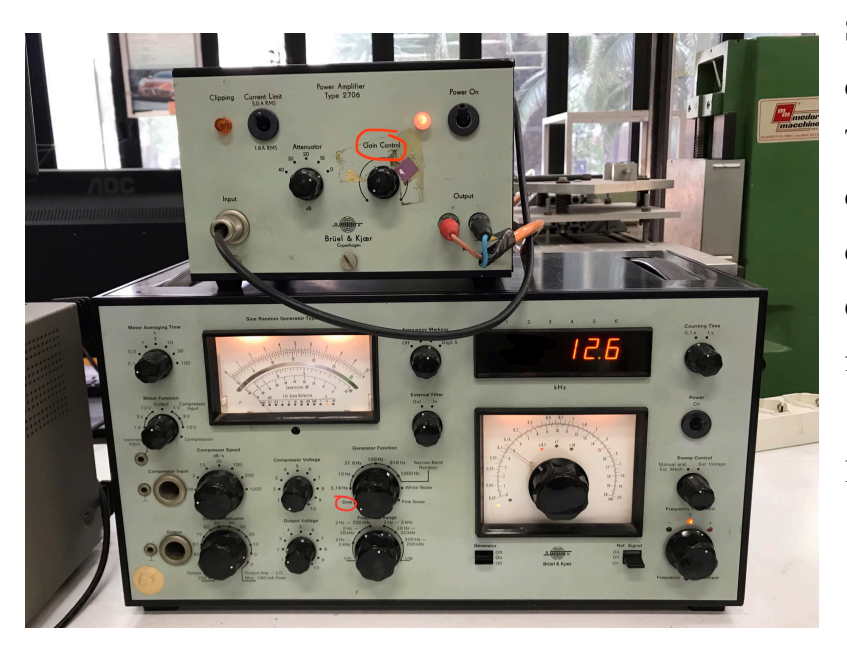

Saranno effettuati quindi 7 test nominati Test1 etc… per ogni deformata operativa della piastra. Ad esempio nel Test1 la frequenza impostata è di 12,5Hz come illustrano le immagini.

**Figura 4.25 Generatore di segnale settato per Test1**

Acceso il generatore di segnale e messo quindi in vibrazione lo shaker si può registrare l'amplificazione tramite il *Gain Control*. Nello schermo dell'oscilloscopio è possibile visualizzare sopra il grafico del segnale nel tempo e sotto quello dello spettro fino a 500 Hz. Dal menu principale il numero di medie da effettuare nel power spectrum è stato

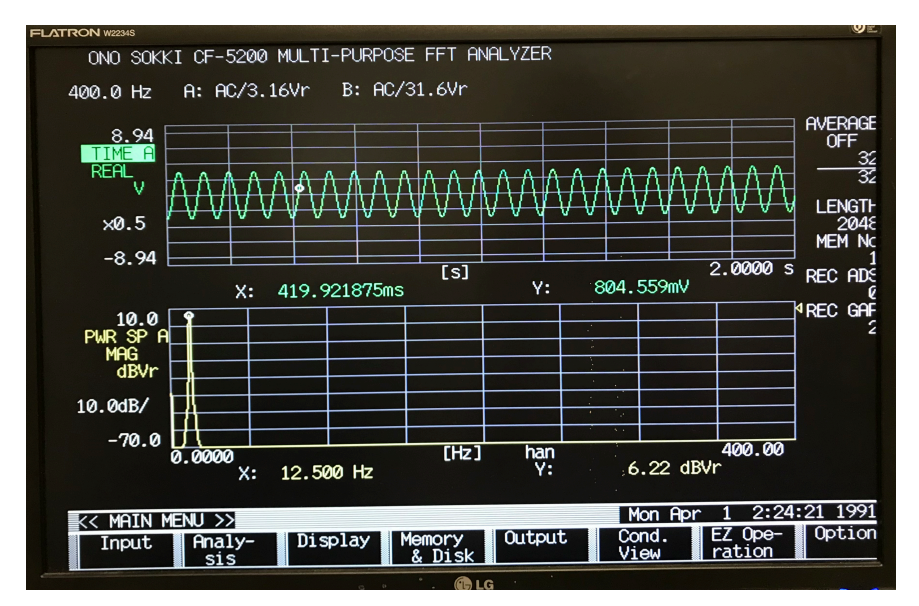

impostato a 32. Nel Test1 è evidente nel grafico dello spettro il picco corrispondente alla frequenza di risonanza della prima ODS della piastra.

**Figura 4.26 FFT Analyzer relativo al Test1**

Nel caso frequency range invece il generatore di segnale è impostato con *Generator Function* sulla banda di ampiezza desiderata. Nei test eseguiti sono state utilizzate le bande 100 Hz e 316 Hz. Tramite la manopola centrale e il *Frequency Increment* viene poi impostata la frequenza centrale della banda. La

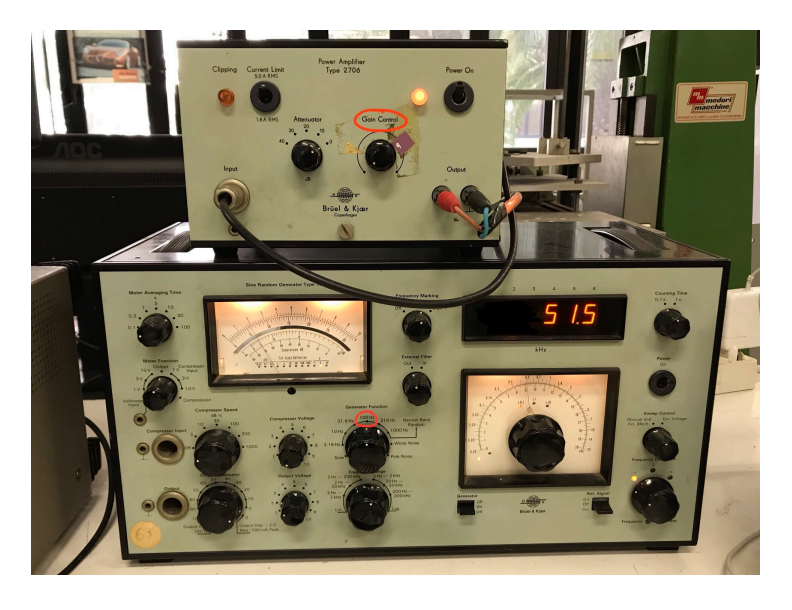

**Figura 4.27 Generatore di segnale settato per Test-0-100**

piastra viene quindi eccitata con rumore bianco nella banda ristretta impostata. Ad esempio nel Test-0-100 la banda è 100 Hz e la frequenza centrale è 50 Hz.

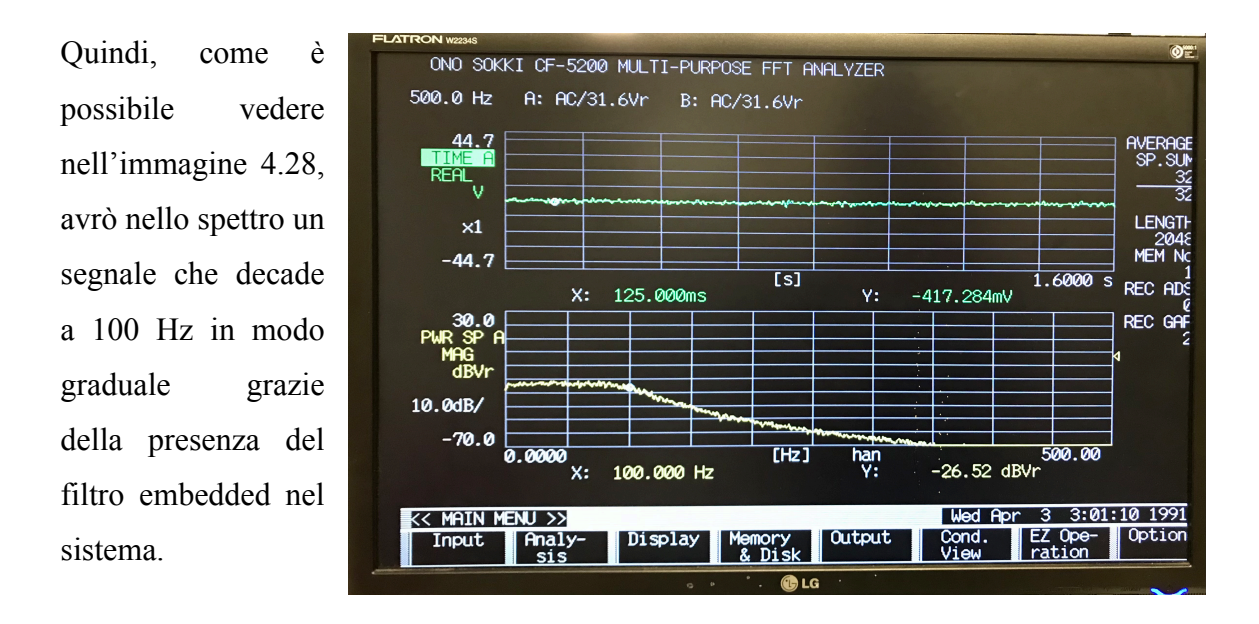

**Figura 4.28 FFT Analyzer relativo al Test-0-100**

Dopo aver settato generatore e amplificatore, è possibile cominciare l'acquisizione tramite il pulsante *Start* nella pagina iniziale di Vic-Snap. E' possibile controllare l'avanzamento delle immagini acquisite tramite un contatore che si trova in alto a destra nella pagina principale. Terminata l'acquisizione avrò per esempio per il primo test 400 frames (dal frame 000 al frame 399) e quindi 800 file nella cartella Test1 nominati Test1-\*\*\*\*\_0.tif e Test1-\*\*\*\*\_1.tif.

Le immagini acquisite possono ora essere importate in Vic-3D. Aprendo Vic-3D si può selezionare *Speckle Images* dal Project Menu, esplorare la directory e selezionare le speckle images desiderate, quindi cliccare su *open*.

Le speckle images verrano visualizzate nella sezione Data della Project Tool Box insieme alle calibration images e possono essere visualizzate nel Workspace tramite un doppio click sull'immagine desiderata oppure tramite l'Animation Toolbar. Come per le calibration images, di default sono visualizzate tutte le immagini relative alla camera 0 (Test1-\*\*\*\*-\_0.tif).

# **4.4. DEFINIZIONE DELL'AREA OF INTEREST**

Importate le speckle images in Vic-3D, è necessario definire un'Area of Interest cioè l'area dell'immagine in cui è presente il pattern di speckle nella quale verrà applicata l'analisi di correlazione.

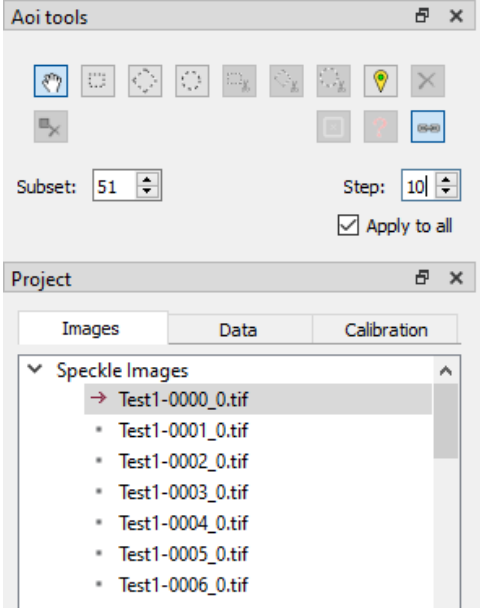

L'Aoi editor si attiva tramite doppio click sulla reference image nella sezione Images della Project Tool Box. La reference image è l'immagine del target in cui tutti gli spostamenti sono nulli e rispetto alla quale viene eseguita l'analisi degli spostamenti in Vic-3D. Di default è la prima speckle image importata e viene indicata da una freccia rossa. Per impostare un'altra immagine come reference basta scegliere l'opzione *set reference* tramite tasto destro.

**Figura 4.29 Reference image e Aoi tools**

Vic-3D supporta solo Area of Interests di forma rettangolare, poligonale o circolare, identificate tramite tre icone nell'Aoi tools. Le seguenti tre icone con le forbici servono per eseguire cutout delle rispettive forme nelle zone in cui non si deve eseguire la correlazione. Scelto l'Aoi della forma desiderata è possibile applicarlo alla reference image tramite click del mouse sulle posizioni desiderate. Doppio click per specificare l'ultimo punto dell'Aoi. Agli estremi dell'Aoi appaiono dei piccoli quadrati bianchi che sono punti di controllo e possono essere trascinati per modifiche e adattamenti della maschera di Aoi. Nei test eseguiti poiché il target è una piastra, è stato scelto l'Aoi rettangolare ed eliminata tramite taglio circolare la testa della vite tramite la quale è stata collegata la cella di carico dello shaker.

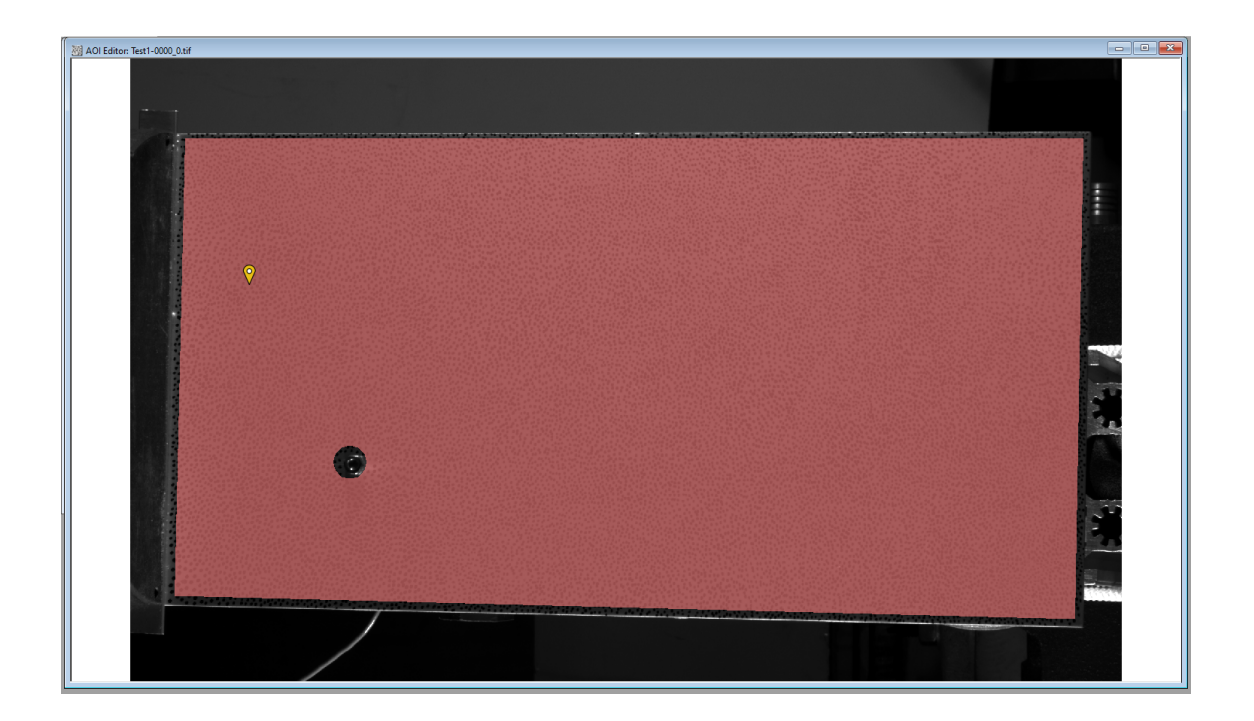

**Figura 4.30 Aoi della piastra e Start Point**

### **4.4.1. SUBSET SIZE E STEP SIZE**

Selezionata l'Aoi desiderata bisogna definire due parametri fondamentali per l'analisi di correlazione: subset size e step size. Entrambi sono espressi in pixel.

Il subset size è la lunghezza del lato del quadrato della griglia che viene utilizzata per tracciare gli spostamenti e fare la correlazione delle immagini. Il subset deve essere impostato in modo che in un'area sia compresa una porzione di speckle unica e distintiva rispetto alle aree circostanti. La griglia appare brevemente sull'Aoi quando si modifica il subset size. Un subset size alto implica minore risoluzione spaziale, viceversa se è troppo basso potrei non avere abbastanza informazioni nell'area del subset per correlare i punti. Il subset size scelto per i test è 51, un subset più basso non permette alla DIC di acquisire tutti i punti della piastra correttamente.

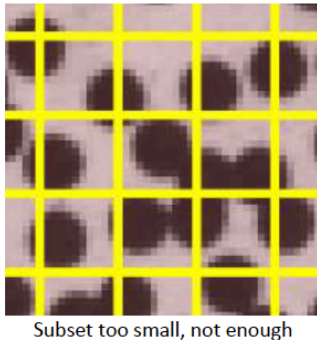

information per subset

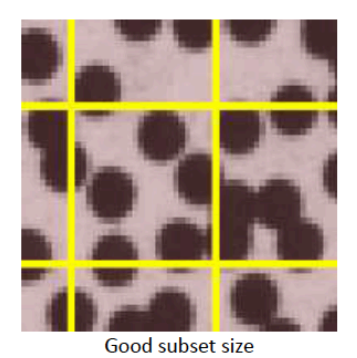

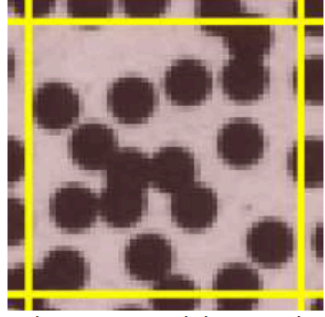

Subset unnecessarily large, results in loss of spatial resolution

#### **Figura 4.31 Scelta del Subset size ottimale [21]**

Lo step size indica la distanza tra i punti che vengono analizzati per la correlazione all'interno di ogni subset. Uno step size basso implica che vengono analizzati più punti e quindi l'analisi richiede più tempo, viceversa se è più alto la computazione sarà più veloce. Nei test eseguiti inizialmente è stato scelto uno step di 10 ma non tutti i punti della piastra riuscivano ad essere correlati soprattutto quelli al tip in cui la deformazione è maggiore. Successivamente è stato quindi scelto il valore di 5 in quanto l'analisi è più accurata e riescono ad essere rilevati tutti i punti della piastra.

Se viene spuntata l'opzione *Apply to all*, il subset e lo step scelti vengono applicati ad ogni Aoi.

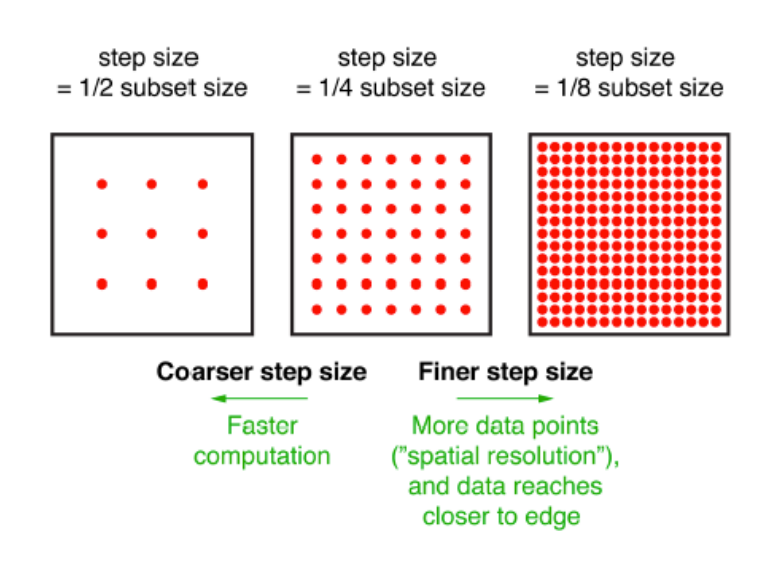

Di solito lo step size è un quarto del subset size. Il tempo che viene impiegato per l'analisi varia inversamente con il quadrato dello step size. Uno step size di 1 impiega un tempo 25 volte superiore per essere analizzato rispetto ad uno step size di 5 [17].

**Figura 4.32 Legame tra subset e step [7]**

### **4.4.2. POSIZIONAMENTO DELLO START POINT**

Sebbene non obbligatorio, in quanto Vic-3D cercherà di determinarlo in automatico, è consigliabile definire inoltre lo Start Point. Per inserirlo basta scegliere l'icona della localizzazione dall'Aoi tools e inserirla cliccando sul punto desiderato nella reference image. Lo Start Point è il punto della speckle image dal quale parte la correlazione. E' importante posizionarlo in quanto può accelerare il processo di analisi poiché Vic-3D calcola delle ipotesi iniziali di correlazione in un processo in background. Generalmente la posizione migliore per lo Start Point è nella zona del target che è soggetta a meno deformazione durante il test. Nel caso in analisi lo Start Point è posizionato vicino al vincolo alla base della piastra.

## **4.5. ANALISI DI CORRELAZIONE IN VIC-3D**

Per iniziare l'analisi di correlazione in Vic-3D bisogna selezionare *Run Correlation* dal Data Menu nella pagina principale oppure cliccare l'icona con la freccia verde nella Main Toolbar. Vic-3D calcola la geometria del target (X, Y, Z per ogni punto analizzato) e lo spostamento di ogni punto (U, V, W).

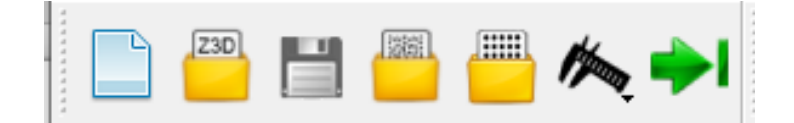

**Figura 4.33 Vic-3D Main Toolbar**

### **4.5.1. COME VIENE EFFETTUATA LA CORRELAZIONE**

La DIC correla il pattern tra la reference image e l'immagine deformata e poi calcola gli spostamenti dei punti dello speckle. Il subset, che è appunto una porzione del pattern, viene utilizzato come base per il tracciamento. E' per questo motivo che l'algoritmo di correlazione applicato si chiama *local DIC* [7]. Il centro del subset sarà il punto nella

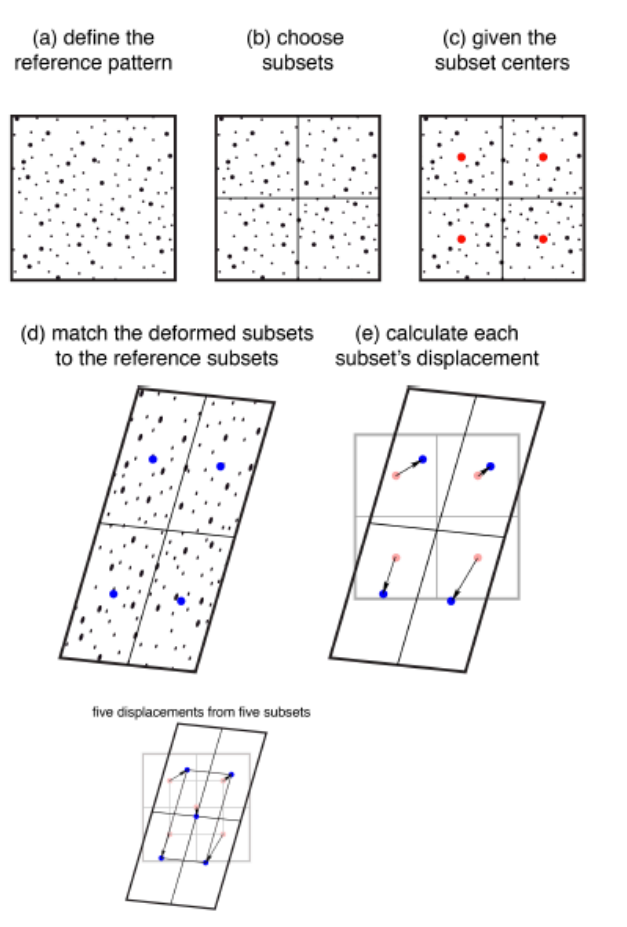

reference image da cui verranno iniziati a calcolare gli spostamenti. Nelle seguenti immagini deformate la DIC correla il subset deformato con quello della reference image e calcola lo spostamento tra i rispettivi centri. Questo algoritmo viene applicato simultaneamente a più subset, nello specifico quattro adiacenti, ottenendo cinque informazioni di spostamento nei punti di analisi.

**Figura 4.34 Correlazione tramite subset [7]**

Attraverso il tracciamento di più subset, la DIC calcola quindi un campo di spostamenti espresso in forma vettoriale. Essendo un sistema di misura 3D ogni vettore spostamento avrà tre componenti e la profondità viene calcolata tramite algoritmo di triangolazione. Dai vettori spostamento è possibile calcolare i vettori deformazione tramite operazione di derivazione locale ( $\varepsilon = \Delta L/L_0$ ) e quindi ottenere il campo di deformazione relativo all'area di interesse.

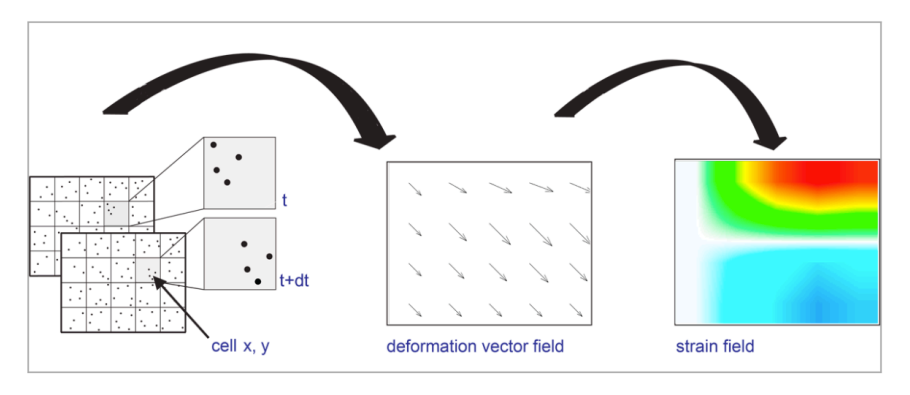

**Figura 4.35 Calcolo del campo di deformazione [22]**

### **4.5.2. FINESTRA DI DIALOGO VIC-3D ANALYSIS**

Dalla finestra di Vic-3D Analysis è possibile scorrere le varie sezioni e selezionare i parametri per la correlazione. Nelle immagini seguenti sono evidenziate le impostazioni scelte durante i test [17].

Nella Files Tab si selezionano le immagini da analizzare, la reference image è indicata in alto. Nell'*output directory* bisogna specificare dove verranno salvati i file dei risultati della correlazione; di solito è indicata la cartella del progetto in cui sono già contentute speckle e calibration images.

La Options Tab presenta le sezioni seguenti:

- Subset weights: questa opzione controlla come sono pesati i pixel all'interno del subset. *Gaussian weights* implica che la correlazione dei subset è ponderata centralmente, è l'opzione che garantisce migliore risoluzione spaziale e di spostamento;
- Interpolation: gli algoritmi di correlazione usano interpolazione tramite spline. Si possono selezionare vari ordini di spline: 4, 6 o 8.

| Vic-3D Analysis                                                                                                    |         |              |      |  | 7               | $\times$ |  |  |  |
|----------------------------------------------------------------------------------------------------|---------|--------------|------|--|-----------------|----------|--|--|--|
| Files                                                                                                    | Options | Thresholding |      |  | Post-Processing |          |  |  |  |
| Test1-0000 0.tif<br>Reference image:<br>Select file                                                                                                    |         |              |      |  |                 |          |  |  |  |
|                                                                                                    | All     |              | None |  | Invert          |          |  |  |  |
| Test1-0001 0.tif<br>Test1-0002 0.tif<br>Test1-0003_0.tif<br>Test1-0004 0.tif<br>Test1-0005_0.tif<br>Test1-0006 0.tif<br>Test1-0007_0.tif<br>Test1-0008 0.tif<br>Test1-0009 0.tif<br>Test1-0010 0.tif<br>Test1-0011_0.tif<br>v<br>Test1-0012 0.tif<br>Output directory:<br>D:/DataCamera/Valentina/Test1 |         |              |      |  |                 |          |  |  |  |
|                                                                                                    | Run     |              |      |  | Cancel          |          |  |  |  |

**Figura 4.36 Analysis dialog Files Tab**

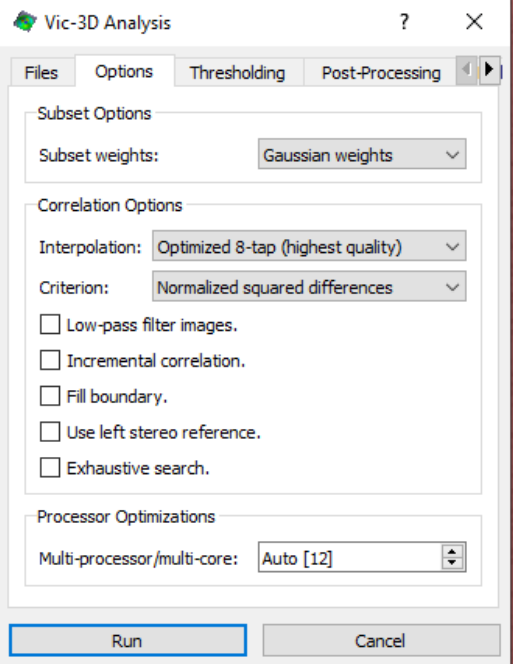

**Figura 4.37 Analysis dialog Options Tab**
Un ordine superiore offre maggiore accuratezza ma tempi di computazione più lunghi;

- Criterion: *Normalized squared differences* è l'opzione di default e offre buoni risultati, non è affetta dai cambiamenti di luce;
- Low-pass filter images: rimuove le informazioni di alta frequenza dalle immagini di input;
- Incremental correlation: ogni immagine è correlata alla precedente piuttosto che alla reference image. Nei primi test è stata selezionata questa opzione ma successivamente si è deciso di non fare la correlazione incrementale in quanto non si sono visti miglioramenti significativi nei risultati. Inoltre non è sempre consigliabile utilizzare la correlazione incrementale in quanto si può verificare un fenomeno di accumulazione degli errori, il rumore continua ad aggiungersi ad ogni successiva correlazione;
- Fill boundary: vengono analizzati tutti i punti dello speckle fino al bordo dell'Aoi. Se non viene opzionata questa casella i punti analizzati sono quelli all'interno dell'Aoi con un margine di tolleranza definito ai suoi bordi;
	- Use left stereo reference: nella right stereo reference, di default, Vic-3D confronta l'immagine della camera sinistra con quella destra solo nella reference image e poi tutte le successive immagini della camera sinistra vengono confrontate solo con la

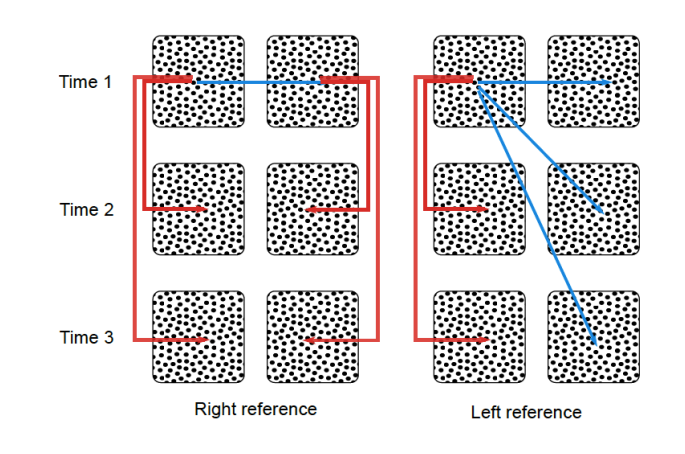

**Figura 4.38 Stereo reference [17]**

reference sinistra e analogamente le immagini della camera destra vengono confrontate solo con la reference destra. Nella left stereo reference invece tutte le immagini, sia destre che sinistre, sono confrontate con la reference sinistra. La right stero reference offre migliori risultati nell'analisi di deformazione in quanto è maggiore la somiglianza tra le immagini della stessa camera;

- Exhaustive search: Vic-3D esegue una ricerca di corrispondenza tra punti grossolana ogni volta che la correlazione fallisce;
- Processor Optimizations: controlla il numero dei processori che vengono utilizzati per l'analisi in Vic-3D.

Con la Thresholding Tab è possibile impostare i valori di soglia:

- Concistency Threshold: Vic-3D parte dall'analisi di un punto e prosegue con i quattro punti ad esso adiacenti e così via. Dopo la correlazione, viene calcolata una predizione a ritroso, se il software non predice l'attuale posizione del punto precedente, questa soglia rimuoverà il dato;
- Confidence Margin: per ogni corrispondenza Vic-3D calcola una regione di confidenza, in pixel, se questa non rientra in questa soglia i dati saranno rimossi;

 $\overline{a}$ 

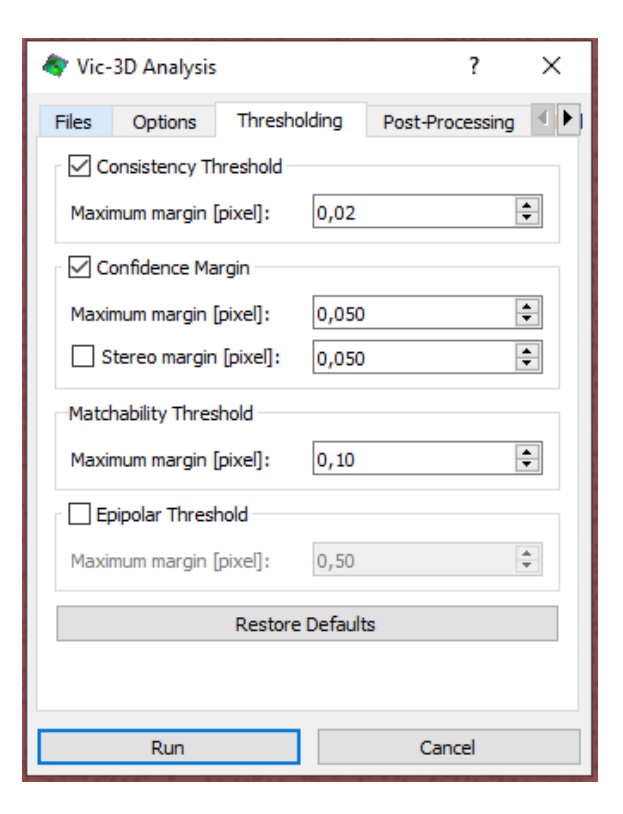

**Figura 4.39 Analysis dialog Thresholding Tab**

- Matchability Threshold: i subset con poco contrasto, che non contengono quindi molte informazioni, vengono rimossi;
- Epipolar Threshold: se il punto corrispondente calcolato dall'analisi non si trova vicino alla linea epipolare $14$  questa soglia rimuove il dato.

<sup>&</sup>lt;sup>14</sup> La linea epipolare è una linea ideale che collega un punto in un immagine della prima camera con il suo punto corrispondente nell'immagine della seconda camera.

La Post-Processing Tab presenta le seguenti opzioni:

- Auto plane fit: viene creato un sistema di coordinate basato sulla reference image. L'origine sarà nel centroide di massa dei punti misurati mentre l'asse z sarà perpendicolare al piano che meglio approssima la disposizione dei punti. Se non viene scelta questa opzione le coordinate saranno quelle della camera;
- Compute confidence margins: aggiunge margini di confidenza metrica per la posizione e lo spostamento;
- Strain computation: effettua l'analisi di deformazione per ogni immagine.

Infine nella Multi-System Tab:

- Multi-system correlation: viene utilizzata una calibrazione differente per le immagini deformate mentre la calibrazione del progetto principale è usata per la reference image;
- Image scaling: le immagini possono essere scalate di una fattore 2 o 4

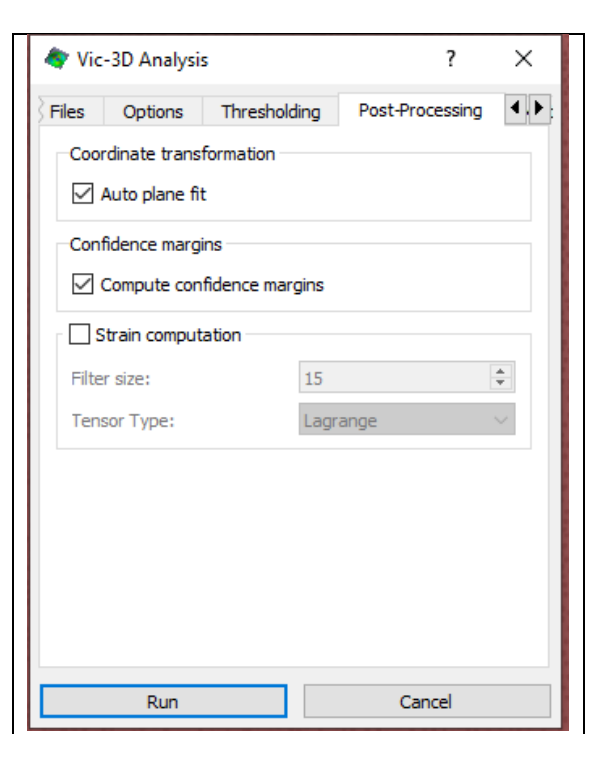

**Figura 4.40 Analysis dialog Post-Processing Tab**

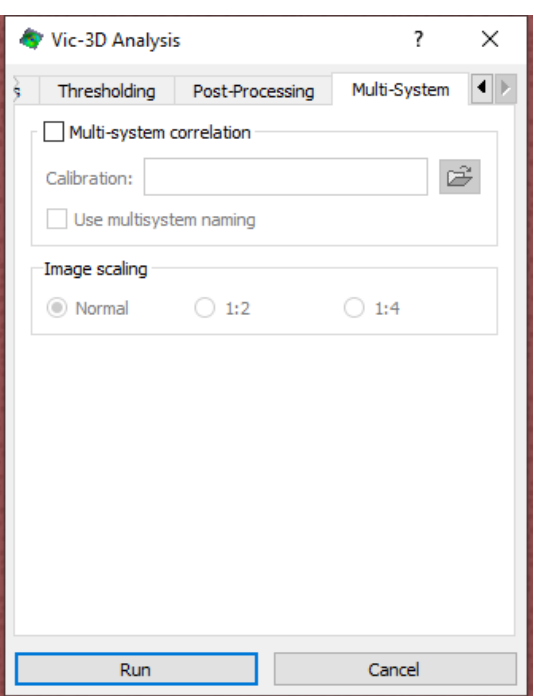

**Figura 4.41 Analysis dialog Multi-System Tab**

Cliccando su *Run*, Vic-3D inizia l'analisi di correlazione. La finestra che compare mostra un'anteprima dei plot dei dati, sono inoltre presenti le informazioni di:

- File: avanzamento dei file da analizzare;
- Points: numero dei punti calcolati per l'immagine;
- Projection Error: è una misura dell'accuratezza della correlazione. Un projection error alto indica possibili problemi con la calibrazione, la sinscronizzazione delle camere o l'analisi;
- Time: tempo impiegato per la correlazione [s];
- Remaining: tempo rimasto per la fine della correlazione;
- Iterations: quante corrispondenze possibili sono state cercate per ogni punto;
- Progress bar: barra di avanzamento del processo per ogni file.

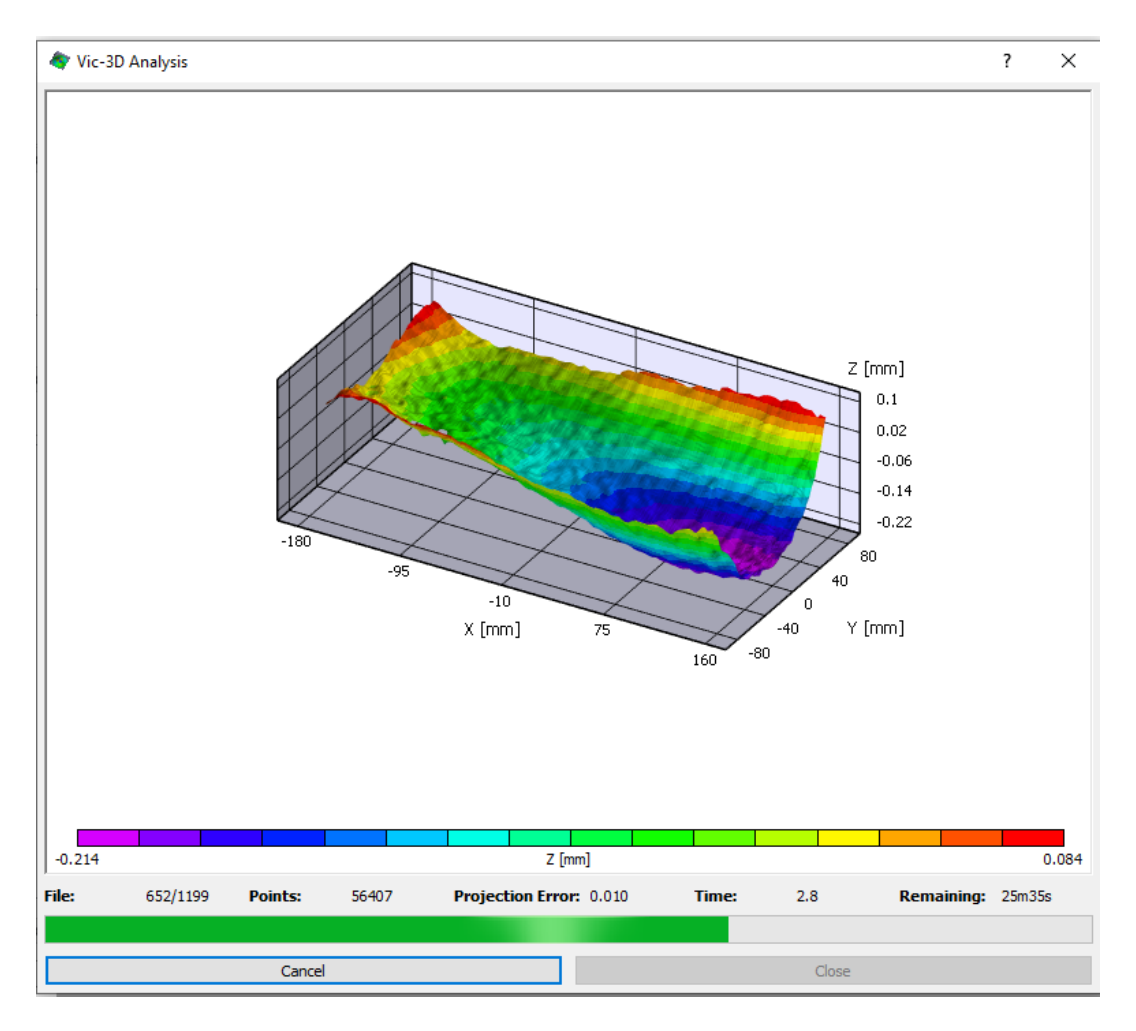

**Figura 4.42 Analisi di correlazione in avanzamento**

#### **4.5.3. RISULTATI DELLA CORRELAZIONE**

Quando l'analisi è completata si può scegliere di visualizzare un Report contenente i dati sopra riepilogati oppure concludere il processo di correlazione con *Close*.

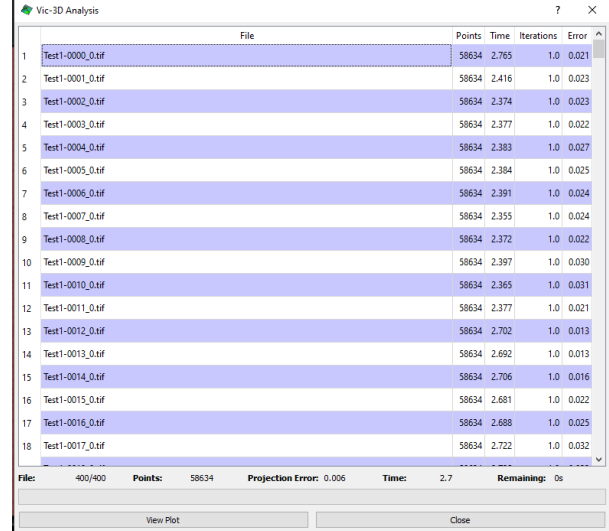

**Figura 4.43 Vic-3D Analysis Report**

I risultati dell'analisi verrano salvati in formato \*.out (se ad esempio il progetto è Test1 saranno nominati Test1-\*\*\*\*\_0.out) ed è possibile visualizzarli nella sezione Data della Project Tool Box. Tramite doppio click sul file desiderato compare del Workspace il relativo plot 3D. Per animare i plot 3D basta cliccare *play* nell'Animation Toolbar.

Le opzioni di visualizzazione del Plot sono disponibili sia cliccando tasto destro direttamente sul plot 3D che nel Plot Toolbox in alto a sinistra. Se sono spuntate le opzioni *Auto-rescale coordinates* e *Auto-rescale contour* vengono scalate in automatico sia le coordinate dei limiti degli assi che quelle dei contorni.

| Project          |                  | 冎<br>×      |
|------------------|------------------|-------------|
| Images           | Data             | Calibration |
| ٠                | Test1-0001 0.out | ۸           |
|                  | Test1-0002 0.out |             |
|                  | Test1-0003_0.out |             |
|                  | Test1-0004_0.out |             |
| Test1-0005 0.out |                  |             |
|                  | Test1-0006 0.out |             |
| Test1-0007 0.out |                  |             |
|                  | Test1-0008 0.out |             |
|                  | Test1-0009 0.out |             |
|                  | Test1-0010 0.out |             |
| ٠                | Test1-0011_0.out |             |
|                  | Test1-0012 0.out |             |
|                  | Test1-0013 0.out |             |

**Figura 4.44 Project Tool Box Data Tab**

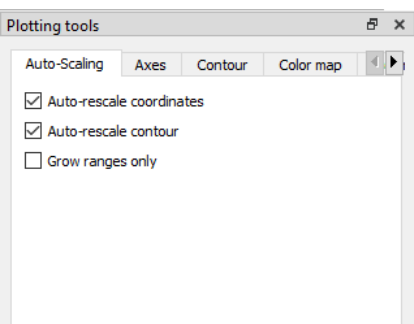

**Figura 4.45 Auto-scaling Tab**

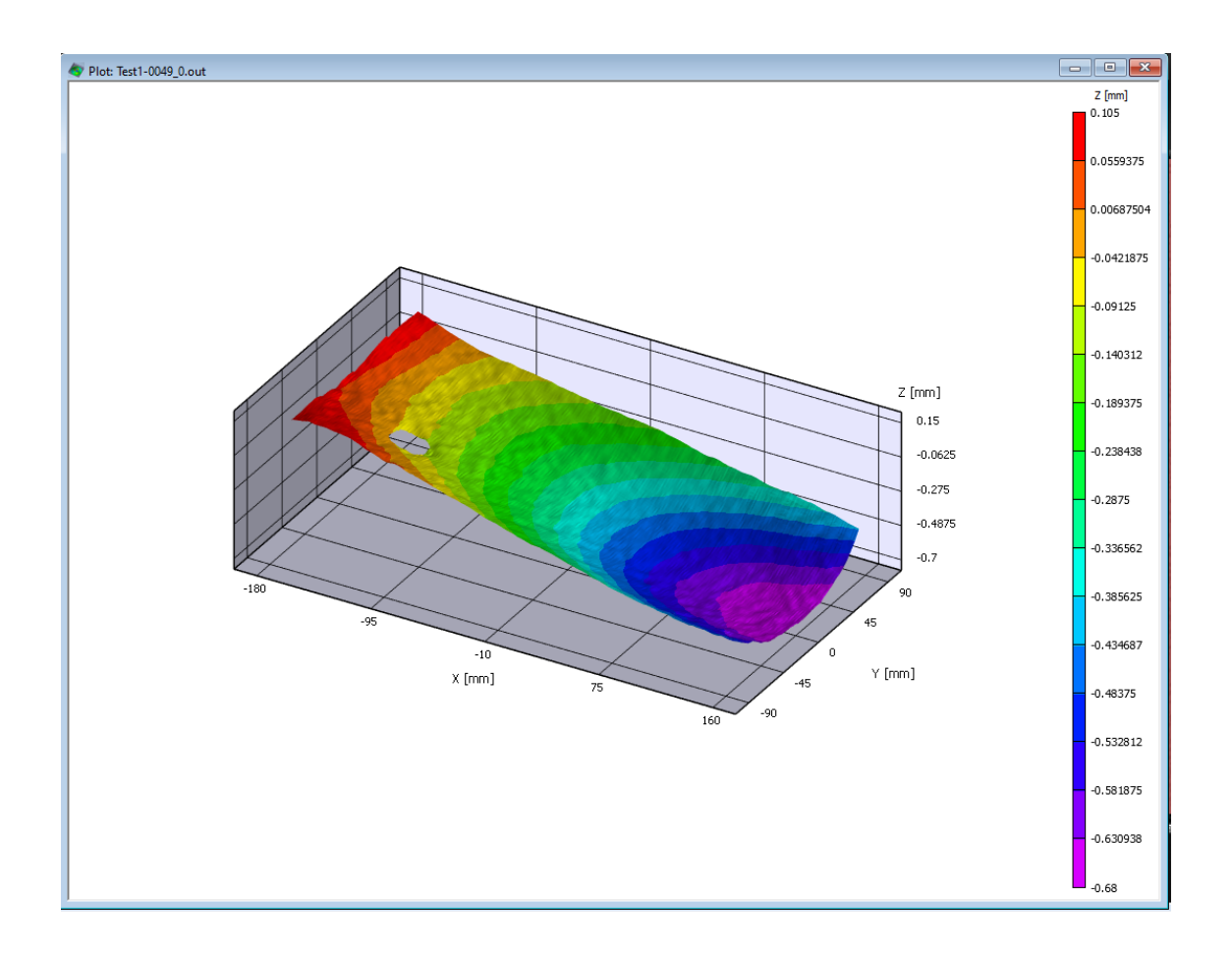

**Figura 4.46 3D plot**

Vic-3D calcola le seguenti variabili durante l'analisi [17]:

- X, Y, Z [mm] posizione lungo i rispettivi assi;
- U, V, W [mm] spostamento lungo i rispettivi assi. Per la reference image gli spostamenti saranno sempre 0;
- Sigma [pixel] intervallo di confidenza per la correlazione nel punto;
- x/y [pixel] posizione del punto nella reference speckle image;
- u/v/q/r [pixel] parametri interni.

In post-processing è inoltre possibile calcolare le variabili di deformazione, velocità, curvatura e rotazione.

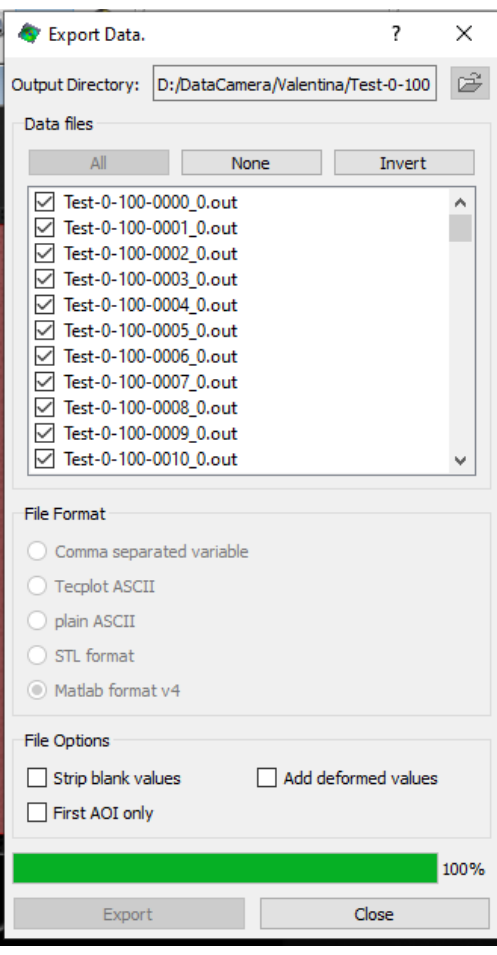

Ora che l'analisi è completata è consigliabile salvare il progetto complessivo del test in modo da poter consultare i dati analizzati in futuro senza dover ripetere calibrazione e correlazione. Si può salvare un file in fomarto \*.z3d dall'opzione *Save as* del Menu File della pagina iniziale settando *Project files (\*.z3d)*.

Per il post-processing è poi necessario esportare i dati in modo che possano essere importati nell'ambiente Matlab. Dal Menu Data è stata scelta l'opzione *Export*, *All Data* e spuntato *Matlab format v4*.

**Figura 4.47 Expot Data in Matlab format**

In conclusione nella cartella del progetto saranno presenti i seguenti file:

- \*.csv contenente i dati sulla geometeria del target e sui punti;
- \*-cal-\* 0.tif, \* 0.tif e \*-cal-\* 1.tif, \* 1.tif immagini di calibrazione e di speckle relative alla camera 0 e alla camera 1;
- \* 0.out risultati dell'analisi;
- \* 0.mat file esportati per il post-processing con Matlab;
- \*.z3d file del progetto.

## **5. POST PROCESSING IN MATLAB**

I dati della piastra in vibrazione, acquisiti tramite la DIC, vengono esportati in formato \*.mat per il calcolo delle frequenze naturali e delle deformate operative. I test eseguiti sulla piastra sono i seguenti:

- single sine per le prime 7 ODS, la piastra viene eccitata alle frequenze di risonanza già note tramite caratterizzazione con vibrometro laser;
- frequency range: 0-100 Hz, 30-130 Hz, 30-346 Hz, 100-416 Hz.

Il codice utilizzato è riportato nell'Appendice 3.

#### **5.1. TEST SINGLE SINE**

Le immagini sono state acquisite dalle telecamere della DIC secondo i parametri, già illustrati nei capitoli precedenti, riepilogati nella tabella 8.

**Tabella 8 Riepilogo parametri test single sine**

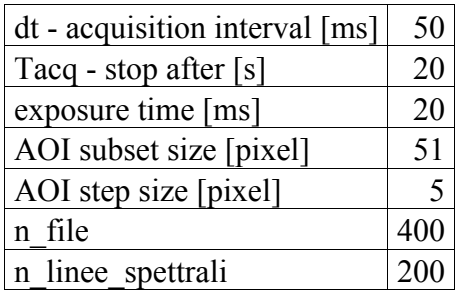

La frequenza di campionamento fs è l'opposto dell'intervallo di acquisizione e sarà quindi pari a 20 Hz.

I file risultanti della correlazione DIC, esportati in formato \*.mat sono relativi alla fotocamera 0 (ad esempio Test1-0000\_0.mat). Essi vengono caricati su Matlab tramite la funzione *load*. Viene utilizzata una variabile di appoggio, nominata *app*, tramite la quale è possibile visualizzare il contenuto dei file. *app* è una struttura all'interno della

quale sono presenti i campi già illustrati al paragrafo 4.5.3. L'analisi dinamica della piastra verrà effettuata sulla base dello spostamento lungo l'asse z cioè *W*. *W* è una matrice  $188x355^{15}$ , all'interno di ogni cella è riportato lo spostamento lungo z di quel pixel per un determinato istante di campionamento. Le dimensioni della piastra sono

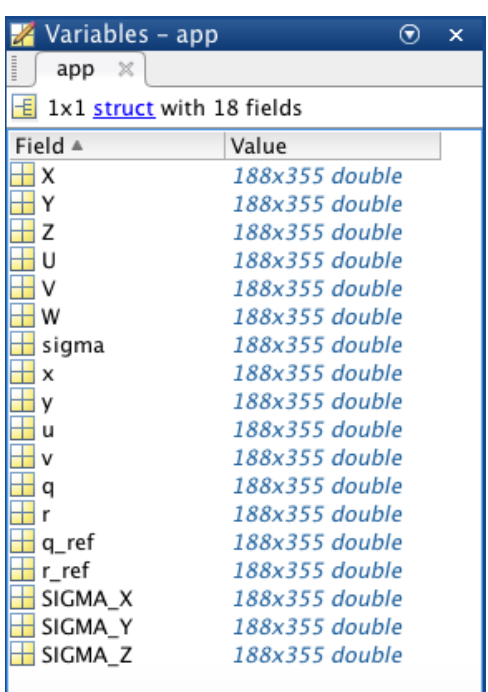

180x350 mm quindi il campo di misura della telecamera la comprende tutta e un pixel corrisponde circa ad un millimetro. Tramite *app.W=WW(:, :, ii)* vengono visualizzati gli spostamenti lungo z di tutti i punti della piastra per l'istante di acquisizione ii. Facendo variare l'indice ii da 1 a n file cioè il numero totale delle immagini acquisite, posso analizzare come varia lo spostamento di tutti i punti della piastra durante il tempo di acquisizione di 20 s in cui sono state scattate 399 immagini. *WW* sarà quindi una matrice tridimensionale 188x355x399.

**Figura 5.1 Campi della struttura app**

 $\overline{a}$ 

Per passare dal dominio del tempo al dominio in frequenza viene calcolata la Fast Fourier Transform del segnale tramite la funzione *fftic* riportata all'Appendice 4. Questa funzione accetta in input il segnale nel dominio del tempo e la frequenza di campionamento e calcola in output la FFT del segnale e il vettore frequenza. Nel caso in analisi le variabili sono le seguenti:

• il segnale nel tempo è *WW(jj , kk, :)* cioè lo spostamento lungo l'asse z di tutti i punti della piastra (jj è l'indice che rappresenta la riga della matrice *WW* e varia

<sup>&</sup>lt;sup>15</sup> Le dimensioni della matrice *W* (e conseguentemente di *WW* e *WW*  $f$ ) variano per ogni test in quanto la DIC non riesce ad acquisire sempre lo stesso numero di pixel. Nei test eseguiti la prima dimensione varia tra 183÷188 e la seconda varia tra 349÷356. Per semplificazione della trattazione in questo paragrafo farò riferimento al Test1.

da 1 a 188 mentre kk è l'indice che rappresenta la colonna della matrice *WW* e varia da 1 a 355) per tutti gli istanti di campionamento;

- la frequenza di campionamento è  $fs = 20$  Hz;
- la FFT del segnale viene nominata  $FF = WW f(ij, kk, :)$ . *WW*  $f \text{ è una matrice}$ tridimensionale 188x355x200 in cui è presente la trasformata dello spostamento lungo z di tutti i punti della piastra per tutte le linee spettrali;
- *f* è il vettore frequenza. E' un vettore 1x200 che rappresenta le linee spettrali che sono comprese nell'intervallo 0-10 Hz.

Viene quindi eseguito il plot della ampiezza della FFT del segnale di un punto al tip della piastra, si sceglie in modo arbitrario il punto di coordinate (170, 330). Si seleziona il picco corrispondente alla frequenza naturale della deformata operativa e lo si esporta tramite indice nella variabile *cursor\_info*. *cursor\_info* è una struttura in cui sono presenti i tre seguenti campi:

- *Target:* 1x1 line;
- *Position:* coordinate del punto selezionato, in questo caso sono la frequenza in Hz e l'ampiezza dell'FFT corrispondente;
- *DataIndex:* indice della linea spettrale.

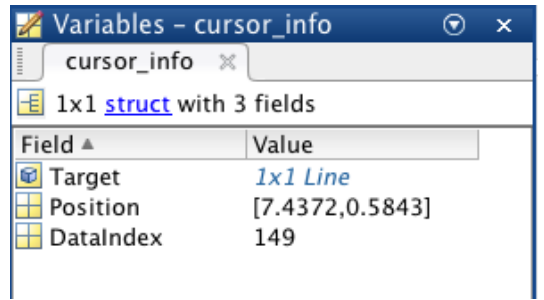

**Figura 5.2 Variabile** *cursor\_info* **per la prima ODS**

Tramite il comando *scatter* viene inserito un marker alla frequenza di risonanza identificata con *cursor\_info*.

Infine viene plottata la deformata operativa della piastra tramite il comando *surf* cioè viene plottata la superficie della piastra alla linea spettrale identificata dall'indice di *cursor\_info*: *surf(squeeze(WW\_f(: , : , cursor\_info.DataIndex)))*.

## **5.1.1. VISUALIZZAZIONE DELLA DISTRIBUZIONE SPAZIALE DELLA DEFORMAZIONE DELLA PIASTRA NEL CASO DI ECCITAZIONE SINUSOIDALE**

Quando il sistema viene eccitato con più forze armoniche simultanee alla stessa frequenza, il vettore risultante delle risposte viene chiamato modo di vibrare forzato o più comunemente ODS Operating Deflection Shape [2]. Quando la frequenza di eccitazione è vicina a una delle frequenze naturali del sistema la ODS rifletterà la forma del rispettivo modo, rappresentando la deformazione della struttura alle diverse frequenze di risonanza. Plottando le deformate operative di una struttura è possibile vedere come essa sta vibrando. Alle frequenze di risonanza la struttura assume infatti forme deterministiche che diventano sempre più complesse con l'aumentare della frequenza. Le linee o i punti il cui spostamento è nullo (nodi) sono facilmente identificabili e vengono mostrate sia ampiezza che fase della misura di vibrazione. Per la creazione di una ODS è necessaria la definizione di una geometria della struttura, acquisizione di dati e analisi per plottare il modo di vibrare [23]. Di seguito vengono mostrati dei plot delle ODS della piastra ottenute dai dati misurati.

La prima ODS è la più evidente perché ha un participation factor<sup>16</sup> maggiore cioè fornisce un contributo più forte alla risposta dinamica del sistema rispetto alle deformate successive. A destra è ben visibile che si tratta del primo flessionale. Per quanto riguarda il posizionamento del sistema di riferimento è stato così indicato basandosi sulla matrice *WW\_f* 188x355x200: la coordinata y varia lungo le righe della matrice (variando da 0 a 188) mentre la coordinata x varia lungo le colonne (variando da 0 a 355) quindi lungo X sarà rappresenta la coordinata x del punto e analogamente lungo Y quella y. Lungo l'asse z è rappresentato lo spostamento di ogni punto della piastra per la linea spettrale (e quindi l'istante di campionamento corrispondente) della deformata operativa considerata.

 $\overline{a}$ 

<sup>&</sup>lt;sup>16</sup> I participation factors nell'analisi modale sono degli indici che misurano l'interazione tra i modi di vibrare e l'eccitazione direzionale in un dato frame di riferimento [24]. Possono essere espressi in percentuale o come scalari. I participation factors valutano quindi l'importanza relativa della modal contribution cioè della quantità di movimento con cui ogni modo contribuisce alla risposta dinamica totale [25].

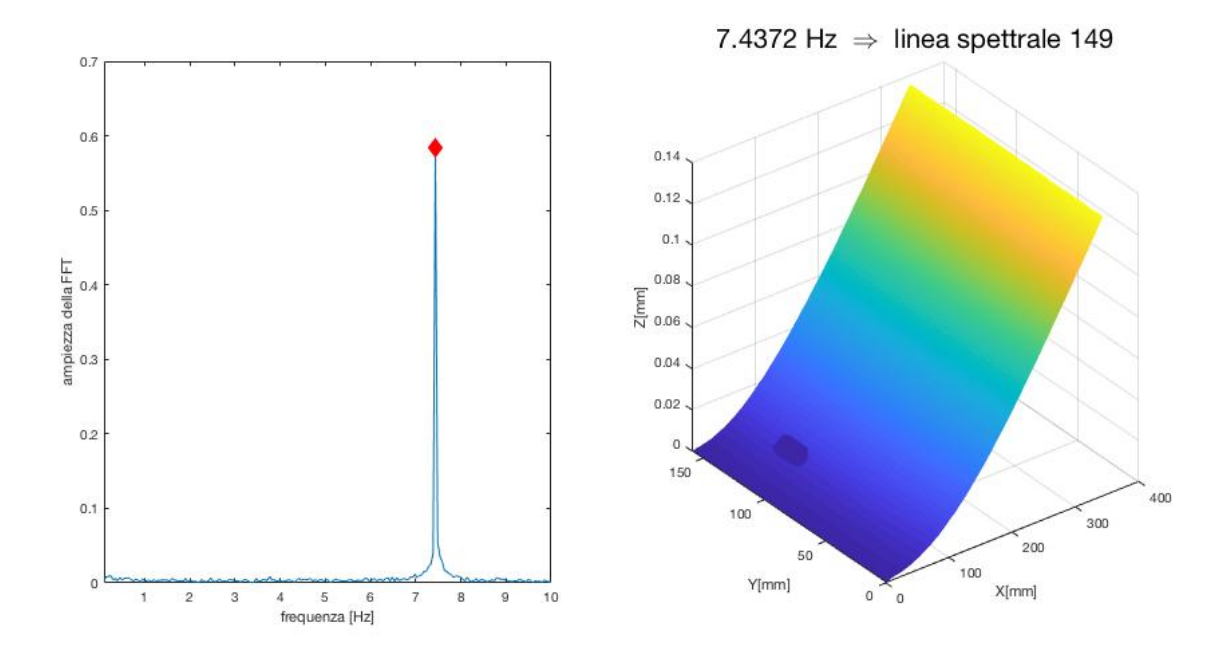

**Figura 5.3 ODS n. 1**

La seconda ODS è di forma torsionale. Anche qui, come per la prima ODS, è ben evidente il picco in frequenza.

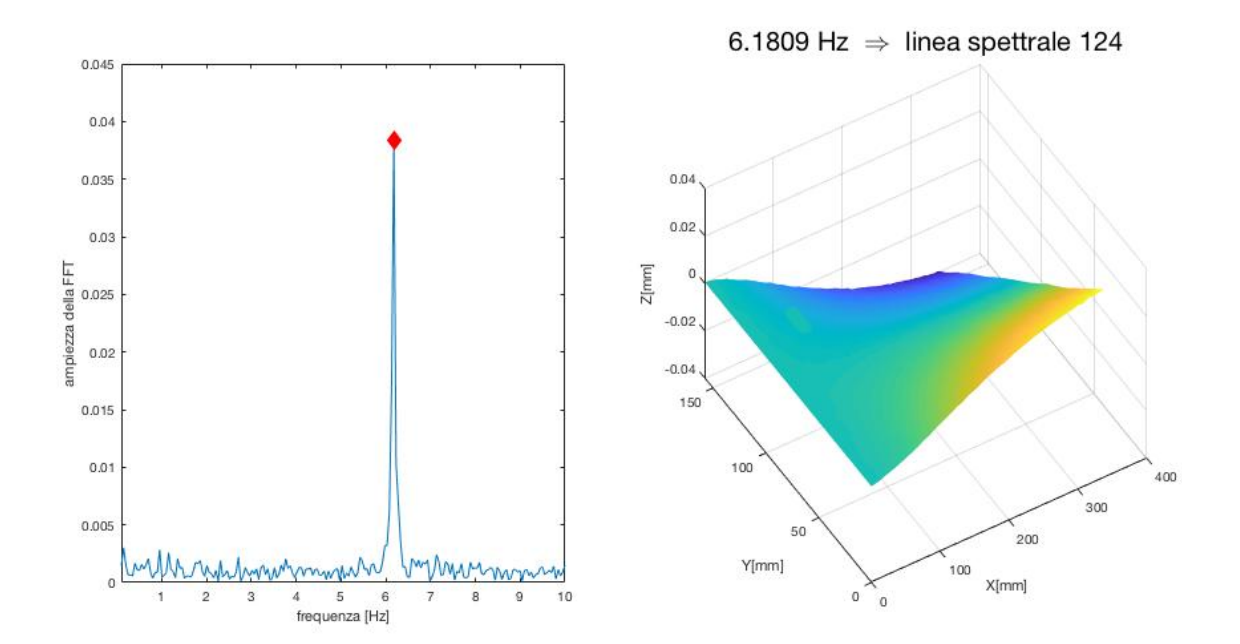

**Figura 5.4 ODS n. 2**

La terza ODS corrisponde al secondo flessionale, sono infatti presenti due linee nodali trasversali lungo la piastra.

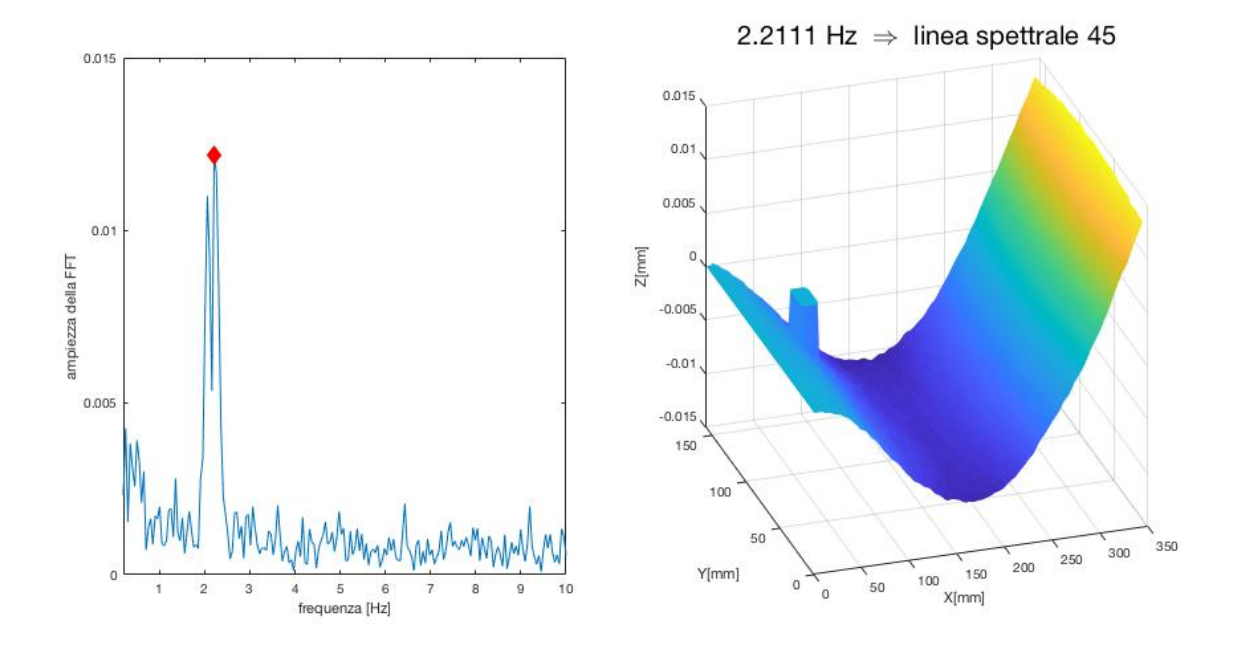

**Figura 5.5 ODS n. 3**

La quarta ODS è il secondo torsionale e sono presenti due linee nodali trasversali e una longitudinale.

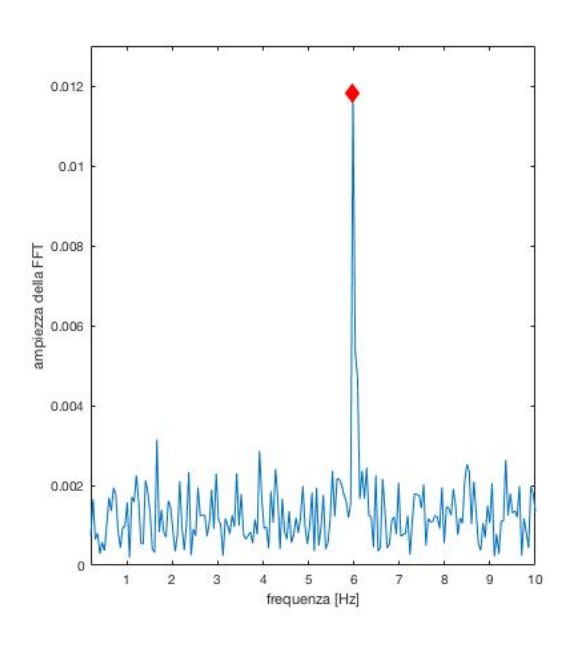

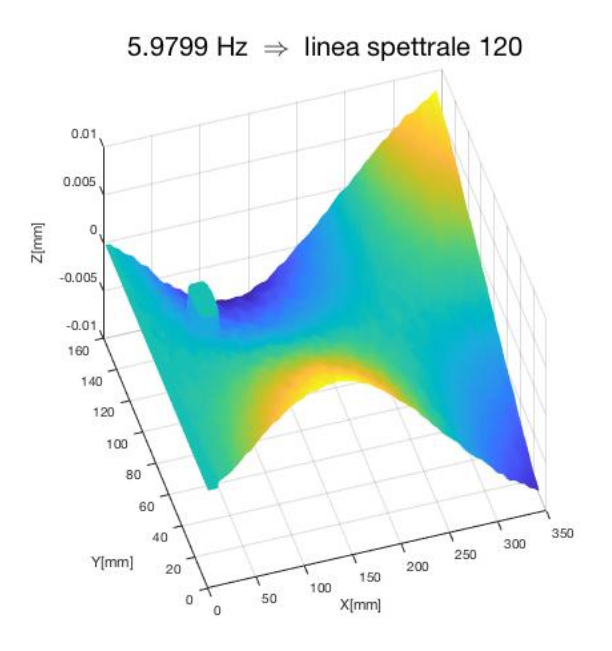

**Figura 5.6 ODS n. 4**

La quinta ODS è il terzo flessionale con tre linee nodali trasversali. E' più alta in frequenza infatti si trova a 196,25 Hz. Le telecamere essendo limitate nella loro frequenza di campionamento di 20 Hz, non riescono più ad acquisire bene tutti i punti della piastra che non risulta più essere ben definita, come evidente dall'immagine. Anche l'FFT è più ricca di rumore, tuttavia è ancora ben evidente il picco di risonanza.

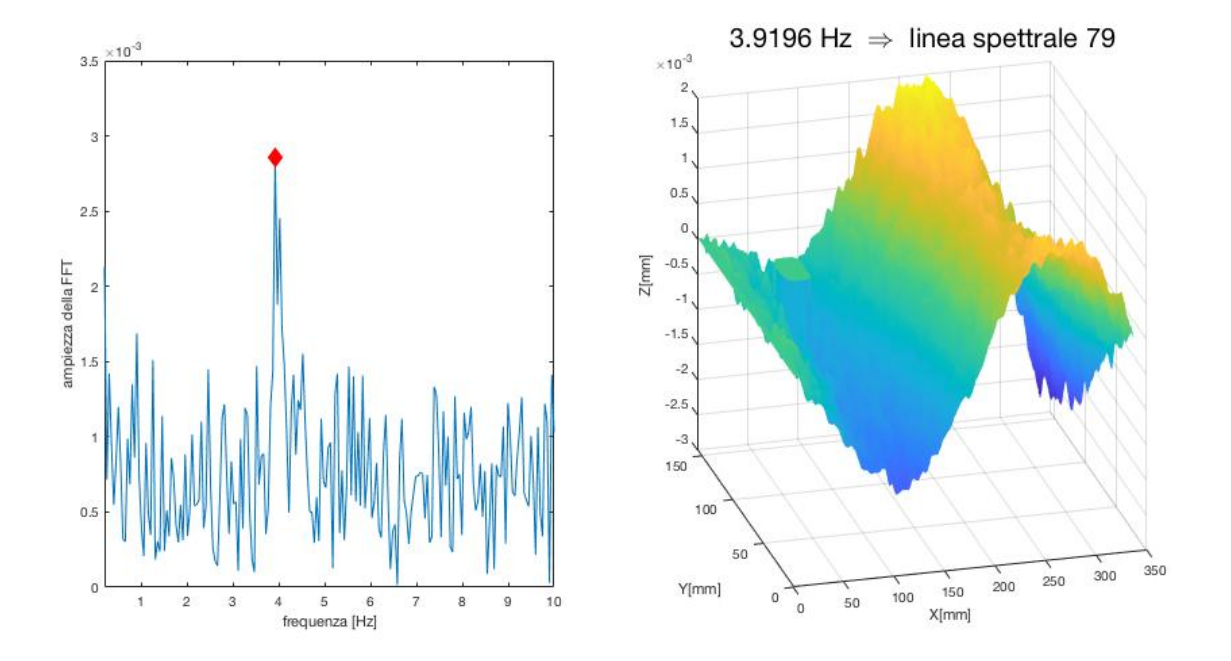

**Figura 5.7 ODS n. 5**

La sesta ODS non è stato possibile rilevarla correttamente infatti, come visibile sia nell'FFT che nell'immagine della piastra, il rumore è prevalente per questa frequenza di risonanza. Qui il picco di risonanza non è evidente quindi si sceglie un punto vicino alla frequenza di aliasing di 1,8 Hz calcolata analiticamente dalla frequenza del vibrometro laser.

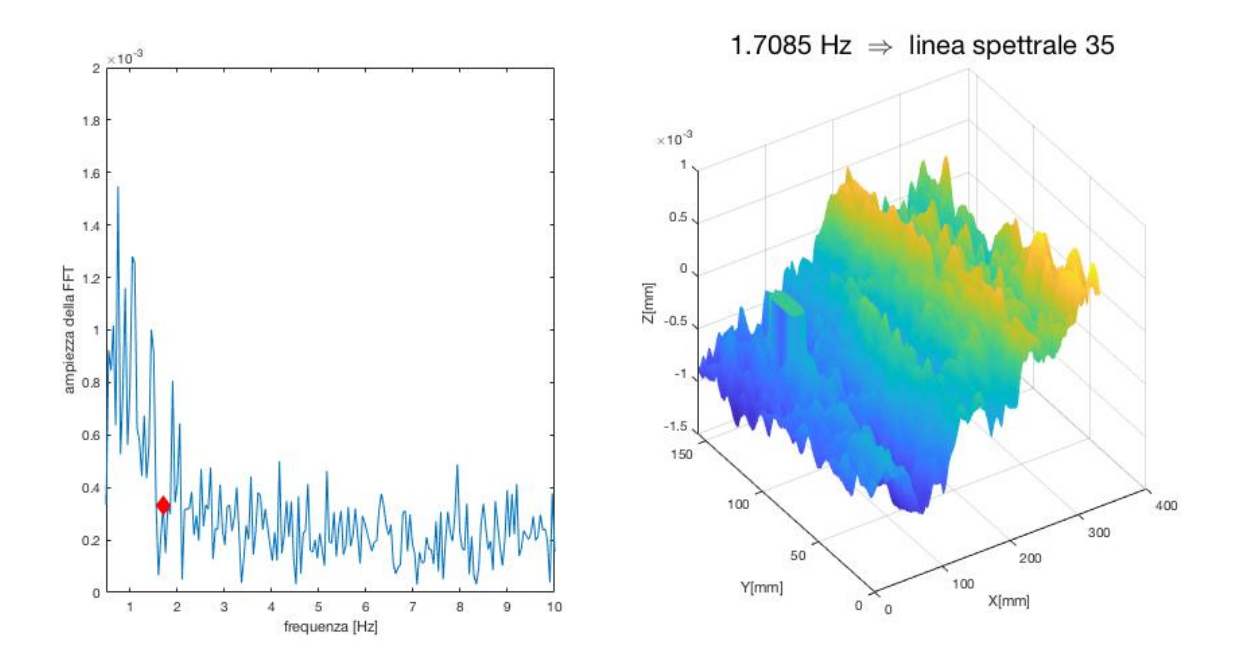

**Figura 5.8 ODS n. 6**

La settima ODS è più complessa con tre linee nodali trasversali e una longitudinale. Nonostante il picco non sia evidente nell'FFT, considerando un punto vicino alla frequenza di aliasing supposta è possibile vedere la deformata operativa, anche se la piastra non è stata acquisita del tutto correttamente dalla DIC.

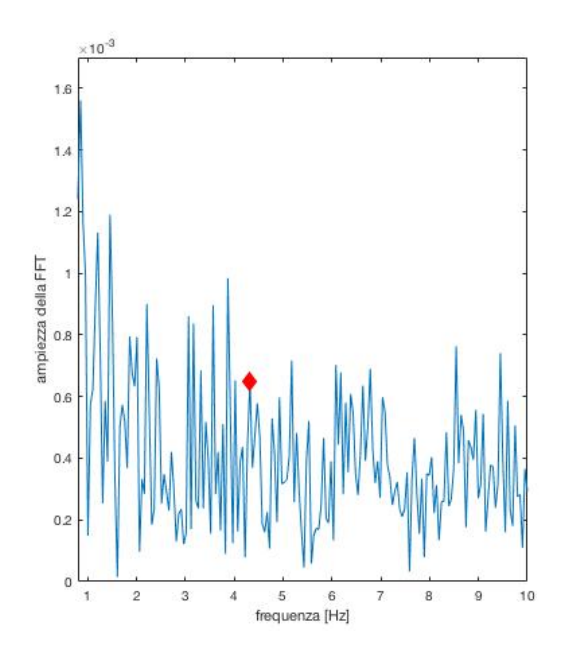

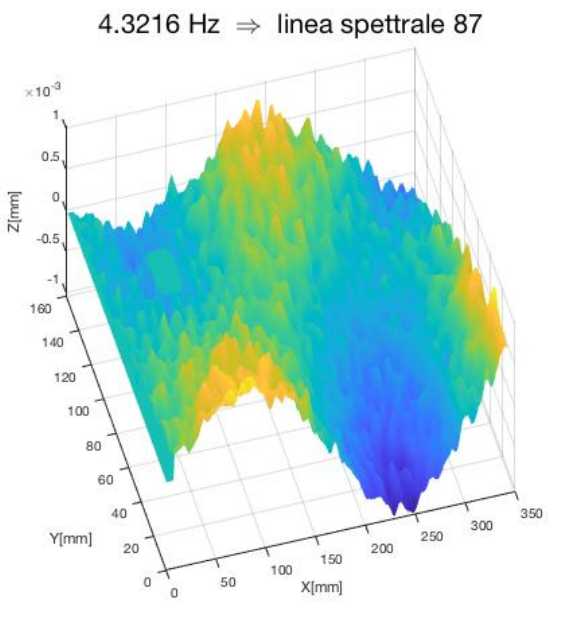

**Figura 5.9 ODS n. 7**

Per i test eseguiti eccitando la piastra con onda sinusoidale alla frequenza di risonanza è evidente come le deformate operative, soprattutto per quelle in bassa frequenza (indicativamente fino alla quarta ODS), siano del tutto simili a quelle simulate tramite FEM e riportate al paragrafo 2.2.6. L'energia fornita dallo shaker viene concentrata tutta nella frequenza di risonanza quindi la piastra vibra esclusivamente secondo quella deformata operativa. Nonostante la limitatezza nel campionamento, le telecamere della DIC riescono ad acquisire e quindi calcolare poi gli spostamenti in modo corretto. Per i modi superiori ai 200 Hz la tecnica di misura progettata non è più indicata in quanto l'FFT del segnale è troppo influenzata dal rumore e, essendo in aliasing, è difficile individuare la frequenza di risonanza e la ODS corrispondente.

Le frequenze naturali della piastra sono già note dalla caratterizzazione con il vibrometro laser Doppler e sono riportate nella tabella seguente per le prime sette ODS nella variabile f\_vera. Per i test eseguiti la frequenza di campionamento fs è 20 Hz quindi la frequenza massima rappresentabile, cioè la frequenza di Nyquist, è di 10 Hz. Poiché tutte le frequenze di risonanza della piastra sono superiori ai 10 Hz, i picchi nello spettro saranno tutti in aliasing. La f aliasing è la frequenza di alias calcolata analiticamente (f aliasing =  $| k * fs - f$  veral ). La f alias DIC è la frequenza naturale misurata tramite la DIC come spiegato in questo paragrafo e l\_spect\_DIC è la linea spettrale corrispondente. Come evidente dalla tabella le frequenze calcolate con la DIC in aliasing sono molto simili a quelle analitiche che ci si attendeva.

| ODS n. | f vera $[Hz]$ | f aliasing $[Hz]$ | f alias DIC [Hz] | spect DIC |
|--------|---------------|-------------------|------------------|-----------|
|        | 12,5          |                   | 7,4372           | 149       |
|        | 53,8          | 6,2               | 6,1809           | 124       |
|        | 77,5          | 2,5               | 2,2111           | 45        |
|        | 173,8         | 6,2               | 5,9799           | 120       |
|        | 196,25        | 3,75              | 3,9196           | 79        |
|        | 298,2         | 1,8               | 1,7085           | 35        |
|        | 315,63        |                   | 4,3216           |           |

**Tabella 9 Frequenze naturali delle prime sette ODS**

### **5.2. TEST FREQUENCY RANGE**

In questa serie di test la piastra viene eccitata con rumore bianco in un range in frequenza ristretto. I parametri sono gli stessi dei test precedenti tranne il tempo di acquisizione che è stato triplicato a 60 s in modo da avere più immagini per la correlazione. I file da caricare in questo caso sono quindi 1199.

#### **Tabella 10 Riepilogo parametri test frequency range**

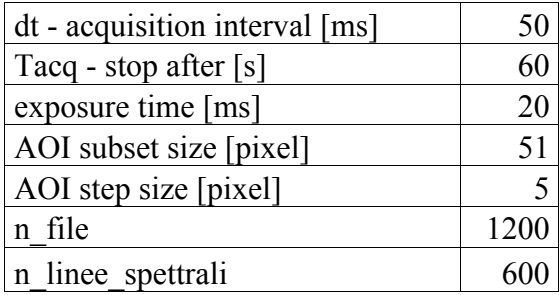

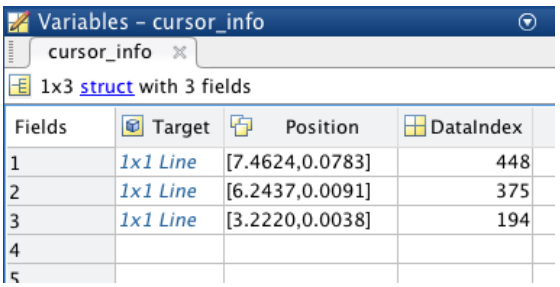

**Figura 5.10 Variabile** *cursor\_info* **per il range in frequenza 0-100 Hz**

Il codice utilizzato per l'analisi in Matlab è lo stesso utilizzato nel caso single sine con alcune precisazioni. Dopo aver caricato i file e applicato l'FFT al segnale viene calcolata, oltre che l'FFT al tip nel punto arbitrario (170, 330), anche l'FFT media. La matrice *D* che rappresenta l'ampiezza dell'FFT media viene calcolata come media della matrice *C=sqrt(B.\*conj(B))* cioè *C* è la radice quadrata del prodotto tra la matrice *B* e la sua coniugata dove *B* rappresenta l'FFT di *WW*. Vengono quindi plottate entrambe le FFT e selezionati i picchi poi esportati tramite indice, come in precedenza, su *cursor\_info* che in questo caso sarà una struttura 1x3 con tre campi.

#### **Tabella 11 Frequenze e ODS comprese nei range**

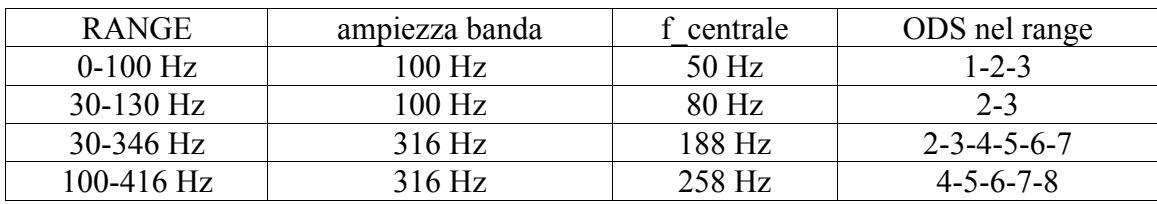

I range analizzati sono riportati nella tabella 11 con le rispettive ampiezze e frequenze centrali, settati nel generatore di segnale. Le deformate operative, le cui frequenze di risonanza sono nel range analizzato, vengono plottate sempre tramite il comando *surf*, mediante l'indice individuato.

## **5.2.1. VISUALIZZAZIONE DELLA DISTRIBUZIONE SPAZIALE DELLA DEFORMAZIONE DELLA PIASTRA NEL CASO DI ECCITAZIONE RANDOM**

Quando la piastra viene eccitata con rumore bianco in un range in frequenza ristretto è più difficile individuare le frequenze di risonanza in quanto ogni ODS riceve meno energia. Inoltre la prima ODS, sebbene riceva un'energia non molto elevata, è sempre preponderante e amplifica l'ingresso coprendo le deformate che si trovano nelle frequenze vicine.

Nel primo range in analisi 0-100 Hz sono comprese le prime tre ODS della piastra.

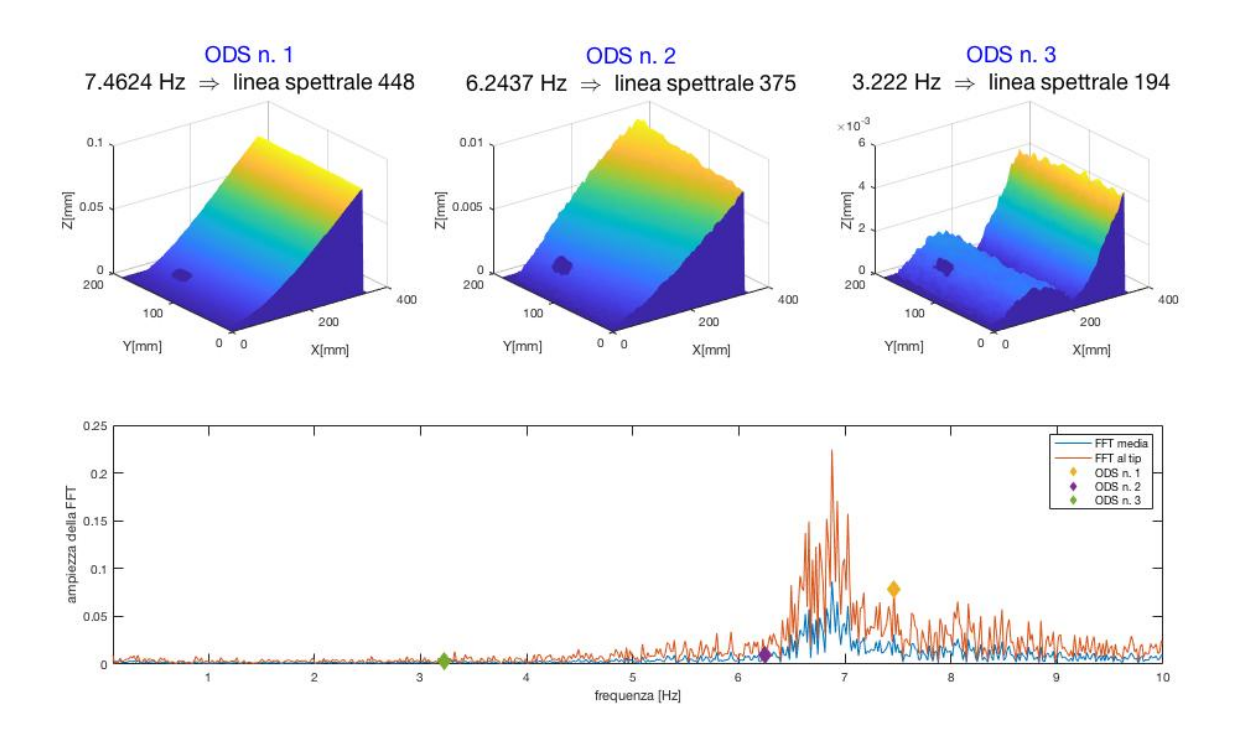

**Figura 5.11 ODS nel range 0-100 Hz**

Nel test successivo il range è stato spostato più in alto in frequenza a 30-130 Hz mantenendo sempre la stessa ampiezza di banda. Così facendo non viene fornita energia alla prima ODS che si trova a 12,5 Hz. Non essendo presente un filtro ideale la prima deformata riceve comunque una certa energia ed è presente sempre intorno alla sua frequenza di risonanza di 7,4 Hz in aliasing. E' possibile però individuare meglio la ODS numero tre che è più visibile rispetto al caso precedente.

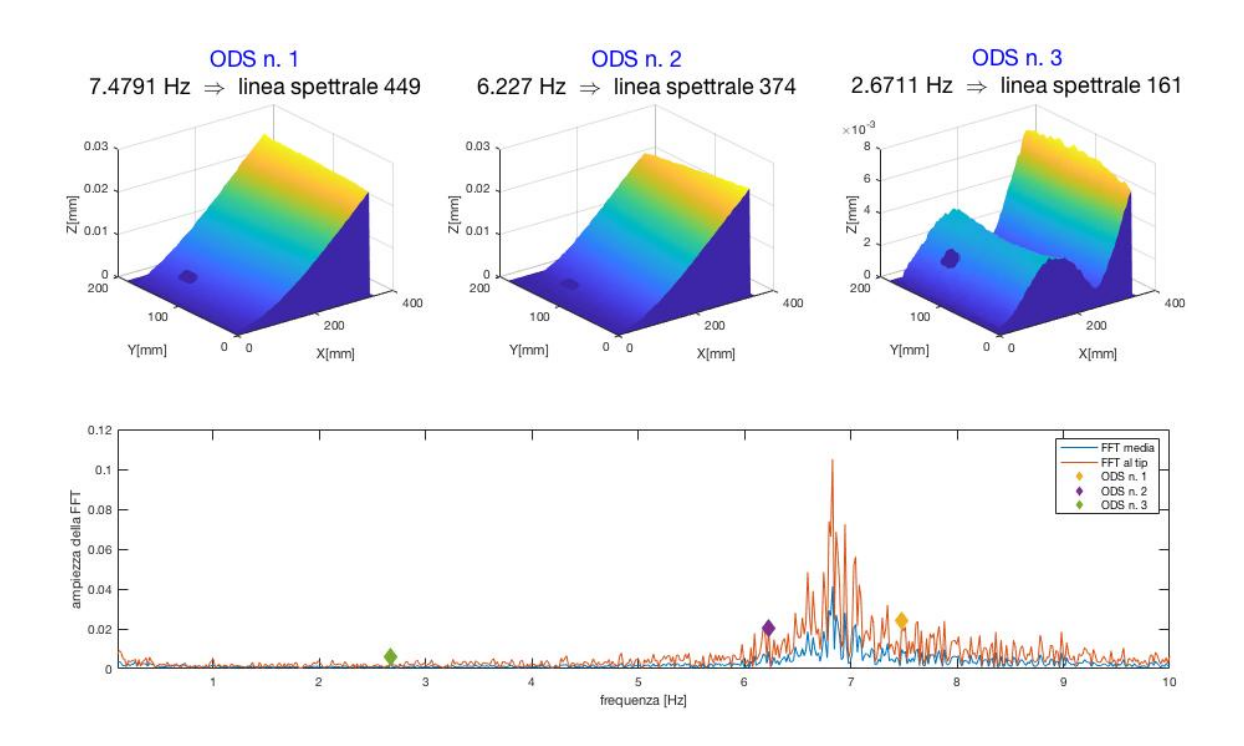

**Figura 5.12 ODS nel range 30-130 Hz**

Nel range 30-346 Hz sono presenti cinque ODS ma essendo la banda di eccitazione piuttosto ampia non riescono ad essere ben individuate tramite la DIC. La prima ODS è sempre preponderante e le ODS successive alla quarta, sebbene abbiano frequenze di risonanza comprese nel range (ODS n. 4 a 173,8 Hz fino alla ODS n. 7 a 315,63 Hz), non sono visualizzabili. Si può infatti vedere come già nella ODS numero tre la piastra non riesce ad essere acquisita in modo definito dalle telecamere.

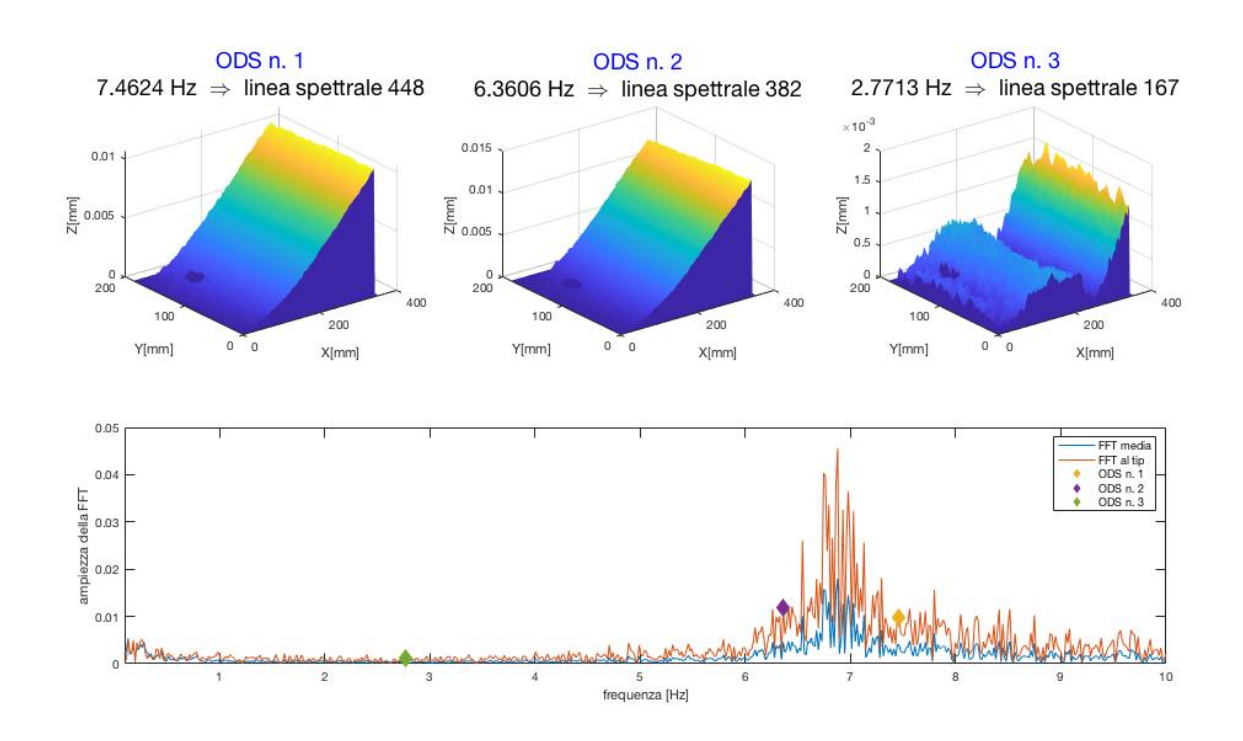

**Figura 5.13 ODS nel range 30-346 Hz**

L'ultimo range è in più alta frequenza tra 100 e 416 Hz con l'obiettivo di ridurre il più possibile l'influenza della prima deformata operativa. Tuttavia i risultati ottenuti non sono molto soddisfacenti in quanto le ODS non ricevono molta energia essendo eccitate con una banda di ampiezza più ampia, pari a 316 Hz. La ODS n. 4 non è visibile per nulla e la piastra a quella frequenza di risonanza è in flessione come nella prima deformata. Le ODS n. 5 e n. 6 sono presenti ma poco definite. Infine le ODS n. 7 e n. 8 sono a frequenze troppo elevate per le telecamere per cui la DIC non riesce a correlare i vari punti della piastra in modo efficace.

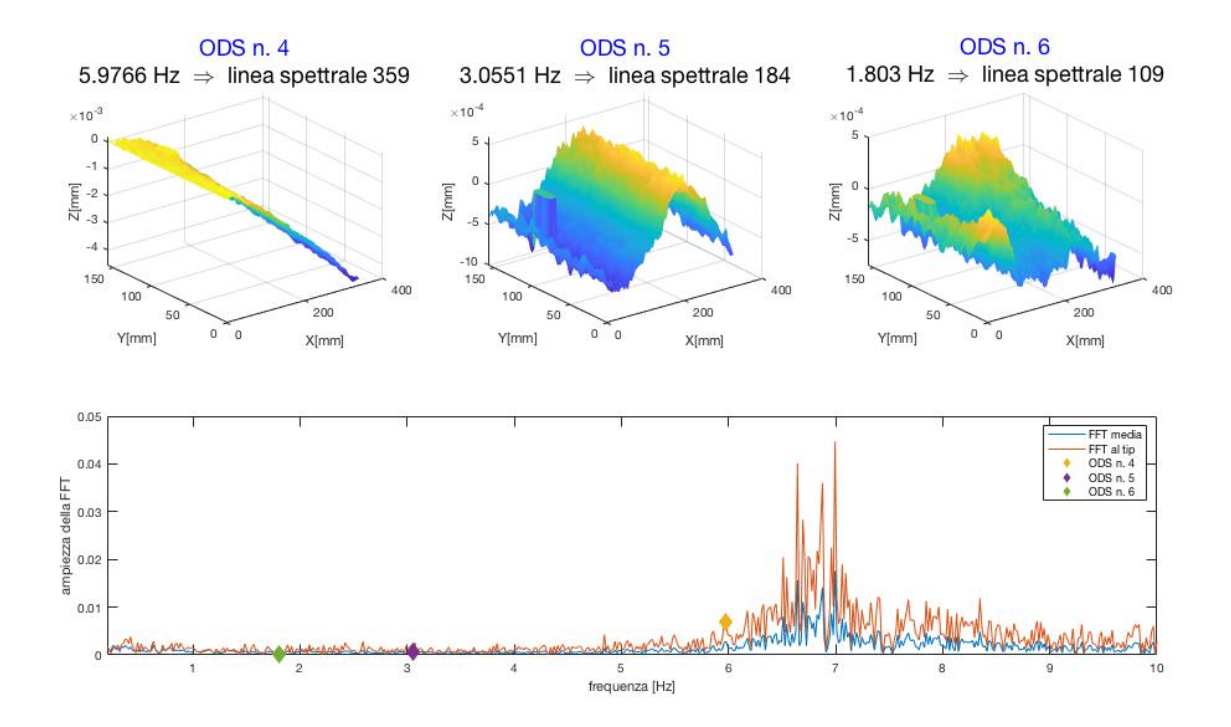

**Figura 5.14 ODS nel range 100-416 Hz**

## **6. VALIDAZIONE**

La validazione è il processo secondo cui si stabilisce se l'oggetto descritto (misurazione o modello matematico) è capace di rappresentare la quantità o il comportamento di interesse in modo sufficientemente corretto per gli scopi prefissati. In questo caso il sistema di misura può essere considerato validato se fornisce una descrizione corretta, nei limiti di accettabilità, del comportamento dinamico della struttura [2].

La tecnica di misura più diffusa nel campo delle vibrazioni per il calcolo delle deformate operative è quella della vibrometria laser Doppler. La piastra testata in questo sistema di misura è stata infatti già caratterizzata in precedenza con il vibrometro laser Doppler PSV-200 della Polytec.

# **6.1. PRINCIPI DI FUNZIONAMENTO DEL VIBROMETRO LASER DOPPLER**

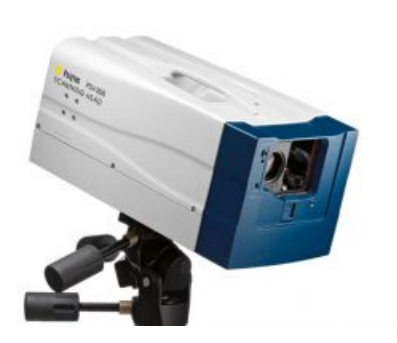

Il sistema si misura LDV è un trasduttore laser per misure senza contatto basato sul principio dell'effetto Doppler. Esistono due tipi di vibrometro laser: a singolo punto e full-field. Gli ultimi possono analizzare il comportamento dinamico di intere superfici e calcolare le ODS e i modi propri delle strutture testate.

**Figura 6.1 vibrometro laser PSV-200, Polytec [26]**

Il vibrometro a singolo punto è un dispositivo capace di rilevare la velocità istantanea della superficie di una struttura. La misura di velocità è ottenuta direzionando un raggio laser verso il punto di misura di interesse e misurando la variazione,

dovuta all'effetto Doppler, di lunghezza d'onda del raggio riflesso. Viene quindi calcolata la velocità del punto misurato lungo la direzione del raggio laser. La superficie misurata deve quindi essere in grado di riflettere il raggio laser adeguatamente. Le caratteristiche di un tipico LDV sono:

- range in frequenza: 0-250 KHz;
- range di velocità di vibrazione: 0.01-20000 mm/s;
- distanza della struttura da testare: 0.2-30 m;
- sensibilità: 1-1000 mm/s/V.

Un vibrometro full-field implementa le funzionalità di quello a singolo punto in quanto il raggio laser si muove su più punti di misura in maniera controllata analizzando tutta la superficie. Nella sua forma più semplice il vibrometro indirizza il raggio laser sul primo punto da misurare, attua la misurazione, si sposta sul prossimo punto da misurare, ripete il processo e così via. Utilizzando degli specchi controllati nel loro posizionamento è possibile far muovere il punto da misurare lungo la superficie della struttura in maniera controllata e predefinita in modo da acquisire dati full-field [2].

### **6.2. ANALISI E VALIDAZIONE DEI DATI CON LDV**

L'obiettivo della progettazione del sistema di misura è quello di stabilire se la tecnica della Digital Image Correlation è un'alternativa valida alla vibrometria laser Doppler per la stima del comportamento dinamico di una struttura, delle sue frequenze di risonanza e deformate operative.

Vengono quindi confrontate in questo paragrafo le ODS (Operational Deflection Shapes) ottenute con LDV con quelle misurate tramite tecnologia DIC.

Con il vibrometro laser vengono calcolati gli spettri della risposta in termini di velocità mentre con la DIC in termini di spostamento. Per confrontarli quindi si seleziona un picco nello spettro in velocità a frequenza f, si calcola la deformata operativa e si divide per 2\*pi\*f ottenendo la ODS in termini di spostamento. Vengono quindi confrontate le

frequenze operative, ricavate dai picchi dei rispettivi spettri, calcolate con i due metodi di misura.

Il confronto delle ODS e delle frequenze di risonanza viene eseguito solo per le prime sette ODS della piastra. Per ogni ODS, indicata con la variabile *mode2plot*, il procedimento è stato svolto come di seguito e il codice riportato nell'Appendice 3.

Inizialmente vengono caricati i file \*.mat ottenuti dall'analisi di correlazione DIC e viene calcolata l'FFT del segnale ottenendo la matrice *WW\_f* dello spettro in frequenza.

Le frequenze di risonanza calcolate con la DIC sono indicate con f alias DIC e sono state già individuate nel capitolo precedente assieme alla linea spettrale corrispondente ad ogni frequenza indicata con l\_spect\_DIC.

Le frequenze vere della DIC vengono calcolate analiticamente a partire da quelle di alias tramite la formula f  $DIC = |k*fs\; DIC - f$  alias  $DIC|$ .

In seguito viene caricato il file *piastraLDVSpectra.unv* ottenuto dal Polytec e, tramite una variabile di appoggio, viene calcolato lo spettro in termini di velocità. Il vettore delle frequenze, che nel caso dell'analisi DIC era 1x200 in un range 0-10 Hz, è indicato con F\_LDV ed è di dimensioni 1x1600 con una frequenza massima di 2 kHz. E' quindi evidente che il vibrometro laser è in grado di fornire buoni risultati in un range di frequenze più alto rispetto alla DIC in quanto la frequenza di Nyquist è 200 volte superiore e con una accuratezza migliore in quando il tempo di campionamento è di due ordini inferiore.

|                                               | DIC  | LDV     |
|-----------------------------------------------|------|---------|
| fs - frequenza di campionamento [Hz]          | 20   | 4000    |
| dt - tempo di campionamento [s]               | 0,05 | 0,00025 |
| f Nyquist = fs/2 [Hz]                         | 10   | 2000    |
| $n$ line = numero line spettrali              | 200  | 1600    |
| n samples = $2 * n$ linee                     | 400  | 3200    |
| Tacq - tempo di acquisizione [s]              | 20   | 0,8     |
| $df = 1/Tacq$ - risoluzione in frequenza [Hz] |      | 1,25    |

**Tabella 12 Confronto dei parametri di campionamento tra DIC e LDV**

Lo spettro in termini di velocità calcolato con il vibrometro è riportato nella figura 6.2 dove sono stati selezionati tramite indice i primi sette picchi corrispondenti alle frequenze di risonanza, nessuna delle quali è in aliasing al contrario di quelle calcolate con la DIC nel capitolo precedente.

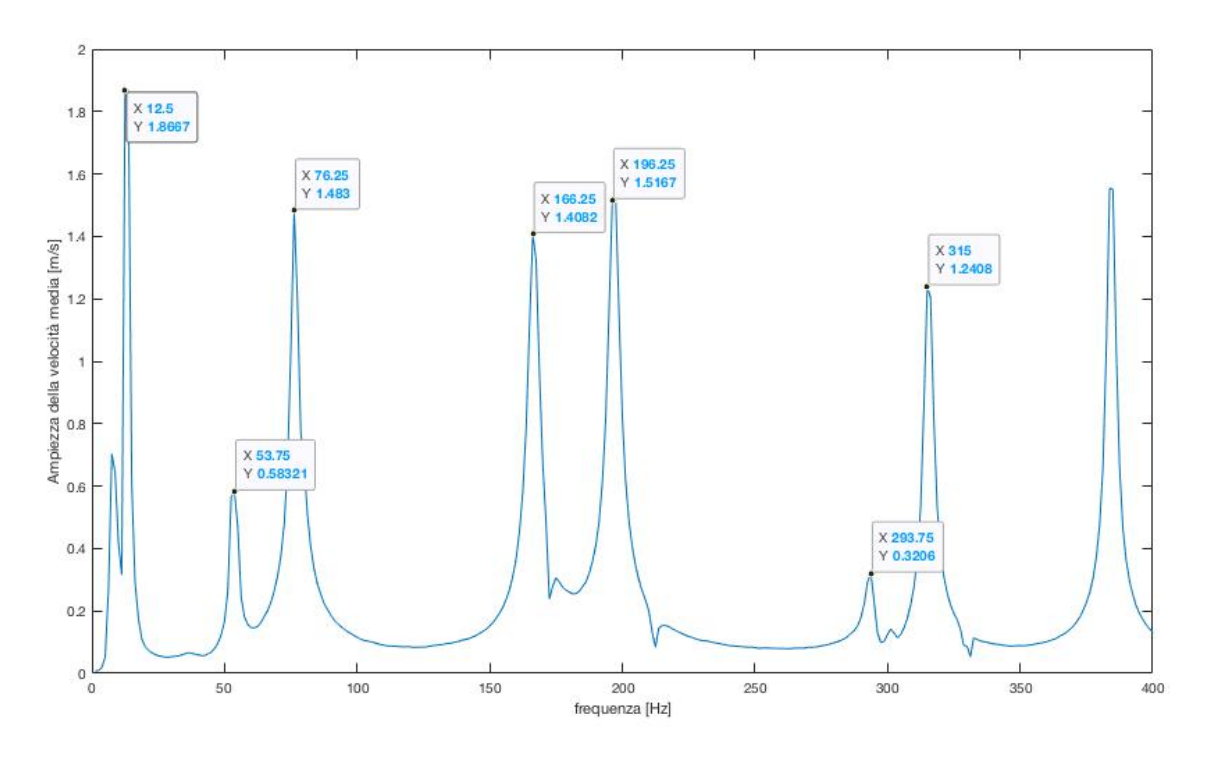

**Figura 6.2 SV - Velocity Spectra**

I data tips vengono esportati tramite indice *cursor\_info* e sono definite le variabili:

- l\_spect\_LDV *= cursor\_info(mode2plot).DataIndex* corrispondente alla linea spettrale della ODS;
- f\_LDV *= F\_LDV(l\_spect\_LDV)* corrispondente alla frequenza di risonanza della ODS.

In seguito si procede al calcolo delle deformate operative tramite la variabile *ods* che esprime la velocià per tutti i punti della piastra alla linea spettrale della deformata. Dallo spettro di velocità si calcola uno speudo-spettro di spostamento *ods\_shapes\_disp* (Pseudo Displacement Spectra) PSD = SV/w dove w è la pulsazione alla frequenza di risonanza f\_LDV. Vengono quindi confrontate le due ODS in termini di spostamento plottando le superfici *WW\_f* (alla linea spettrale della ODS l\_spect\_DIC) e *ods\_shapes\_disp* rispettivamente calcolate tramite DIC e LDV.

Per ogni deformata operativa vengono rieseguite le sezioni di codice relative al *mode2plot*, l'upload dei file DIC e il calcolo dell'FFT per ricaricare i dati relativi al test single sine corrispondente. Infine viene rieseguita l'ultima sezione per il confronto delle ODS ottenute tramite DIC e LDV.

#### **6.2.1. VALIDAZIONE DELLE ODS DELLA PIASTRA**

Per ogni ODS, specificata in *mode2plot*, vengono visualizzati sia la distribuzione dello spostamento misurato dalla DIC a sinistra, che quello calcolato dalla velocità di vibrazione misurata dall'LDV a destra. Vengono inoltre riportate come titolo le frequenze di risonanza della deformata (f\_DIC a sinistra e f\_LDV a destra), per la DIC viene riportata tra parentesi anche la f\_alias\_DIC.

L'obiettivo è quello di ottenere con la DIC dei modi di vibrare e delle frequenze del tutto simili a quelle ottenute con LDV e quindi poter validare il sistema di misura progettato. Di seguito i risultati ottenuti.

Per quanto riguarda la prima ODS la frequenza calcolata con la DIC è quasi analoga a quella calcolata con LDV e anche le deformate sono molto simili anche per quanto riguarda gli ordini di grandezza degli spostamenti lungo z, si può infatti notare come entrambi gli assi z misurino fino a 0.14 mm.

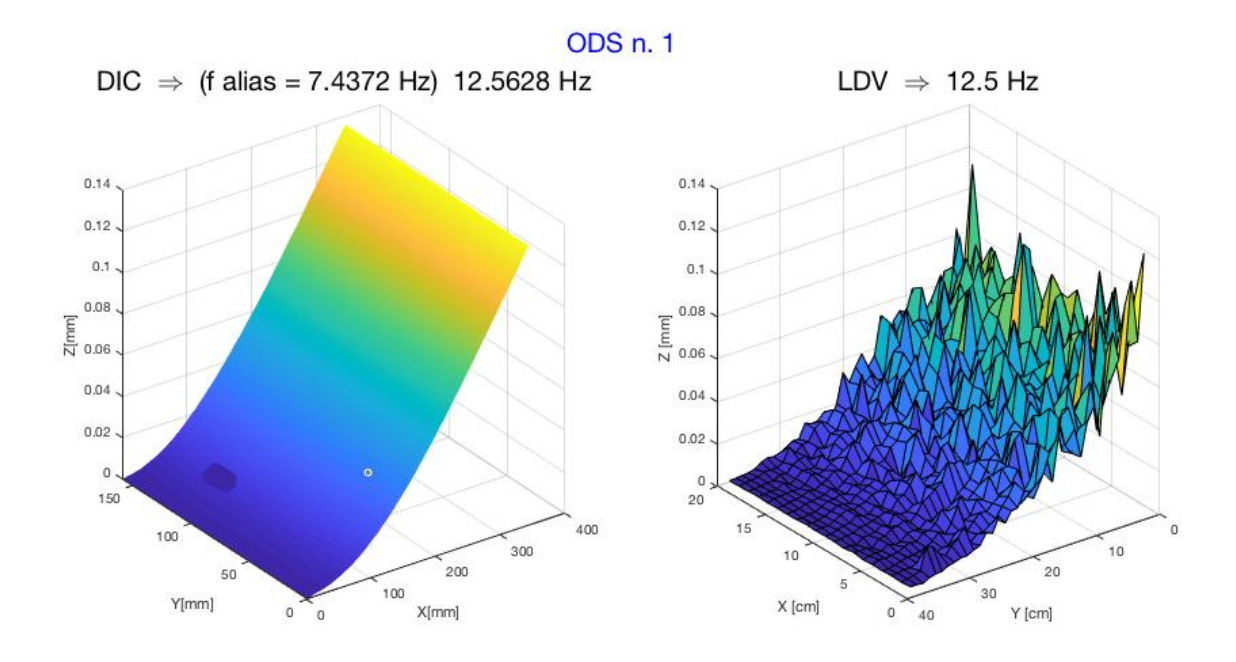

**Figura 6.3 Validazione ODS n. 1**

Anche la seconda ODS è coerente con quanto misurato dal vibrometro con una frequenza naturale di 53 Hz circa.

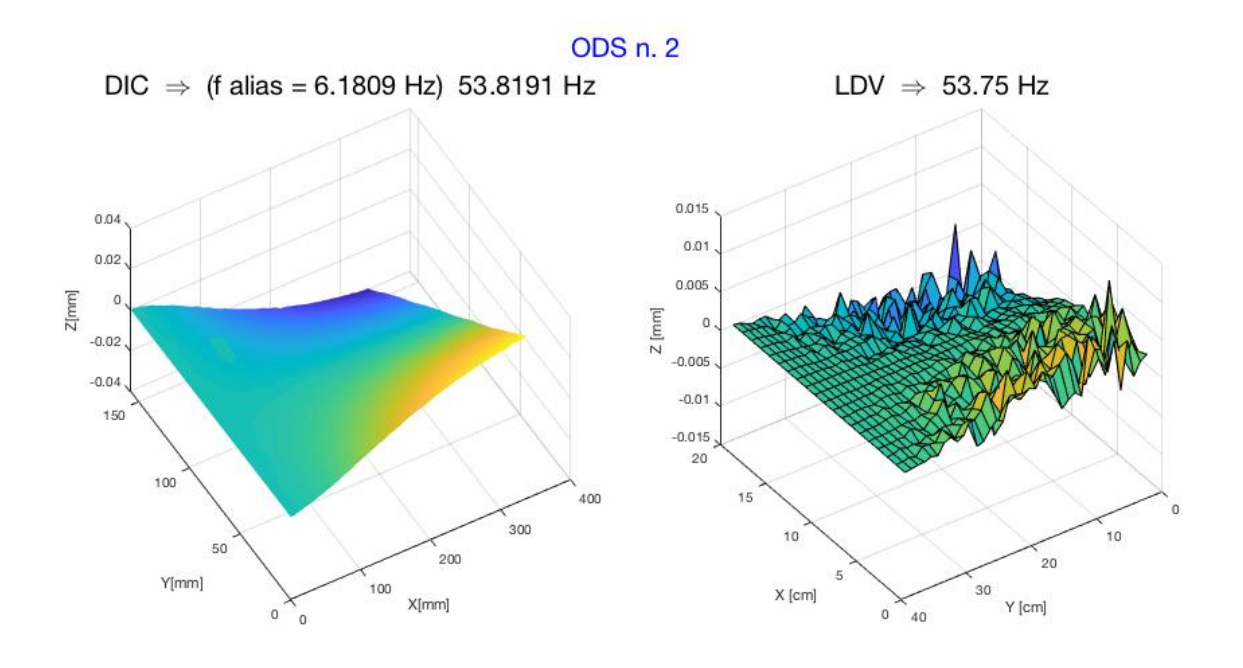

**Figura 6.4 Validazione ODS n. 2**

La terza ODS rappresenta il secondo flessionale e le misure degli spostamenti con la DIC sono negli stessi ordini di grandezza del vibrometro.

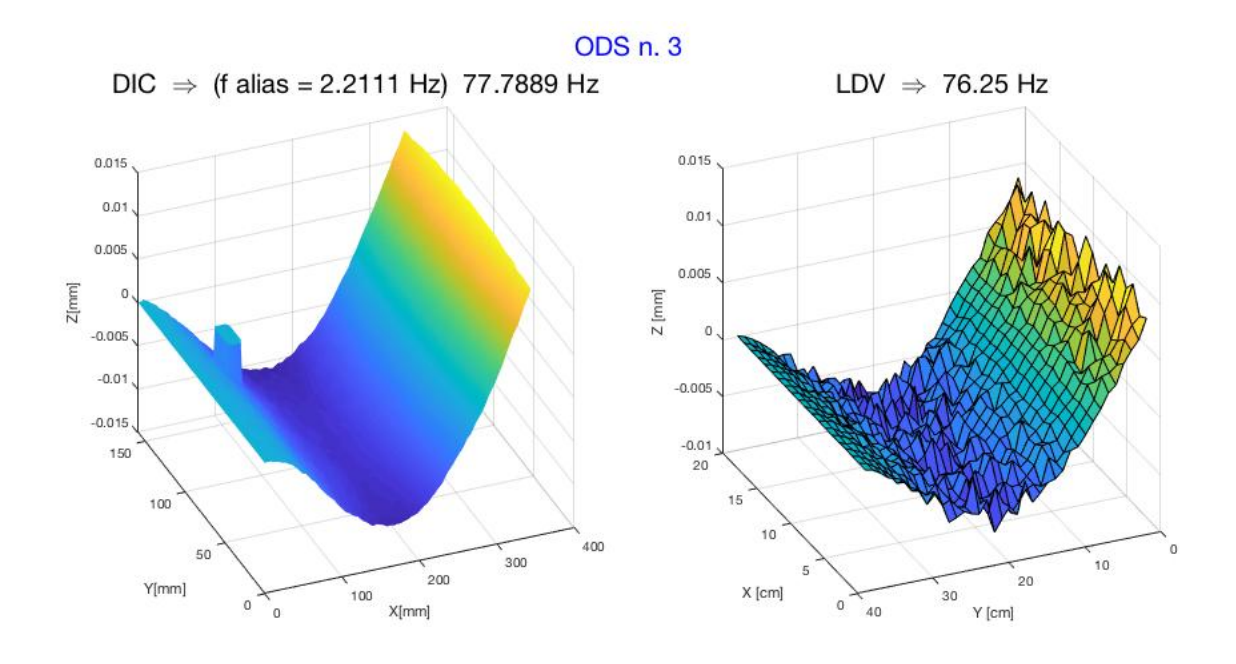

**Figura 6.5 Validazione ODS n. 3**

La quarta ODS è stata misurata correttamente dalla DIC. La frequenza di risonanza non è la stessa di quella misurata con LDV, ma si discosta da essa di un margine accettabile.

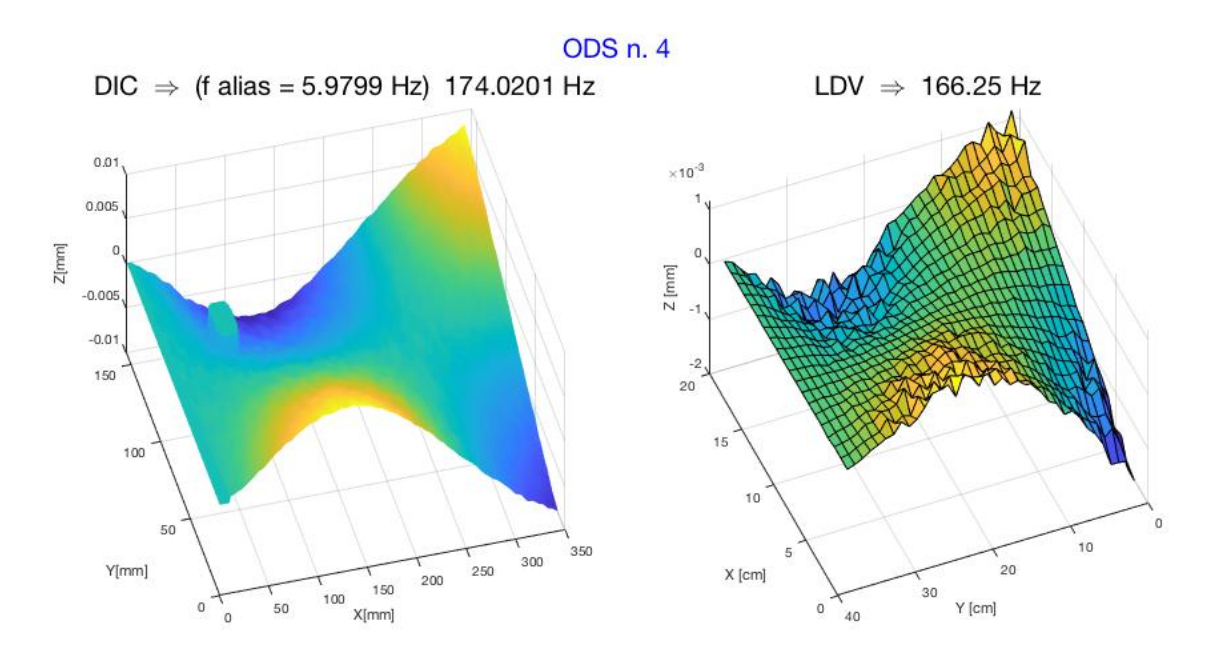

**Figura 6.6 Validazione ODS n. 4**

Anche la quinta ODS può essere considerata validata in quanto sia la deformata che la frequenza di risonanza sono coerenti con quelle del vibrometro.

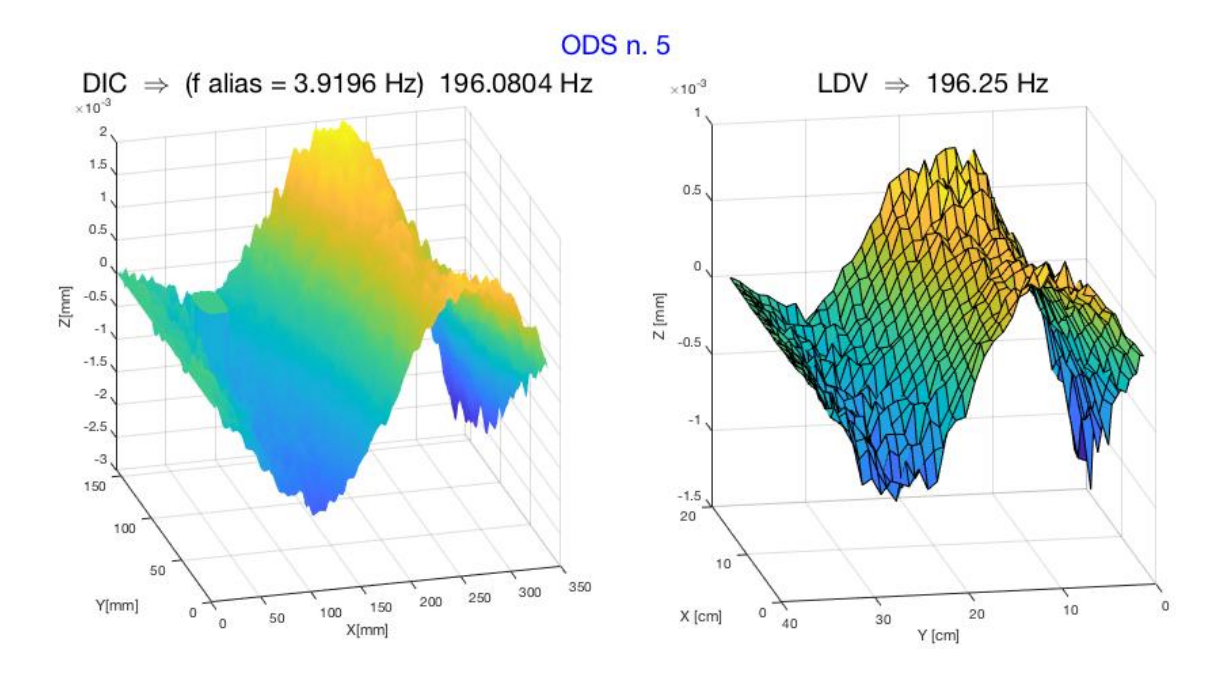

**Figura 6.7 Validazione ODS n. 5**

La ODS n. 6 non è coerente in quanto la piastra non è stata acquisita correttamente dalla DIC, tuttavia la frequenza di risonanza calcolata si avvicina a quella del vibrometro.

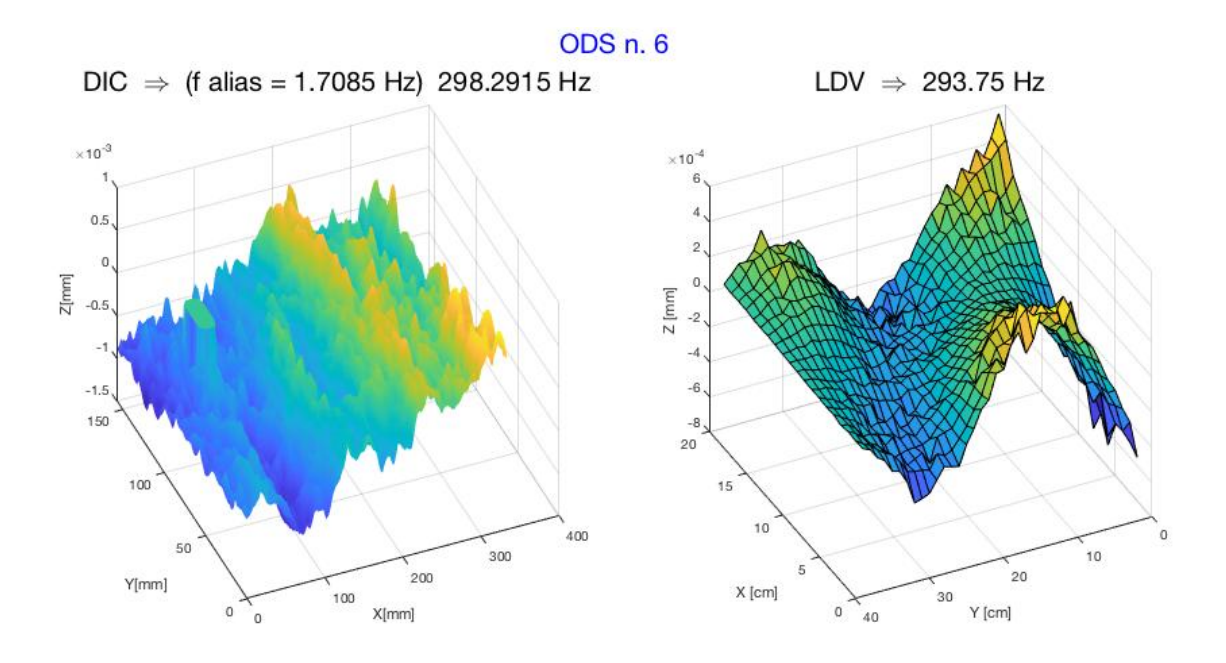

**Figura 6.8 Validazione ODS n. 6**

L'ultima deformata operativa analizzata è la n.7 a 315 Hz circa. I risultati sono coerenti sia per quanto riguarda la ODS che l'ordine di grandezza degli spostamenti lungo z.

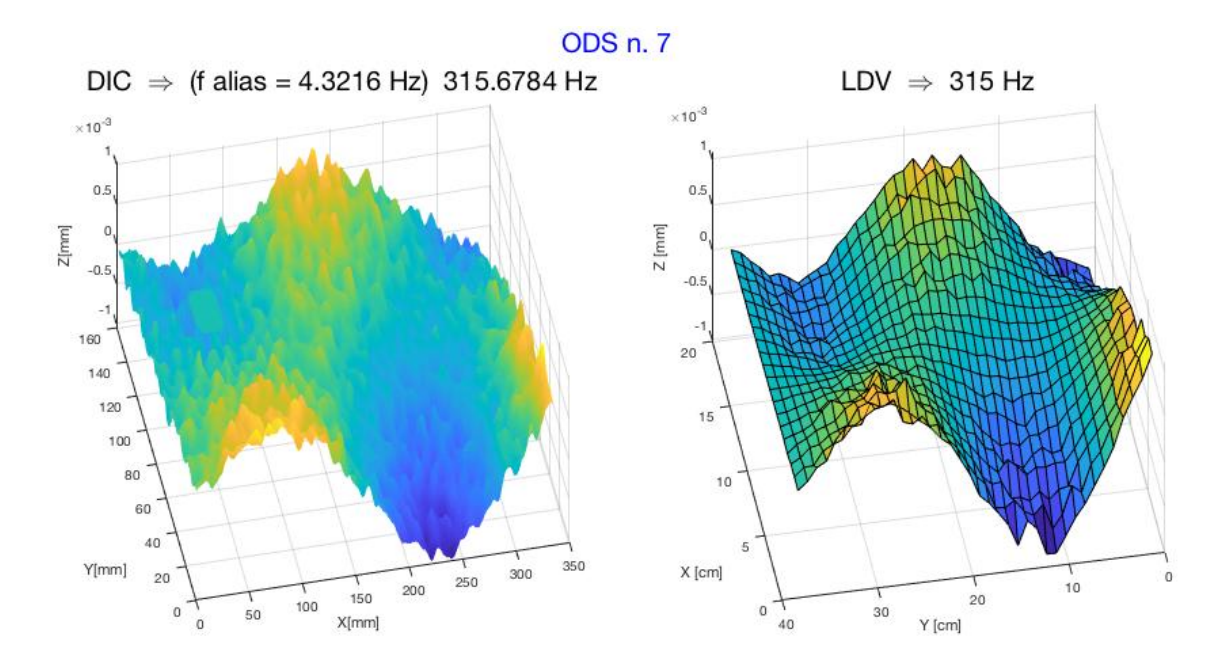

**Figura 6.9 Validazione ODS n. 7**

Di seguito una tabella riassuntiva con le frequenze di risonanza calcolate per ogni ODS con i due metodi di misura.

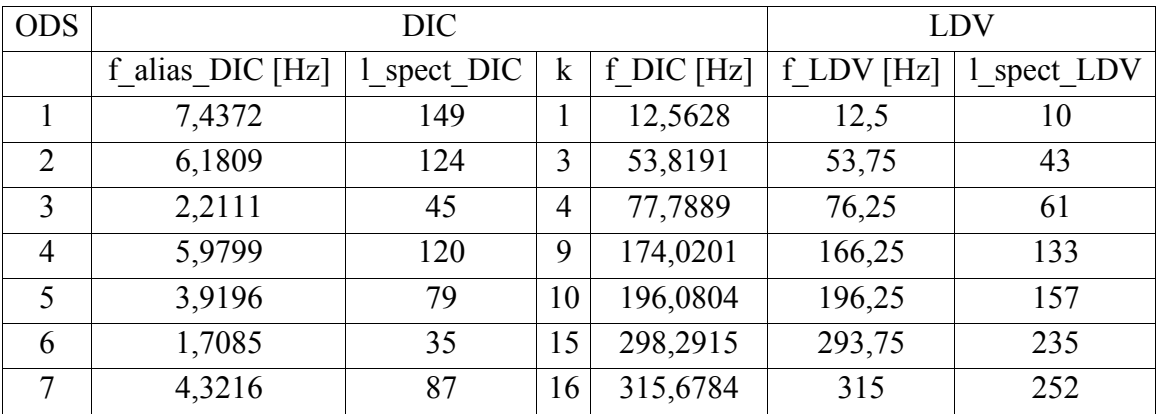

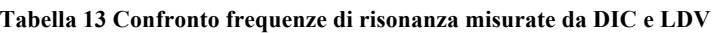

## **CONCLUSIONI**

I risultati dei test effettuati tramite DIC per la misurazione delle frequenze di risonanza e delle deformate operative della piastra si sono rivelati validi seppur con delle limitazioni. Le telecamere della DIC essendo limitate nella loro frequenza di campionamento non riescono infatti ad acquisire dati di deformazione dinamica nei range in frequenza elevati.

Nel sistema di misura progettato è stato rilevato che solo le prime quattro ODS possono considerarsi validate confrontate a quelle misurate con la tecnica standard della vibrometria laser Doppler. Le ODS sopra i 200 Hz non riescono ad essere acquisiste correttamente dalla DIC portando anche ad errori nella stima delle frequenze di risonanza. Questo perché la DIC misura in termini di spostamento che alle alte frequenze è poco rilevante rispetto al rumore. Inoltre quando la piastra viene eccitata con rumore bianco in un range in frequenza nella FFT del segnale prevale il rumore così da rendere difficile l'individuazione dei picchi di risonanza e delle ODS.

In conclusione la tecnica di misura così progettata si rivela efficace sono in bassa frequenza e quando la forzante è sinusoidale alla frequenza di risonanza così che tutta l'energia fornita dallo shaker viene concentrata nella singola deformata operativa.

Tuttavia la Digital Image Correlation presenta numerosi vantaggi tra i sistemi di misura senza contatto tradizionali, in primis la sua estrema versatilità di applicazione e la facilità di utilizzo. Inoltre tramite la DIC è possibile eseguire analisi modale di oggetti con profili e vincoli più complicati di come si potrebbe con altri sistemi di misura.

In conclusione implementando la frequenza di campionamento delle telecamere e la loro risoluzione, la Digital Image Correlation potrebbe condurre ad ottimi risultati nel campo di misurazioni dinamiche. Questa tecnica di misura, caratterizzata da notevole flessibilità e praticità, avrà quindi sicuramente spazio per applicazioni di analisi di vibrazione in prospettive future.

## **APPENDICE 1**

```
%% DYNAMICS OF DAMPED CANTILEVER BEAM - 2D
close all
clear all
clc
%% BEAM PARAMETERS
% acquisition parameters
global dt fmax 
dt = 0.05; <br>Ns = 400; <br>Ns = 400; <br>Ns = 400; <br>Natural shumero di campioni
                 %numero di campioni
T = (Ns-1)*dt; %tempo di acquisizione [s]
tlist = 0:dt:T; %vettore dei tempi
Fs = 1/dt;fmax = Fs/2;df = 1/T;% dimension parameters
D = 0.35;<br>Beam depth [m]<br>H = 0.002;<br>Sbeam height [m
                 %beam height [m]% material parameters: aluminium
E = 70e9; <br> Woungs Modulus [N/m^2]nu = 0.3; %Poissons Ratio
rho = 2700; %Mass Density \lceil \text{kg/m}^3 \rceiladdDamping = 1; % 0-->no damping, 1-->damping defined with alpha and
beta
loaded = 2; %type of excitation
% 0 --> free behaviour 
% 1 --> single freq 
% 2 --> multi-sine 
% 3 --> random excitation
%% PROBLEM SETUP AND GEOMETRY
% set model
numberOfPDE = 2; 
model = createpde('structural','modal-planestress');
% create geometry
pos=D/10;
ext=D/20:
xpol = [0;D;D;ext+pos;pos;0];ypol = [0;0;H;H;H;H];gdm = [2;6; xpol; ypol];g = deg(gdm, 'S1', ('S1')');
figure; 
pdegplot(g,'EdgeLabels','on'); 
axis equal; title 'Geometry With Edge Labels Displayed';
xlabel('Depth [m]'); ylabel('Height [m]')
```

```
% add the geometry to the model
geometryFromEdges(model,g); 
% assign structural properties of material
structuralProperties(model,'YoungsModulus',E, ...
                              'PoissonsRatio',nu, ...
                             'MassDensity', rho);
% boundary condition: left beam-edge clamped 
structuralBC(model,'Edge',3,'Constraint','fixed'); 
% create mesh
hmax = H/3;
msh=generateMesh(model, 'Hmax', hmax);
figure; pdeplot(model)
xlabel('Depth [m]'); ylabel('Height [m]')
%% MODAL ANALYSIS
res = solve(model,'FrequencyRange',[0,2000]'*2*pi);
modeID = 1:numel(res.NaturalFrequencies);
freqHz = res.MaturalFrequency (2*pi);tmodalResults = table(modeID.', freqHz);
tmodalResults.Properties.VariableNames = {'Mode','Frequency'};
disp(tmodalResults)
freqNumerical = res.NaturalFrequencies(1)/(2*pi);
I = H^3/12;
figure;
for ii=1:size(res.ModeShapes.uy,2)
     subplot(size(res.ModeShapes.uy,2),1,ii)
pdeplot(model,'XYData',res.ModeShapes.uy(:,ii),'ZData',res.ModeShapes.
uy(:,ii),'ColorBar','off') 
     title(['Vibration Mode ' num2str(ii) ', Frequency '
num2str(freqHz(ii)) 'Hz']);
     view(0,1)
     axis tight
end
%% STATIC ANALYSIS
modelS = createpde('structural','static-planestress'); 
geometryFromEdges(modelS,g); 
structuralProperties(modelS,'YoungsModulus',E, ...
                             'PoissonsRatio',nu, ...
                            'MassDensity', rho);
structuralBC(modelS,'Edge',3,'Constraint','fixed'); 
modelS.Mesh = msh;
P=100; %P/ext [N/m] 
structuralBoundaryLoad(modelS,'Edge',5,'Pressure',P/ext);
resS = solve(modelS);
%% TRANSIENT ANALYSIS
modelT = createpde('structural','transient-planestress');
geometryFromEdges(modelT,g);
structuralProperties(modelT, 'YoungsModulus',E, ...
                              'PoissonsRatio',nu, ...
                             'MassDensity', rho);
structuralBC(modelT,'Edge',3,'Constraint','fixed');
modelT.Mesh = msh;
```

```
% structuralIC(modelT,resS)
fres=res.NaturalFrequencies;
switch loaded
     case 0 %free behaviour
       structuralIC(modelT,'displacement',[0;0],'velocity',[0;0.5]); 
       plungerLoad = 0;
     case 1 %single sine excitation at the resonances
         structuralIC(modelT,'displacement',[0;0],'velocity',[0;0]);
         plungerLoad = 
@(region,state)1/ext.*(sin(res.NaturalFrequencies(1).*state.time));
     case 2 %multi-sine
         structuralIC(modelT,'displacement',[0;0],'velocity',[0;0]);
         plungerLoad = 
\ell(region, state)P/ext.*(sin(res.NaturalFrequencies(1).*state.time)+...
            sin(res.NaturalFrequencies(2).*state.time)+...
            sin(res.NaturalFrequencies(3).*state.time)+...
            sin(res.NaturalFrequencies(4).*state.time)+...
             5*sin(res.NaturalFrequencies(5).*state.time)+...
             5*sin(res.NaturalFrequencies(6).*state.time)); 
     case 3 % random excitation
         structuralIC(modelT,'displacement',[0;0],'velocity',[0;0]);
         plungerLoad = @myload;
         %structuralBoundaryLoad(modelT,'Edge',5,'Pressure',@myufun);
end
structuralBoundaryLoad(modelT,'Edge',5,'Pressure',plungerLoad)
TitleStudy = 'Undamped';
if addDamping == 1
     omega = 2*pi*freqNumerical;
    zeta = 0.01;
    zeta = [0.1, 0.001]; alfa=2*zeta*omega;
     beta=2*zeta/omega;
    alphaList = 2 * zetaList. * (2 * pi * res.NaturalFrequency)betaList = 2 * zetaList./(2 * pi * res.NaturalFrequency, 1:2));structuralDamping(modelT, 'proportional', 'Alpha', alfa, 'Beta', beta);
     TitleStudy = 'Damped';
end
resT = solve(modelT,tlist,'ModalResults',res);
%% STRAIN ANALYSIS
strain = evaluateStrain(resT):
figure;
pdeplot(model, 'XYData', strain.ezz(:, end))
title('z-Direction Strain'),
axis equal 
xint = 0: .1:5;for jj=1:length(xint)
     intrpDisp = interpolateDisplacement(resT,[xint(jj);H]);
    disp x(:,jj)=intrpDisp.ux;disp y(:,jj)=intrpDisp.uy;
end
%% Export data at y=0
```

```
99
```

```
ind=find(resT.Mesh.Nodes(2,:)=0);x=resT.Mesh.Nodes(1,ind);
[pos_x, I] = sort(x);% displacement
ux0=resT.Displacement.ux(ind,:);
uy0=resT.Displacement.uy(ind,:);
uxexp=ux0(I,:);uyexp=uy0(I,:);% velocity
vx0=resT.Velocity.vx(ind,:);
vy0=resT.Velocity.vy(ind,:);
vxexp=vx0(I,:);vyexp=vy0(I,:);pos_xyt(:,:,1)=uxexp;
pos_xyt(:,:,2)=uyexp;
vel_xyt(:,:,1)=vxexp;
vel_xyt(:,:,2)=vyexp;
% strain
stxx0=strain.exx(ind,:);
styy0=strain.eyy(ind,:);
stzz0=strain.ezz(ind,:);
stxy0=strain.exy(ind,:);
stxxexp=stxx0(I,:);
styyexp=styy0(I,:);
stzzexp=stzz0(I,:);
stxyexp=stxy0(I,:);
strain xvzgt(:,:,1)=stxxexp;
strain_xyzgt(:,:,2)=styyexp;
strain xyzgt(:,:,3)=stzzexp;
strain xyzgt(:,:,4)=stxyexp;
% figure,plot(styyexp),title('styyexp');
% figure,plot(stxxexp),title('stxxexp');
% figure,plot(stzzexp),title('stzzexp');
figure,plot(stxyexp),title('stxyexp');
figure,plot(stxy0);
%% SAVE
parameter.D=D;
parameter.dt=dt;
parameter.damping=zeta;
parameter.tlist=tlist;
parameter.x=pos_x;
save('parameter rand zeta100%.mat', 'parameter')
save('pos_xyt_rand_zeta100%.mat','pos_xyt')
save('vel_xyt_rand_zeta100%.mat','vel_xyt')
save('strain_xyzgt_ms_zeta1%.mat','strain_xyzgt')
```
### **APPENDICE 2**

```
%% DYNAMICS OF DAMPED CANTILEVER PLATE - 3D
clear all
close all
clc
%% PLATE PARAMETERS
% dimension parameters
W = 0.18; %plate width [m]D = 0.35; %plate depth [m]H = 0.002; %plate height [m]% material parameters: aluminium
E = 70e9; %Youngs Modulus [N/m^2]nu = 0.3; %Poissons Ratio
rho = 2700; %Mass Density [kg/m^3]%% PROBLEM SETUP AND GEOMETRY
% set model
model = createpde('structural','modal-solid');
% create geometry
gm = multicuboid(W, D, H);model.Geometry = gm;
figure
hc = pdegplot(model,'FaceLabels','on');
hc(1).FaceAlpha = 0.5;
title('Plate with Face Labels');
xlabel('Width [m]'); ylabel('Depth [m]'); zlabel('Height [m]')
% assign structural properties of material
structuralProperties(model,'YoungsModulus',E, ...
                             'PoissonsRatio',nu, ...
                            'MassDensity', rho);
% boundary condition: face 6 clamped 
\mathbf{Q}structuralBC(model,'Face',6,'XDisplacement',0);structuralBC(model,'Fac
e',6,'YDisplacement',0);
% structuralBC(model,'Face',6,'ZDisplacement',0);
structuralBC(model,'Face',6,'Constraint','fixed');
% create mesh
msh=generateMesh(model,'Hmax',0.005);
figure; pdeplot3D(model);
xlabel('Width [m]'); ylabel('Depth [m]'); zlabel('Height [m]')
%% MODAL ANALYSIS
res = solve(model,'FrequencyRange',[0,500]'*2*pi); 
modelD = 1:numel(res.NaturalFrequencies);
```
```
freqHz = res.NaturalFrequencies/(2*pi);
tmodalResults = table(modeID.',freqHz);
tmodalResults.Properties.VariableNames = {'Mode','Frequency'};
disp(tmodalResults)
% plot modes
h = figure;
h.Position = [100, 100, 900, 600];
numToPrint = (length(freqHz));
for ii = 1:numToPrint
    subplot(3,3,ii); pdeplot3D(model,'ColorMapData',res.ModeShapes.uz(:,ii));
     axis equal
     title(sprintf(['Vibration Mode %d, z-displacement\n', ...
     'Frequency %g Hz'], ...
     ii,freqHz(ii)));
end
% plot nodal line
figure,
for jj=1:numToPrint
     alpha 0.5
     pdeplot3D(model,'ColorMapData',res.ModeShapes.uz(:,jj));
     alpha 0.5
     hold on
     alpha 0.5
end
```
### **APPENDICE 3**

```
clear all
close all
clc
%% 
% eseguire per validazione LDV
mode2plot = 1;clear app
clear WW
clear WW_f
%% UPLOAD DEI FILE 
cd('/Users/macbook/Desktop/tirocinio/laboratorio/matlab lab/TEST')
fname_com='Test1/Test1-'; %nome comune, cambiare per ogni test
n file=399; $numero di file
%n_file=1199;
fs=20; $8ampling frequency [Hz]
t=0:1/fs:(n file-1)*(1/fs); %time vector
for ii=1:n_file
    fname=strcat(fname.com,'000',num2str(ii-1),'0.mat'); if ii>10 && ii<=100
        fname=strcat(fname_com,'00',num2str(ii-1),'0.\text{mat}');
     elseif ii>100 && ii<=1000
        fname=strcat(fname_com,'0',num2str(ii-1),'0.\text{mat}');
     elseif ii>1000 && ii<=1200
        fname=strcat(fname_com,num2str(ii-1),'_0.mat');
     end
     app=load(fname);
    WW(:,,:,ii)=app.W;end
%% CALCOLO DELL'FFT
for jj=1:size(WW,1)
     for kk=1:size(WW,2)
         [FF,f]=fftic(squeeze(WW(jj,kk,:)),fs);
        WW_f(jj,kk,:)=FF; end
end
%% PLOT AD OGNI LINEA SPETTRALE 
figure 
for ll=1:size(f,2)surf(abs(squeeze(WW f(:,:,ll))),'edgecolor','none');
    f peak=f(11); title(['linea spettrale' num2str(ll) ' frequenza ' num2str(f_peak) 
' Hz'])
     pause 
end
```

```
%% TEST SINGLE SINE
figure %selezionare il picco ed esportare tramite indice
subplot(1,2,1)plot(f,abs(squeeze(WW_f(170,330,:)))); 
xlabel('frequenza [Hz]')
ylabel('ampiezza della FFT')
xlim([0.1 10])
ylim([0 0.7]) 
%inserimento del marker alla frequenza di risonanza
hold on;
subplot(1,2,1);sz=130;
scatter(f(cursor_info.DataIndex),abs(squeeze(WW_f(170,330,cursor_info.
DataIndex))),sz, rd', 'filled');
%plot delle ODS
hold on
subplot(1,2,2)surf(real(squeeze(WW_f(15:end-15,1:end-
10,cursor_info.DataIndex))),'edgecolor','none'); %Test1-Test2
%surf(imag(squeeze(WW_f(15:end-15,1:end-
10,cursor_info.DataIndex))),'edgecolor','none'); %Test3-Test-4
%surf(imag(squeeze(WW_f(15:end-15,1:end-
15,cursor_info.DataIndex))),'edgecolor','none'); %Test-5
%surf(imag(squeeze(WW_f(15:end-15,11:end-
10, cursor info.DataIndex))),'edgecolor','none'); %Test-6
%surf(imag(squeeze(WW_f(15:end-15,1:end-
10, cursor info.DataIndex))), 'edgecolor', 'none'); %Test-7
title([ num2str(f(cursor_info.DataIndex)) ' Hz ' '\Rightarrow' ' 
linea spettrale
num2str(cursor_info.DataIndex)],'FontSize',20,'Fontweight','normal');
xlabel('X[mm]'), ylabel('Y[mm]'), zlabel('Z[mm]')%% TEST FREQUENCY RANGE
B=reshape(WW_f,[size(WW_f,1)*size(WW_f,2),size(WW_f,3)]); 
C=sqrt(B.*conj(B));
D=mean(C,1); %ampiezza dell'FFT media
figure; %selezionare i picchi (n.b. al contrario) su FFT al tip ed 
esportare tramite indice
subplot(2,3,[4,5,6]);
plot(f,D,f,abs(squeeze(WW f(170,330,:))));
legend('FFT media','FFT al tip');
xlabel('frequenza [Hz]'), ylabel('ampiezza della FFT');
xlim([0.1 10]);ylim([0 0.25]);
% Inserimento dei marker alle frequenze di risonanza delle prime tre 
ODS
for aa=1:size(cursor info,2);
     hold on;
    ind peak=cursor info(aa).DataIndex;
    f peak=f(ind peak); sz=130;
scatter(f_peak,abs(squeeze(WW_f(170,330,ind_peak))),sz,'d','filled');
     legend('FFT media','FFT al tip','ODS n. 1', 'ODS n. 2', 'ODS n.
```

```
3');
     %legend('FFT media','FFT al tip','ODS n. 4', 'ODS n. 5', 'ODS n. 
6');
end
% plot delle ODS
for ll=1:size(cursor info,2);subplot(2,3,11); ind_peak=cursor_info(ll).DataIndex;
     f_peak=f(ind_peak); 
     surf(abs(squeeze(WW_f(:,:,ind_peak))),'edgecolor','none');
     %line1=['\color{blue}ODS n. ' num2str(3+ll)];
    line1=['\color{blue}ODS n. ' num2str(ll)];
     line2=['\color{black}' num2str(f_peak) ' Hz ' '\Rightarrow' ' 
linea spettrale ' num2str(ind peak)];
     title({line1;line2},'FontSize',18,'Fontweight','normal');
     xlabel('X[mm]'), ylabel('Y[mm]'), zlabel('Z[mm]');
end
%% VALIDAZIONE LDV 
%READ MODESET LMS
app1=readuff('piastraLDVSpectra.unv');
n_points=760;
n=38;
m=n_points/n;
start_ind=763;
F_LDV= app1{1,start_ind}.x;
for jj = 1:n points
    Vel(:,jj) = app1{1,jj+start\_ind-1}.measData;end
AvSp = sum(abs(Vel), 2);figure; plot(F_LDV,AvSp); xlabel('frequenza [Hz]'); ylabel('Ampiezza 
della velocit‡ media [m/s]');
xlim([0 400])
%selezionare i primi 7 picchi ed esportare tramite indice cursor_info
%% ODS: confronto DIC e LDV 
% eseguire per ogni ODS
fs_DIC=fs; 
t=\overline{0:1/fs} DIC:(n_file-1)*(1/fs_DIC);
F DIC = f;
l spect DIC = [149 124 45 120 79 35 87];f alias DIC = F DIC(l spect DIC(mode2plot));
k = [1 \ 3 \ 4 \ 9 \ 10 \ 15 \ 16];f_DIC = abs(fs_DIC*k(mode2plot)-f_alias_DIC);
l_spect_LDV = cursor_info(mode2plot).DataIndex;
f LDV = F LDV(l spect LDV);
ods = Vel(1 speed LDV,:);ods r=reshape(ods,n,m);
ods_sn=ods_r;
ods sn(:,2:2:m)=flipud(ods r(:,2:2:m)); %solo per Polytec
ods shapes vel=ods sn;
ods shapes disp=ods sn./1i/2/pi/(fLDV);
figure; s(1) = subplot(1,2,1); s(2) = subplot(1,2,2);switch mode2plot 
     case 1
```

```
 surf(s(1),real(squeeze(WW_f(15:end-15,1:end-
10,l_spect_DIC(mode2plot)))),'edgecolor','none'); 
        surf(s(2),real(ods_shapes_disp).*(-1000));
     case 2 
         surf(s(1),real(squeeze(WW_f(15:end-15,1:end-
10,l_spect_DIC(mode2plot)))),'edgecolor','none');
        surf(s(2),imag(ods) shapes disp).*1000); case 3 
        surf(s(1), imag(squeeze(WW f(15:end-15,1:end-
10,l_spect_DIC(mode2plot)))),'edgecolor','none'); 
        surf(s(2),real(ods_shapes_disp).*(-1000));
     case 4
         surf(s(1),imag(squeeze(WW_f(15:end-15,1:end-
10,1 spect DIC(mode2plot)))),'edgecolor','none');
         surf(s(2),imag(ods_shapes_disp).*1000); 
     case 5
        surf(s(1),imag(squeeze(WW f(15:end-15,1:end-
15,l_spect_DIC(mode2plot)))),'edgecolor','none'); 
        surf(s(2),imag(ods) shapes disp).*1000); case 6
        surf(s(1), imag(squeeze(WW_f(15:end-15,11:end-
10,1 spect DIC(mode2plot)))),'edgecolor','none');
        surf(s(2),real(ods) shapes disp).*1000); case 7
         surf(s(1),imag(squeeze(WW_f(15:end-15,9:end-
10,1 spect DIC(mode2plot)))),'edgecolor','none');
         surf(s(2),imag(ods_shapes_disp).*1000); 
end
title(s(1),['DIC ' '\Rightarrow' ' (f alias = ' num2str(f alias DIC)
' Hz) ' num2str(f DIC) ' Hz'], 'FontSize',20,'Fontweight', 'normal');
\verb|xlabel(s(1), 'X[mm]'); ylabel(s(1), 'Y[mm]'); label(s(1), 'Z[mm]');title(s(2),['LDV ' '\Rightarrow ' num2str(f_LDV) ' 
Hz'],'FontSize',20,'Fontweight','normal');
xlabel(s(2), 'X [cm]'); ylabel(s(2), 'Y [cm]');zlabel(s(2), 'Z [mm]')sgtitle(['ODS n. ' num2str(mode2plot)],'Color','blue','FontSize',20)
```
### **APPENDICE 4**

```
function [Y, f]=fftic(y,fs,p)
% fftic plot FFT of input in dB scale
\{Y, f\} = fftic(y, fs, p)% INPUT
% y - signal in time domain, columnwise
% fs - time vector or sampling rate
% p - flag for plotting results 'm' mag 'p' phase 'n' nyquist
% OUTPUT
% Y - FFT of y
% f - frequency vector
% fftic without arguments takes Y and f from workspace and plots
if nargin<3, p=[]; end
if nargin<2, fs=2; end
if nargin<1, y=[]; end
if isempty(fs), fs=2; end
if isempty(y),
     dbup; p=1;
else,
    [nr,nc]=size(y);ns = length(fs);if ns > 1, fs = 1/(fs(2) - fs(1)); end
    nq=fix(nr/2)+1; if isreal(y),
       Y=fft(y)/nr*2; % scale properly
       Y(nq+1:nr,:)=[];
       f=[0:nq-1]/(nq-1)*fs/2; else
       Y1 = fft(y)/nr;Y=[Y1(nq+1:nr,:);Y1(1:nq,:)]; clear Y1;f=[-fix((nr-1)/2):nq-1]/(nq-1)*fs/2; end
end
if ~isempty(p) | nargout<1,
   if \text{stromp}(\text{lower}(p(1)), \text{'m'})plot(f,20*log10(abs(Y)+eps)); xlabel('frequency [Hz]');ylabel('magnitude [dB]')
   elseif strcmp(lower(p(1)), 'p')
      plot(f,unwrap(angle(Y))*180/pi);
       xlabel('frequency [Hz]');ylabel('phase [deg]')
   elseif strcmp(lower(p(1)), 'n')
       plot(real(Y),imag(Y));
       xlabel('real');ylabel('imag')
    else
        subplot(211);plot(f,20*log10(abs(Y)+eps));
        ylabel('magnitude [dB]')
       subplot(212);plot(f,unwrap(angle(Y))*180/pi);
         xlabel('frequency [Hz]');ylabel('phase [deg]')
   end
    figure(gcf);zoom on
end
clear p
```
## **INDICE DELLE FIGURE**

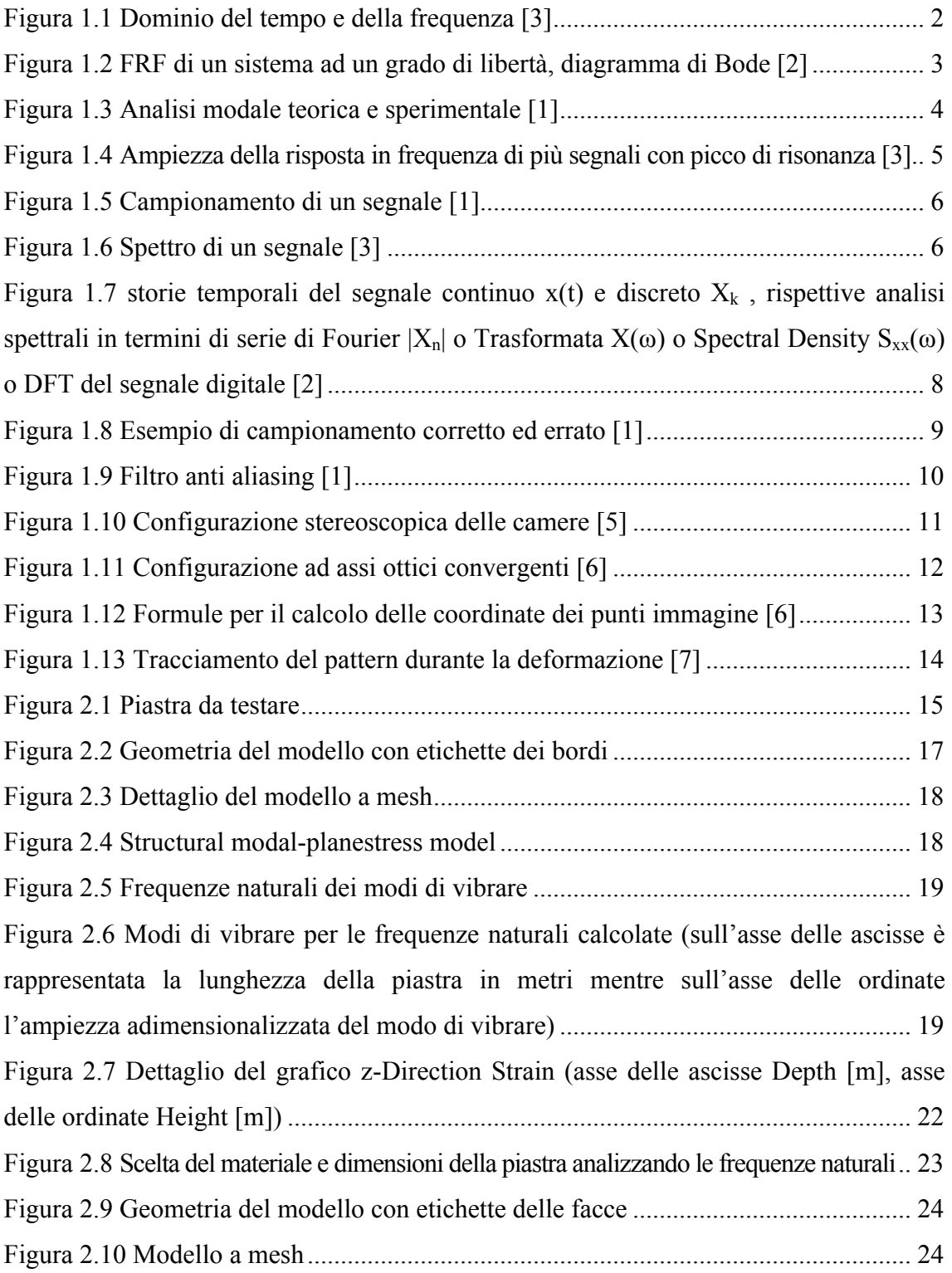

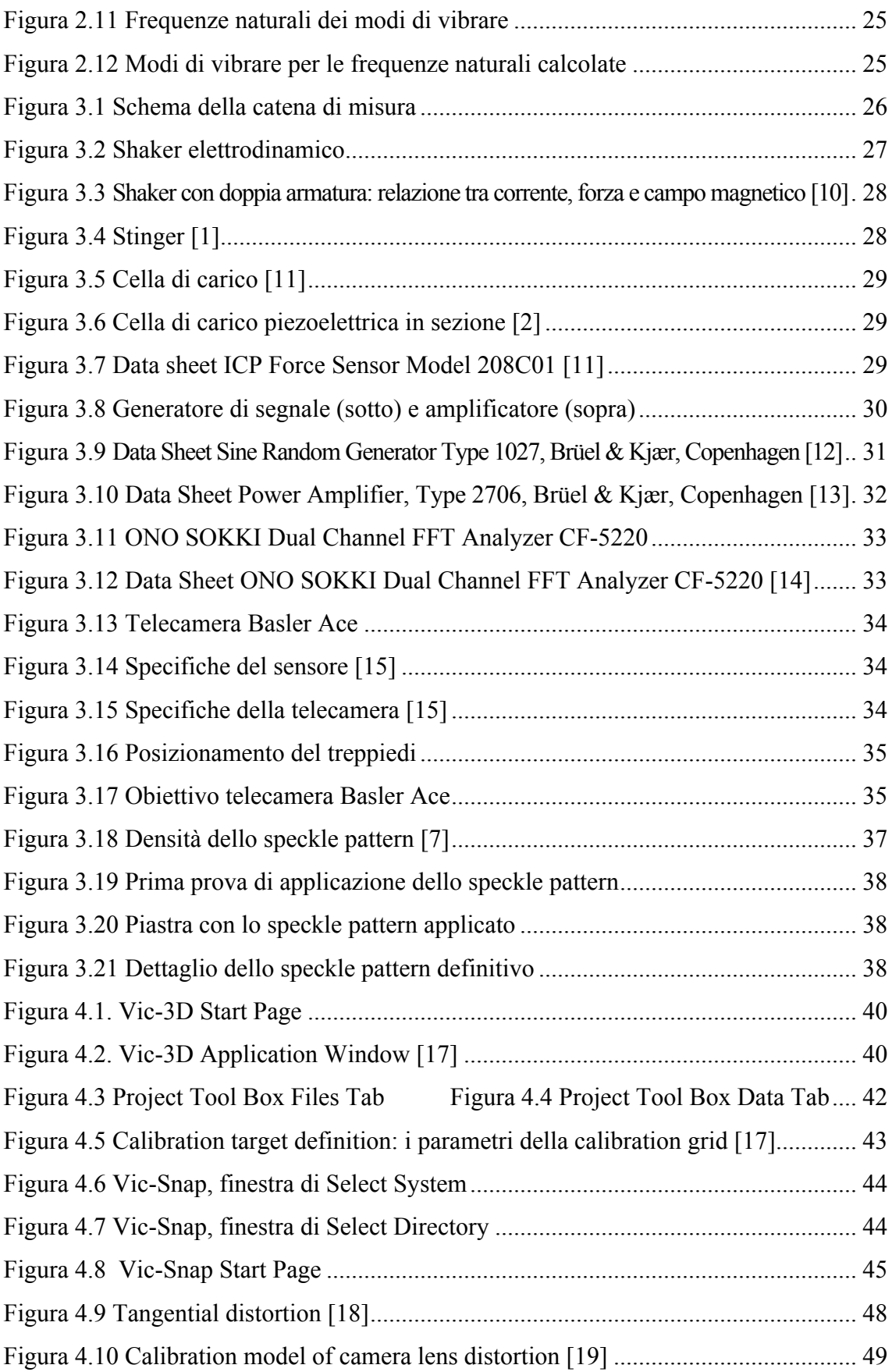

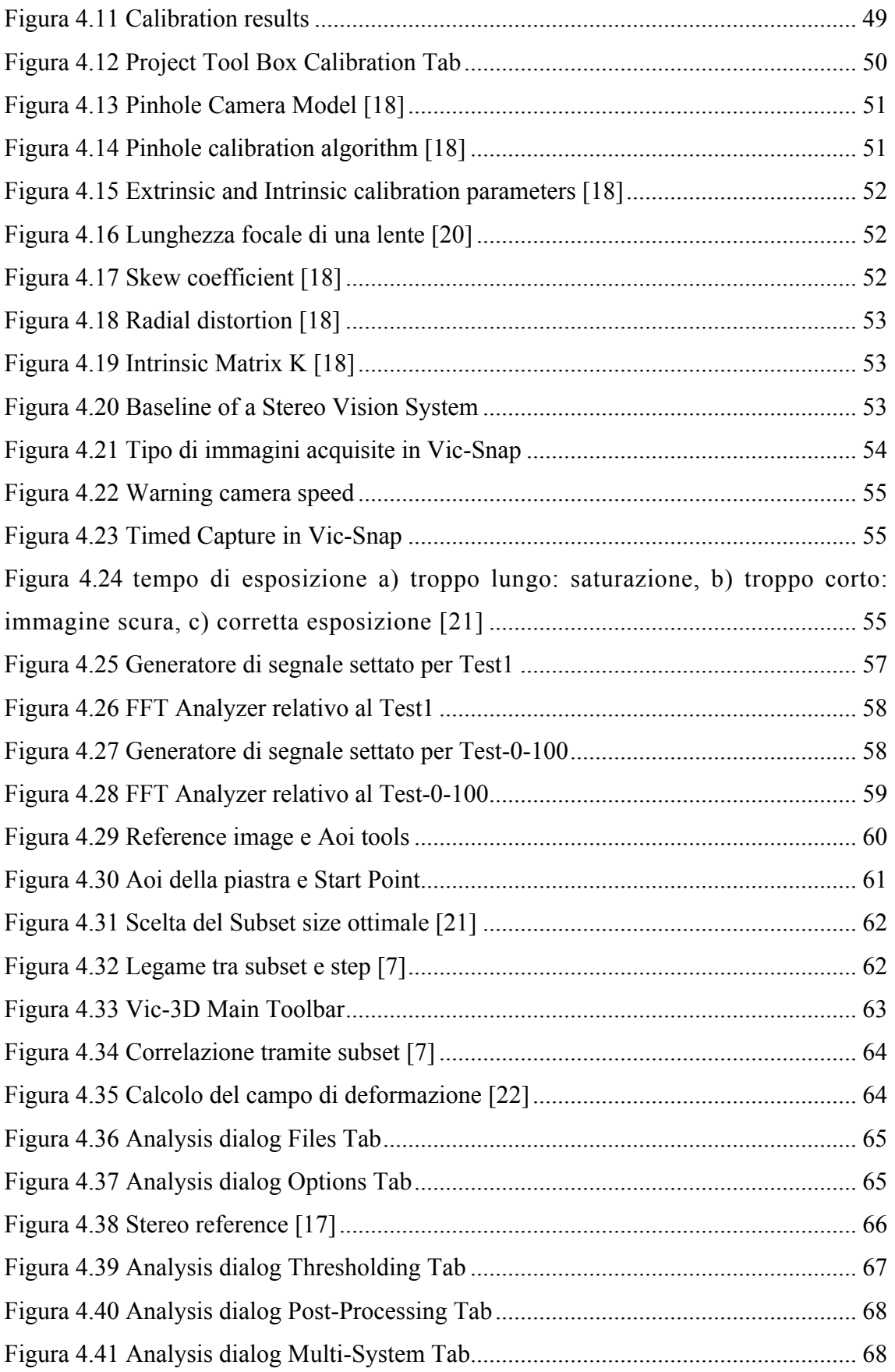

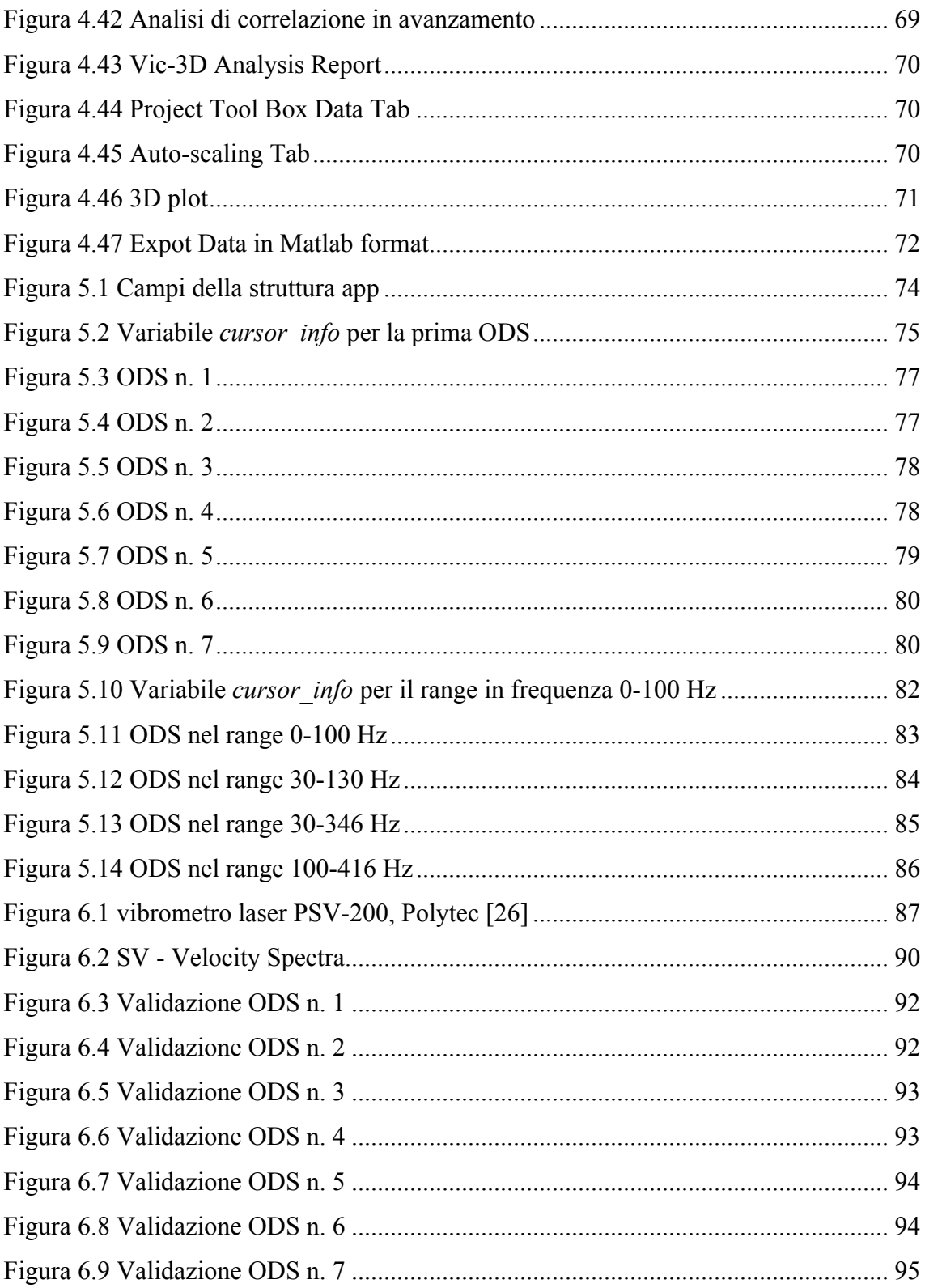

# **INDICE DELLE TABELLE**

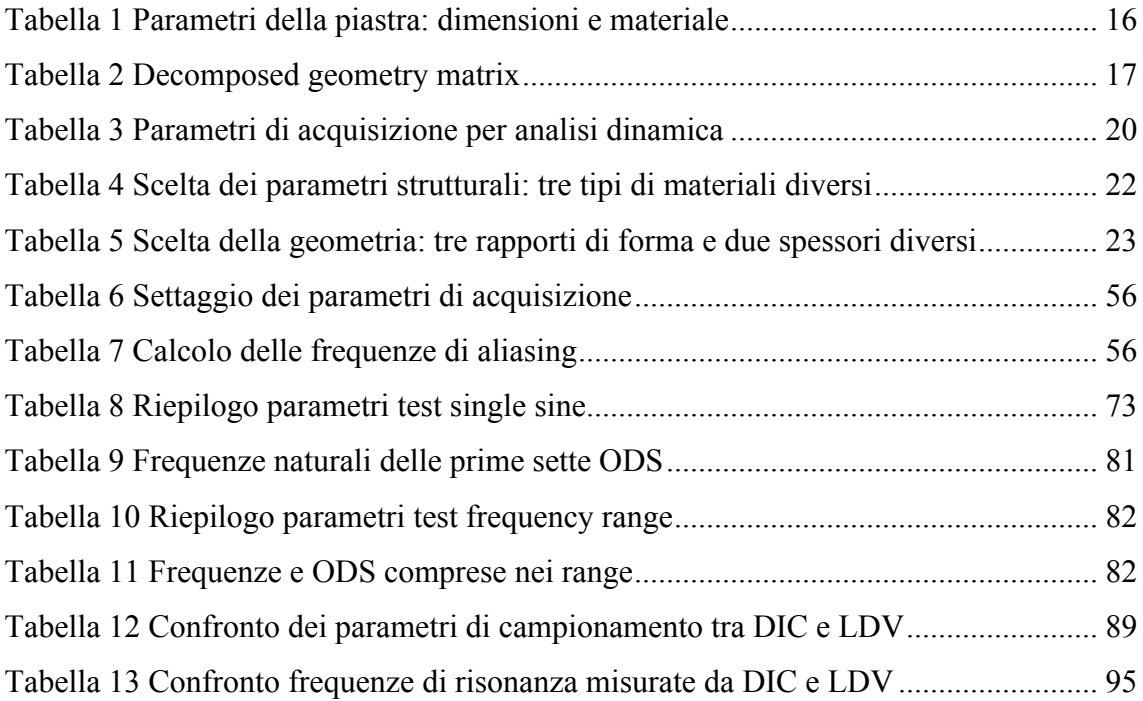

### **BIBLIOGRAFIA E SITOGRAFIA**

- [1] Slide del corso di *Stumenti e metodi per misure di vibrazioni*, Univpm, Docente Milena Martarelli, a.a. 2019-2020
- [2] D. J. Ewins, *Modal Testing: Theory, Practice and Application*, Research Studies Press, 2000
- [3] https://umwelt.provinz.bz.it/downloads/0 ProgettiConclusi Corso rumore ambien ti lavoro2009 Moschioni 1.pdf
- [4] Dr Nick McCormick, Dr Jerry Lord, *Digital Image Correlation*, in "Materials Today", 13 (2010), pp. 52-54
- [5] F. Trebuna, R. Hunady, Z. Bobovsky, M. Hagara, *Results and Experiences from the Application of Digital Image Correlation in Operational Modal Analysis*, in "Acta Polytechnica Hungarica", 10 (2013), pp.159-174
- [6] M. Muratori, *La Ripresa Stereoscopica*, in "Elettrotecnica e Telecomunicazioni", 3 (2007), pp. 37-57
- [7] https://digitalimagecorrelation.org
- [8] https://www.cial.it/wp-content/uploads/2013/08/LALLUMINIO.pdf
- [9] https://www.treccani.it/vocabolario/riflettivita/
- [10] Linzhen Z., Jinglong H., Gouyi J., *Optimum design of new high strength electrodynamic shaker in broad work frequency range* in Journal of Vibroengineering, Vol. 16, Issue 5, 2014, p. 2552-2562
- [11] https:// www.pcb.com/products?model=208c01c
- [12] https://www.technicalaudio.com/pdf/Bruel&Kjaer/Bruel&Kjaer\_Signal\_Generat or\_Sine\_Random\_1027.pdf
- [13] https://www.atecorp.com/atecorp/media/pdfs/data-sheets/bruel-kajaer-2706\_datasheet.pdf
- [14] https://www.onosokki.co.jp/English/hp\_e/products/keisoku/data/cf5200.html
- [15] https://www.baslerweb.com/en/products/cameras/area-scancameras/ace/aca1920-40um/#tab=specs
- [16] D. Lecompte, H. Sol, J. Vantomme, A. Habraken, *Analysis of speckle patterns for deformation measurements by digital image correlation*, in Proceeding of SPIE –The International Society for Optical Engineering, 2006
- [17] Correlated Solutions, Vic-3D Software Manual Version 8.4
- [18] https://it.mathworks.com/help/vision/ug/camera-calibration.html?s\_tid=srchtitle
- [19] Jianhua W., Fanhuai S., Jing Z., Yuncai L., *A new calibration model of camera lens distortion*, in Pattern Recognition 41 (2008) 607 – 615
- [20] http://www.boscarol.com/blog/?p=8625
- [21] http://www.correlatedsolutions.com/supportcontent/Vic-3DEDU-Manual.pdf
- [22] https://www.lavision.de/en/techniques/dic-dvc/
- [23] https://community.sw.siemens.com/s/article/what-is-an-operational-deflection-shape-ods
- [24] https://blog.altair.com/simsolid-modal-participation-factors/
- [25] M. G. Nieto, M. S.A. ElSayed, D. Walch, *Modal Participation Factors and their Potential Applications in Aerospace: a Review*, CSME International Congress 2018, May 27-30, 2018, Toronto, On, Canada, (2018)
- [26] https://www.bpsweb.it/polytec/vibrometri-laser/full-field/psv-500/